# **UNIVERSIDAD DE SANCTI SPÍRITUS "JOSÉ MARTÍ PÉREZ"**

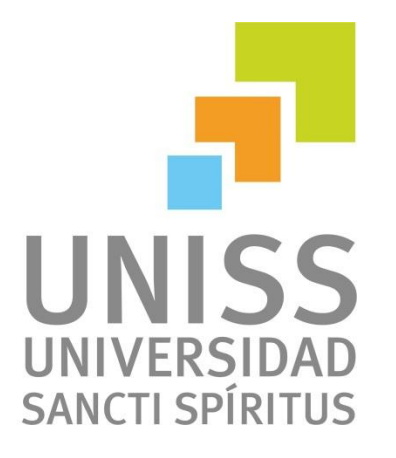

# **FACULTAD DE INGENIERÍA CARRERA INGENIERÍA INFORMÁTICA**

Aplicación web para la gestión de usuarios de dominio de los trabajadores de la Universidad de Sancti Spíritus "José Martí Pérez".

**Autor:**

Ernesto Triana Cabrera

**Tutor:**

MSc Ing. Bernardo Yaser León Ávila

**Sancti Spíritus, Cuba.**

**2013**

*A toda mi familia, en especial a Yaneisy Triana, Arianna Mursulí y Susana Cabrera las mujeres más importantes de mi vida.*

- *A mis padres por su dedicación constante y a toda mi familia.*
- *A mi novia Arianna por su cariño y comprensión.*
- *A todos mis amigos que sin su ayuda no hubiese sido posible la realización de este trabajo.*
- *A todo el que de una forma u otra me ha brindado su apoyo.*

### **RESUMEN**

En la actualidad, la gestión de usuarios de dominio de los trabajadores de la Universidad de Sancti Spíritus "José Martí Pérez" se realiza de forma manual, mediante un procedimiento lento y engorroso con consecuencias en la seguridad informática y el control interno. El presente trabajo describe el proceso de diseño e implementación de una aplicación web para perfeccionar la gestión de usuarios de dominio de los trabajadores de la Universidad de Sancti Spíritus "José Martí Pérez". La aplicación permite a los trabajadores realizar la solicitud de gestión de su usuario de dominio a través de la web facilitando la gestión y fidelidad de la información de usuario a los administradores de red. Como metodología de desarrollo se seleccionó a RUP (Proceso Unificado Racional) y como lenguaje de modelación el UML. La aplicación está escrita en PHP, utilizando el *framework*, para aplicaciones web Symfony2, Twig como motor de plantilla y Doctrine2 para proporcionar una capa de persistencia para objetos PHP.

### **ABSTRAC**

Currently, the domain user management of workers at the University of Sancti Spíritus "José Martí Pérez" is done manually through a slow and cumbersome with implications for computer security and internal control. This paper describes the design and implementation process of a web application to improve the management of domain user's workers Sancti Spíritus University "José Martí Pérez". The application allows workers to perform their management application domain user through the web easier and fidelity management of user information to network administrators. As development methodology was selected RUP (Rational Unified Process) and as the UML modeling language. The application is written in PHP, using the framework, web applications Symfony2, Twig as template engine and Doctrine2 to provide an object persistence layer for PHP.

# ÍNDICE

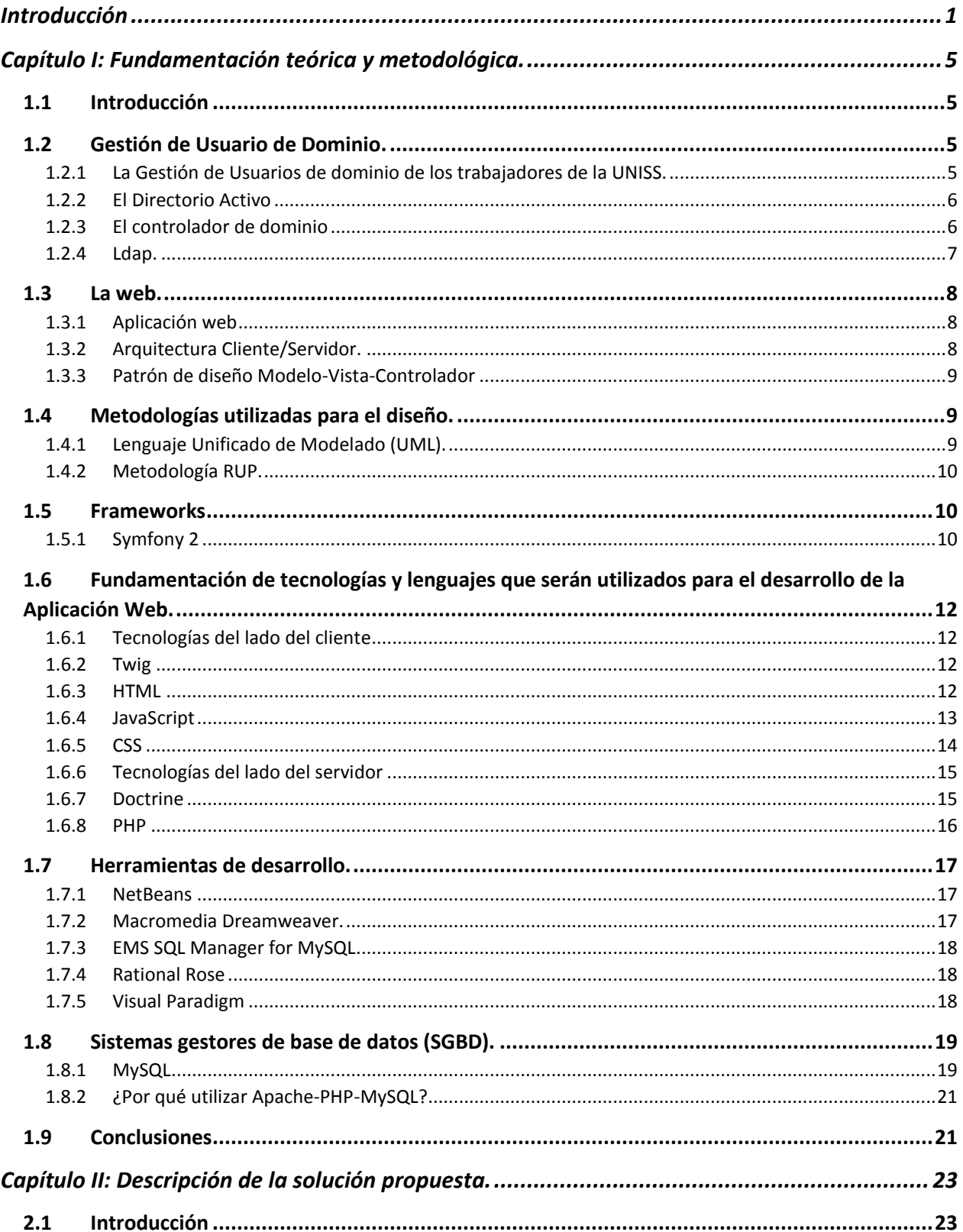

# **CONTENIDO**

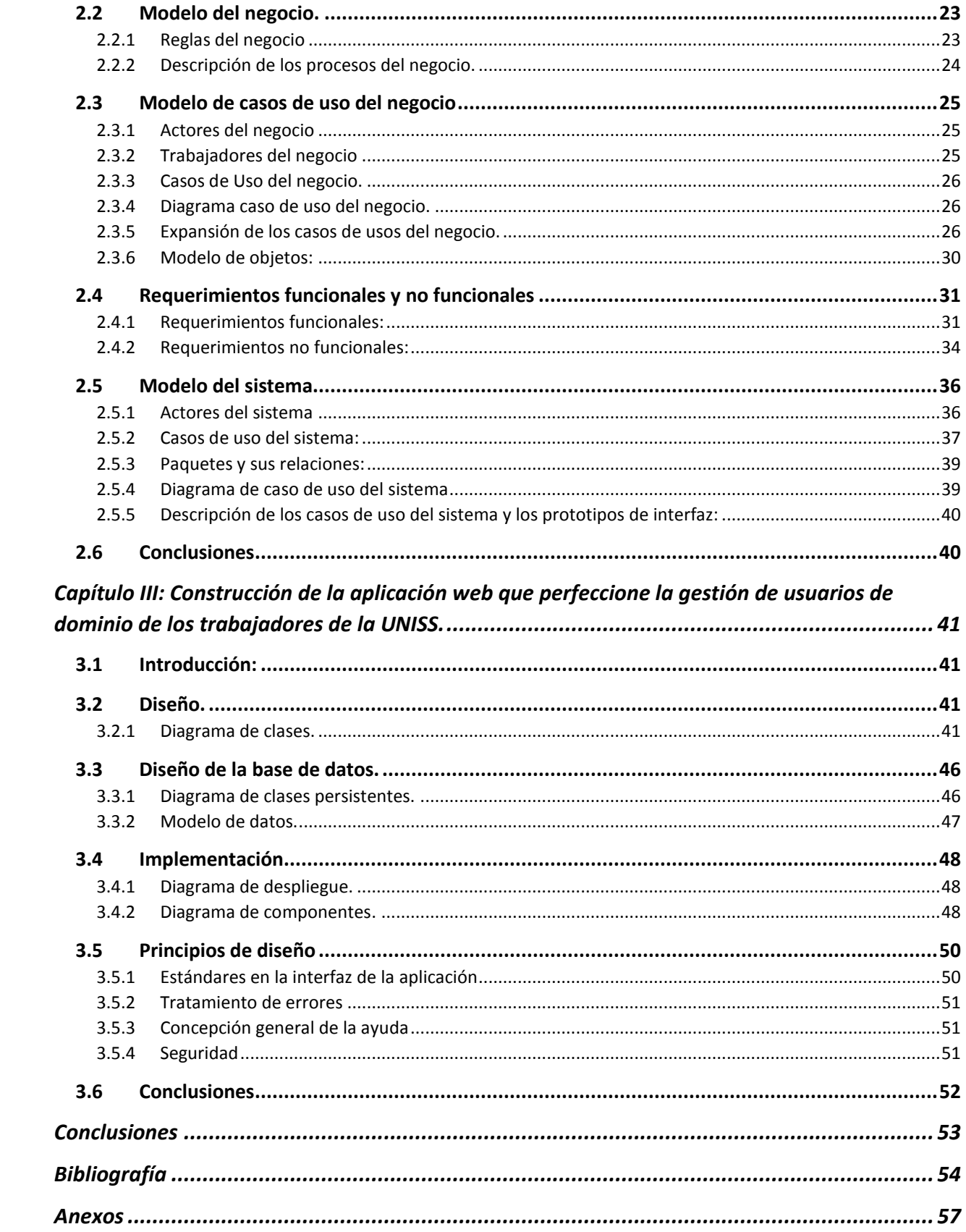

# **FIGURAS**

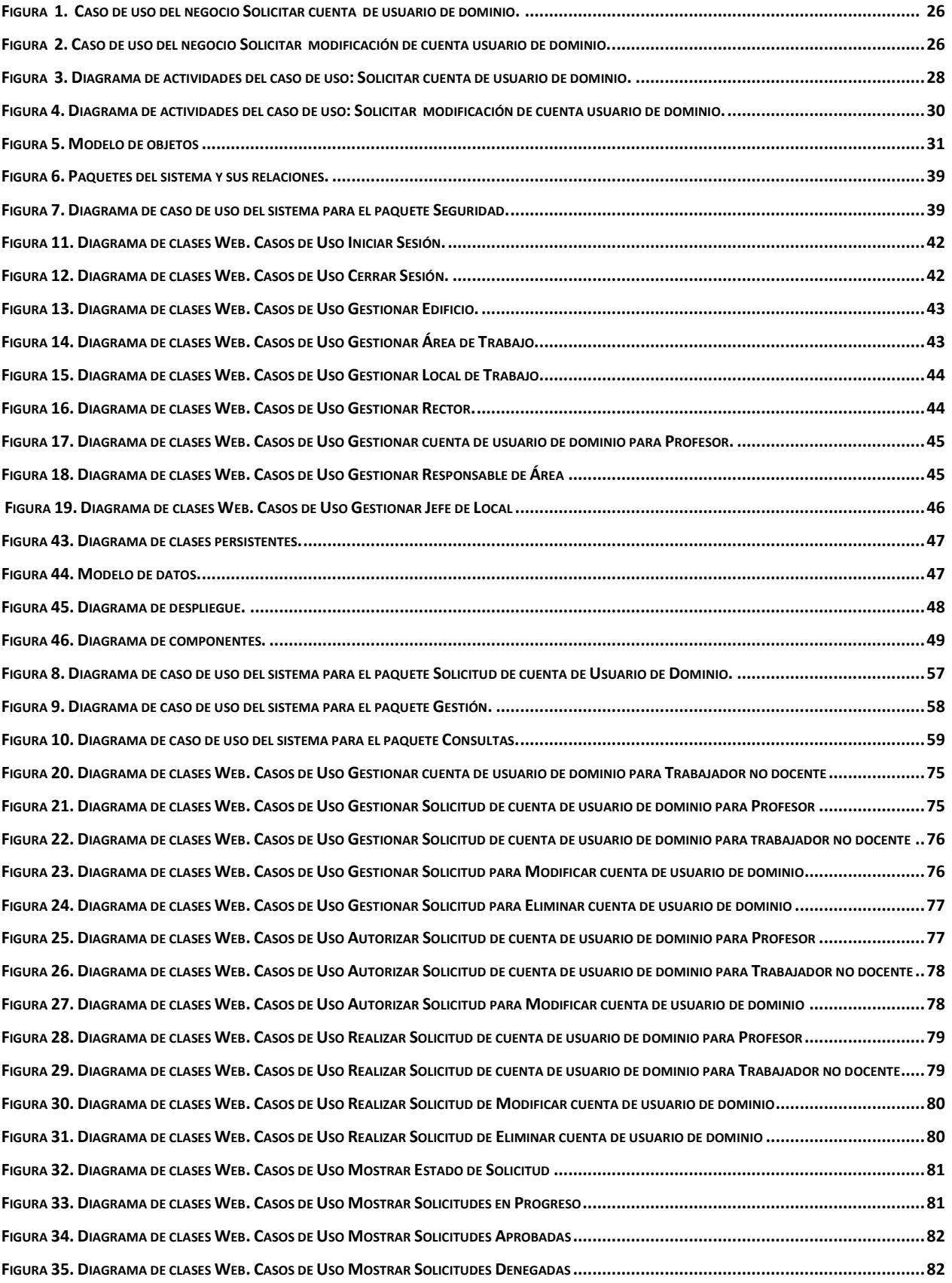

# **FIGURAS**

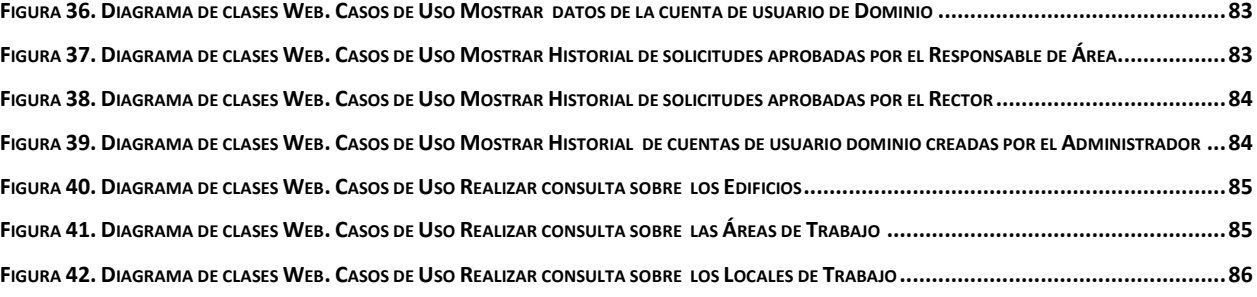

# LISTA DE TABLAS

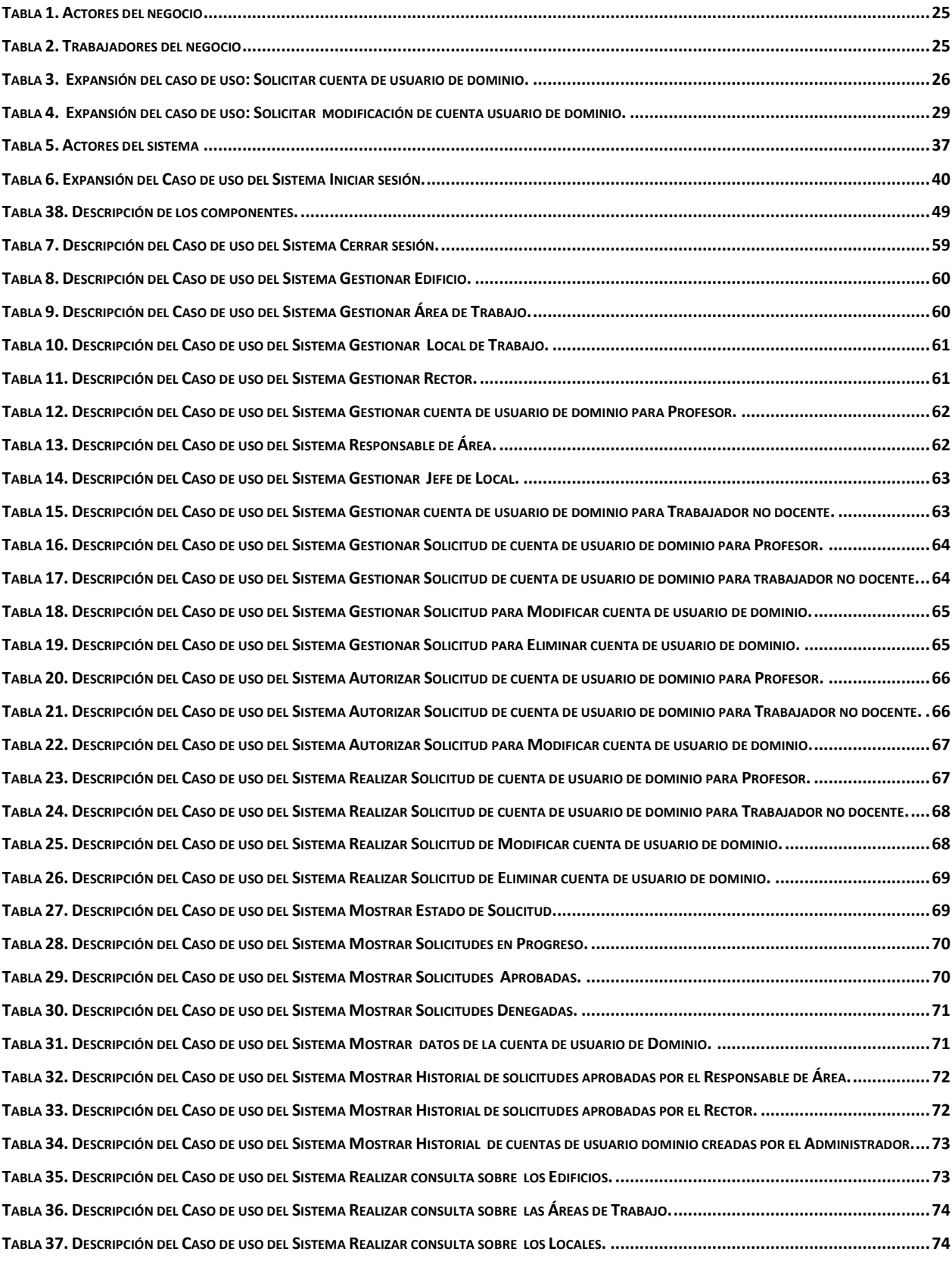

# <span id="page-10-0"></span>Introducción

En el mundo contemporáneo, las Tecnologías de la Información y las Comunicaciones (TIC) se han ganado un lugar importante en la vida cotidiana del hombre al ofrecerle numerosas propuestas que garantizan el éxito en la dirección y organización de la información. Muchas son las definiciones referidas a las TIC. Una de ellas sostiene que son "aquellas herramientas y métodos empleados para recabar, retener, manipular o distribuir información" (Bologna & Walsh, 1997).

Al estar presentes en todos los niveles de la actividad y ramas de la sociedad, muchas labores antes realizadas de forma manual por el hombre se han sustituido por sistemas informáticos con el objetivo de disminuir el error humano y permitir el almacenamiento de una gran cantidad de información.

Cuando los procesos cotidianos comienzan a pasar al mundo digital, la protección a partir de distintos niveles de acceso empieza a verse como una imperiosa necesidad. Así nace el "usuario", entidad que puede representar a una persona o a todo un grupo dentro de un sistema y al cual se le asocia determinada capacidad de acceso y modificación de información, algo comúnmente conocido como permiso (Hernández, 2009).

Cuando las redes y los servicios aumentan, aumentan también la cantidad de personas accediendo a ellas. Con la aparición de la web 2.0, el usuario pasa de un rol de consumidor pasivo al intercambio y difusión de información, lo que contribuye al crecimiento de la cantidad de usuarios y sus roles, y con ello, la dificultad de su gestión. (o'Reilly, 2009).

De lo anterior se deriva la necesidad de lograr la eficiencia de la gestión de usuarios para el uso diario de las redes informáticas, lo cual garantiza la prestación exitosa de servicios informáticos y la reducción de la vulnerabilidad ante amenazas generadoras de riesgo que pongan en peligro la estabilidad del sistema operacional.

Con el creciente uso de las redes informáticas en el ámbito educacional cubano, la gestión de usuarios adquiere mayor fuerza, principalmente en los centros universitarios, que brindan a sus trabajadores y estudiantes la posibilidad de conectarse a través de redes para la obtención de determinados recursos y servicio, por lo cual necesitan de una entidad que los represente en la red, la cual provea o deniegue el acceso a dichos recursos a la persona representada. Esta entidad es precisamente el usuario de dominio (Martin, 2004).

En la Universidad de Sancti Spíritus "José Martí Pérez" (UNISS) los usuarios son manejados en un dominio que tiene como controlador el AD (del inglés *Active Directory*, Directorio Activo), de Windows Server 2003 (una de los sistemas de dominio más usados en el mundo), el cual regula el acceso de usuarios a los medios informáticos, dígase computadoras, red y demás dispositivos disponibles, así como otros sistemas de uso corriente en la red a disposición de trabajadores y estudiantes del centro, como por ejemplo: Internet, Intranet y Moodle.

A pesar de que Windows Server cuenta con potentes herramientas para la gestión de sus recursos, incluidos los usuarios, cada uno debe ser ingresado a mano con todos sus datos, por ello, en la actualidad la gestión de usuarios de dominio en la UNISS se realiza de forma manual mediante el procedimiento establecido por el Reglamento interno para los usuarios de la Red de la UNISS en sus CAPITULOS VII y VIII, el cual indica:

"Para solicitar la cuenta de usuario de dominio el interesado debe hacerle saber formalmente y mediante un documento a su responsable de área la necesidad de su solicitud. El responsable de área deberá aprobar o no mediante firma y cuño dicho pedido y especificar a cual categoría pertenece el usuario, antes de entregarlo al metodólogo de informatización. Una vez realizado los trámites anteriores el grupo de trabajo de la Red UNISS se reserva un plazo de 15 días para dicha aprobación." (Universidad de Sancti Spíritus José Martí Pérez, 2012).

Teniendo en cuenta lo descrito, se pueden determinar las siguientes insuficiencias en el actual proceso de gestión de usuarios de la UNISS:

 $\Box$  Falta de eficacia del proceso debido a la lentitud del procedimiento establecido para gestión de usuarios de dominio, lo cual obstaculiza la obtención de información actualizada de los usuarios de dominio en el momento oportuno.

 $\Box$  Falta de corrección en los datos provocadas por errores humanos al transcribir la información del solicitante desde el documento a los formularios de AD para crear o modificar el usuario.

Por estas razones, es preciso perfeccionar el procedimiento establecido para la gestión de usuarios de dominio en la UNISS. Sería viable que cuando una persona solicite un usuario o su modificación pudiera tener acceso a formularios en línea para introducir sus datos. Luego las distintas instancias de aprobación tan solo deberían leer los datos y autorizarlos. El mismo sistema que maneje estos formularios crearía los usuarios, una vez aprobados con los datos suministrados directamente por el solicitante anulando errores de transcripción.

Una aplicación de escritorio requeriría su instalación en cada una de las computadoras desde donde se pudiera hacer una solicitud, lo cual pudiera implicar todas las computadoras conectadas a la red de la UNISS.

Teniendo en cuenta que aplicación web es un software que los usuarios pueden utilizar accediendo a un servidor web a través de Internet o de una intranet mediante un navegador. En otras palabras, es un software que se codifica en un lenguaje soportado por los navegadores web en la que se confía la ejecución al navegador. En este caso tan solo se requeriría de un navegador como cliente, facilitando el acceso desde cualquier punto de la red.

Es pertinente entonces, elaborar una aplicación web que convierta la gestión de usuarios de dominio de los trabajadores de la UNISS en un proceso simple, efectivo, ágil, confiable y factible. Una herramienta que los usuarios puedan utilizar accediendo a la web mediante un navegador, debido a lo práctico del navegador web como cliente ligero y a la independencia del sistema operativo, así como a la facilidad para actualizar y mantener aplicaciones web sin distribuir e instalar software a miles de usuarios potenciales.

Lo anteriormente expuesto permite plantear como **problema de investigación**: ¿Cómo perfeccionar el proceso de gestión de usuarios de dominio de los trabajadores de la "Universidad de Sancti Spíritus José Martí Pérez"?

El **objetivo general** es: desarrollar una aplicación web que perfeccione la gestión de usuarios de dominio de los trabajadores de la UNISS.

Para cumplir el objetivo general se realizaron las siguientes **preguntas de investigación**:

1. ¿Qué fundamentos teóricos y metodológicos sustentan la elaboración de una aplicación web que perfeccione el proceso de gestión de usuarios de dominio?

2. ¿Cómo diseñar una aplicación web que perfeccione la gestión de usuarios de dominio de los trabajadores de la UNISS?

3. ¿Cómo implementar una aplicación web que perfeccione la gestión de usuarios de dominio de los trabajadores de la UNISS?

Para dar cumplimiento a las preguntas científicas se plantearon las siguientes **tareas de investigación**:

1. Determinar los fundamentos teóricos y metodológicos que sustentan la elaboración de una aplicación web que perfeccione el proceso de gestión de usuarios de dominio.

2. Diseñar una aplicación web que perfeccione la gestión de usuarios de dominio de los trabajadores de la UNISS.

3. Implementar una aplicación web que perfeccione la gestión de usuarios de dominio de los trabajadores de la UNISS.

El informe se estructura de la siguiente manera: introducción, desarrollo dividido en tres capítulos, conclusiones generales, recomendaciones, bibliografía y anexos.

**Capítulo I Fundamentación del tema. La gestión de usuarios en la UNISS:** Se hace una descripción del objeto de estudio en cuestión con el apoyo de las componentes de las diferentes áreas del conocimiento específico y del área de sistemas, el análisis del proceso actual en el centro y qué causas originaron la situación problemática.

**Capítulo II Descripción de la solución propuesta para la gestión de usuarios de dominio de los trabajadores de la UNISS:** Utilizando la metodología RUP se aborda lo referente al negocio, abordando sus reglas, casos de uso, las mejoras que propone el mismo, además los requerimientos funcionales y no funcionales, los casos de uso del sistema y sus correspondientes diagramas.

**Capítulo III Construcción de la Aplicación Web para la gestión de usuarios de dominio de los trabajadores de la UNISS:** durante este capítulo se describe el diagrama de clases del diseño, los diagramas de interacción, el diagrama de las clases persistentes, el modelo de datos, los diagramas de despliegue y de componentes.

# <span id="page-14-0"></span>Capítulo I: Fundamentación teórica y metodológica.

# <span id="page-14-1"></span>**1.1 Introducción**

El presente capítulo contiene la fundamentación teórica sobre el tema a desarrollar. Describe los conceptos asociados al problema. Además, se realiza un estudio sobre las tecnologías, lenguajes y herramientas existentes determinando cuáles van a ser las utilizadas en el desarrollo del sistema.

# <span id="page-14-2"></span>**1.2 Gestión de Usuario de dominio.**

Gestión de usuarios es una característica de autenticación que proporciona a los administradores de las redes informáticas la capacidad de identificar y controlar el estado de los usuarios conectados a la red.

La mayoría de las empresas preocupadas por la seguridad hoy implementan alguna forma de autenticación y autorización de acceso a la red y los recursos. Los beneficios de este enfoque son claros: los permisos de usuario se pueden verificar antes de otorgar acceso a los recursos, y la actividad del usuario puede ser monitoreada a través de diversos mecanismos de registro.

"La gestión de usuarios permite a los administradores controlar la frecuencia de la autenticación de usuario, para requerir autenticación más frecuente si el usuario está accediendo recursos críticos. Este tipo de flexibilidad permite a los administradores implementar la autenticación basada en políticas a la altura de sus políticas de seguridad de red.

Otro beneficio clave de la gestión de usuarios es la visibilidad de las sesiones de usuario activas, los administradores pueden ver todos los usuarios activos y filtrar los datos de visualización por el usuario, la dirección IP o dominio para facilitar la visualización. Esto puede ser útil para identificar el estado de conexión general de los usuarios o para tomar decisiones en tiempo real como cerrar inmediatamente la sesión de un usuario."(Martin, 2004).

### <span id="page-14-3"></span>1.2.1 La Gestión de Usuario de dominio de los trabajadores de la UNISS.

Para solicitar o modificar una cuenta de usuario de dominio el interesado debe hacerle saber formalmente y mediante un documento a su responsable de área la necesidad de su solicitud. El responsable de área deberá aprobar o no mediante firma y cuño dicho pedido y especificar a cual categoría pertenece el usuario, antes de entregarlo al metodólogo de informatización. Una vez realizado los trámites anteriores el grupo de trabajo de la Red UNISS se reserva un plazo de 15 días para dicha aprobación.

Los usuarios son manejados en un dominio que tiene como controlador el AD (del inglés *Active Directory,* Directorio Activo) de Windows Server 2003.

### <span id="page-15-0"></span>1.2.2 El Directorio Activo

El Directorio Activo es la implementación de Microsoft del servicio de directorios LDAP para ser utilizado en entornos Windows.

El AD permite: (García, 2011).

- $\checkmark$  A los administradores establecer políticas a nivel de empresa, desplegar programas en muchos ordenadores y aplicar actualizaciones críticas a una organización entera.
- $\checkmark$  Almacenar información de una organización en una base de datos central, organizada y accesible.
- $\checkmark$  Guardar información relativa a los recursos de red de un dominio.

"Un AD es una estructura jerárquica de objetos. Los objetos se enmarcan en tres grandes categorías. — recursos (p.ej. impresoras), servicios (p.ej. correo electrónico), y usuarios (cuentas, o usuarios y grupos). Proporciona información sobre los objetos, los organiza, controla el acceso y establece la seguridad." (García, 2011).

Bajo este nombre se encuentra realmente un esquema (definición de los campos que pueden ser consultados) LDAP versión 3, lo cual permite integrar otros sistemas que soporten el protocolo. En este LDAP se almacena información de usuarios, recursos de la red, políticas de seguridad, configuración, asignación de permisos, etc.

### <span id="page-15-1"></span>1.2.3 El controlador de dominio

Es el centro neurálgico de un dominio Windows, tal como un servidor NIS lo es del servicio de información de una red Unix. Los controladores de dominio tienen una serie de responsabilidades. Una de ellas es la autentificación. La autentificación es el proceso de garantizar o denegar a un usuario el acceso a recursos compartidos o a otra máquina de la red, normalmente a través del uso de una contraseña.

Cada controlador de dominio usa un *security account manager* (SAM), o NTDS en Windows 2003 Server (que es la forma promovida de la SAM, al pasar como Controlador de Dominio), para mantener una lista de pares de nombre de usuario y contraseña. El controlador de dominio entonces crea un repositorio centralizado de passwords, que están enlazados a los nombres de usuarios (un password por usuario), lo cual es más eficiente que mantener en cada máquina cliente centenares de passwords para cada recurso de red disponible.

En un dominio Windows, cuando un cliente no autorizado solicita un acceso a los recursos compartidos de un servidor, el servidor actúa y pregunta al controlador de dominio si ese usuario está autentificado. Si lo está, el servidor establecerá una conexión de sesión con los derechos de acceso correspondientes para ese servicio y usuario. Si no lo está, la conexión es denegada.

"Una vez que un usuario es autenticado por el controlador de dominio, una ficha especial (o token) de autentificación será retornada al cliente, de manera que el usuario no necesitará volver a "loguearse" para acceder a otros recursos en dicho dominio, ya que el usuario se considera "logueado" en el dominio. Método de autenticación basado en Kerberos." (García, 2011).

### <span id="page-16-0"></span>1.2.4 LDAP.

El LDAP o Protocolo de Acceso Liviano a Directorio (del inglés *Light Directory Access Protocol*) es una versión simplificada del (DAP) o Protocolo de Acceso a Directorio (del inglés *Directory Access Protocol*); es un servicio el cual provee información básica sobre personas o servicios web, así como teléfonos, direcciones de correo, organización, claves públicas de certificados digitales, hash de claves, jerarquización de grupos, etc. Está diseñado para proveer acceso al Directorio X.500 a la vez que no utiliza todos los recursos requeridos por el DAP. Es una parte definida por una base de datos y otra por un protocolo, muy similar al DNS (puede llegar a contener muchos más datos). Optimizado para buscar y soportar replicaciones de una misma información pero dividida entre varios servidores. Básicamente la habilidad de utilizar el LDAP, es realizar todas las acciones de acceso dado un usuario especifico, el cual debe y tiene permisos sobre distintas infraestructuras, es por ello que dado que se tiene la clave pública ingresada como parámetro del árbol del LDAP, fácilmente se podría utilizar este para verificar, para distintas infraestructuras la autenticación y autorización sobre recursos o datos. (Van de Graaf, 2005).

Ventajas de LDAP: (Molina & Delgado, 2008).

- $\checkmark$  Acceso al mismo desde casi cualquier plataforma de computación, desde cualquier número creciente de aplicaciones.
- $\checkmark$  Fácil personalizar tus aplicaciones internas de empresa para añadirles soporte LDAP.
- $\checkmark$  Es utilizable por distintas plataformas y basado en estándares, de ese modo las aplicaciones no necesitan preocuparse por el tipo de servidor en que se hospeda el directorio.
- $\checkmark$  La mayoría de los servidores LDAP son simples de instalar, fácilmente mantenibles, y fácilmente optimizables.
- $\checkmark$  Los servidores LDAP pueden replicar tanto algunos de sus datos como todos a través de métodos de envío o recepción, lo que permite enviar datos a oficinas remotas, incrementar tu seguridad y demás. La tecnología de replicación está incorporada y es fácil de configurar. Por contraste, muchos de los vendedores de DBMS cobran un extra por esta característica, y es bastante más difícil de gestionar.
- $\checkmark$  Permite delegar con seguridad la lectura y modificación basada en autorizaciones según tus necesidades utilizando ACIs (colectivamente, una ACL, o Lista de Control de Acceso por sus siglas en inglés).

### <span id="page-17-0"></span>**1.3 La web.**

### <span id="page-17-1"></span>1.3.1 Aplicación web

En la ingeniería de software se denomina "aplicación web a aquellas herramientas que los usuarios pueden utilizar accediendo a un servidor web a través de Internet o de una intranet mediante un navegador. En otras palabras, es una aplicación software que se codifica en un lenguaje soportado por los navegadores web en la que se confía la ejecución al navegador." (Mora, 2002).

Las aplicaciones web son populares debido a lo práctico del navegador web como cliente ligero, a la independencia del sistema operativo, así como a la facilidad para actualizar y mantener aplicaciones web sin distribuir e instalar software a miles de usuarios potenciales. Existen aplicaciones como los webmails, wikis, weblogs, tiendas en línea y la propia Wikipedia que son ejemplos bien conocidos de aplicaciones web. (Mora, 2002).

### <span id="page-17-2"></span>1.3.2 Arquitectura Cliente/Servidor.

IBM define al modelo Cliente/Servidor de la siguiente manera: "Es la tecnología que proporciona al usuario final el acceso transparente a las aplicaciones, datos, servicios de cómputo o cualquier otro recurso del grupo de trabajo y/o, a través de la organización, en múltiples plataformas. El modelo soporta un medio ambiente distribuido en el cual los requerimientos de servicio hechos por estaciones de trabajo inteligentes o "clientes'', resultan en un trabajo

# *Capítulo I: Fundamentación Teórico Metodológica*

realizado por otros computadores llamados servidores¨ La arquitectura tradicional de cliente/servidor también es conocida como arquitectura de dos capas. La cual facilita la integración entre sistemas diferentes y comparte información. Además de permitir un rápido mantenimiento y desarrollo de aplicaciones, contribuye a proporcionar, a los diferentes departamentos de una organización, soluciones locales, pero permitiendo la integración de la información relevante a nivel global.

#### <span id="page-18-0"></span>1.3.3 Patrón de diseño Modelo-Vista-Controlador

En el diseño de aplicaciones con sofisticadas interfaces se utiliza el patrón de diseño Modelo-Vista-Controlador (MVC). Pues la lógica de una interfaz de usuario cambia con más frecuencia que los almacenes de datos y la lógica del negocio. Por lo que si se realiza un diseño que mezcle los componentes de interfaz y de negocio, entonces la consecuencia será que, cuando se necesite cambiar la interfaz, se tendrán que modificar los componentes de negocio, siendo esto trabajoso y engorroso, además de provocar posibles errores en el sistema. Por lo que se trata de realizar un diseño que desacople la vista del modelo, con la finalidad de mejorar la reusabilidad. De esta forma las modificaciones en las vistas impactan en menor medida en la lógica de negocio. (Lago, 2007) Elementos del patrón:

Modelo: datos y reglas de negocio.

Vista: muestra la información del modelo al usuario.

Controlador: gestiona las entradas del usuario.

### <span id="page-18-1"></span>**1.4 Metodologías utilizadas para el diseño.**

A fin de lograr un mejor desempeño y calidad para desarrollar un producto informático, se hace necesario la consulta de las nuevas tendencias y del uso de una metodología que indique los pasos correctos a seguir. Además, el desarrollo del software propuesto, exige de antemano una búsqueda, estudio y análisis de diversas tecnologías, lenguajes, gestores de base de datos y herramientas de desarrollo que hagan posible su adecuada realización y que garantice el cumplimiento de todas sus funcionalidades.

#### <span id="page-18-2"></span>1.4.1 Lenguaje Unificado de Modelado (UML).

El Lenguaje Unificado de Modelado (Unified Modeling Language, UML) es un lenguaje estándar para escribir planos de software, incluyendo aspectos conceptuales tales como procesos de negocio y funciones del sistema, y aspectos concretos como expresiones de lenguajes de programación, esquemas de bases de datos y componentes reutilizables. Puede utilizarse para visualizar, especificar, construir y documentar los artefactos de un sistema que involucra una gran cantidad de software. (Rumbaugh, Booch, & Jacobson, 2006).

### <span id="page-19-0"></span>1.4.2 Metodología RUP.

El Proceso Unificado de Rational, (Rational Unified Process, de ahí las siglas RUP), es un marco de trabajo genérico que puede especializarse para una gran variedad de sistemas de software, para diferentes áreas de aplicación, diferentes tipos de organizaciones, diferentes niveles de aptitud y diferentes tamaños de proyectos. (Rumbaugh, Booch, & Jacobson, 2006) Es un proceso basado en componentes y utiliza el Lenguaje Unificado de Modelado (UML) para preparar todos los esquemas de un sistema software. No obstante, los verdaderos aspectos definitorios de RUP se resumen en tres frases clave: está dirigido por casos de uso, centrado en la arquitectura y es iterativo e incremental. (Rumbaugh, Booch, & Jacobson, 2006).

### <span id="page-19-1"></span>**1.5 Frameworks**

Un *framework*, en el desarrollo de software es una estructura de soporte definida en la cual otro proyecto de software puede ser organizado y desarrollado. Provee una estructura y una metodología de trabajo. (Gutiérrez, 2008)

Un *framework* representa una arquitectura de software que modela las relaciones generales de las entidades del dominio. Provee una estructura y una metodología de trabajo la cual extiende o utiliza las aplicaciones del dominio. Es decir, un framework está específicamente orientado a resolver o extender una solución general de un dominio de problemas. (Tadei, 2009)

### <span id="page-19-2"></span>1.5.1 Symfony 2

Inicialmente la idea de Fabien Potencier era juntar varios *frameworks* existentes y empezó incluyendo Propel como ORM y Ruby on Rails para las plantillas. Symfony 2 es la segunda versión de Symfony.

Desarrollado en PHP 5.3, es compatible con Windows, Unix o Linux. Acepta gestores de base de datos, como MySQL, PostgreSQL, Oracle o Microsoft SQL Server. Hoy día también admite e integra herramientas para usar Propel o Doctrine como ORMs aunque cada vez más enfocado a Doctrine 2

Características básicas (Eguiluz, 2012):

 $\checkmark$  Fácil de instalar y configurar en la mayoría de plataformas.

- $\checkmark$  Es independiente del SGBD, se pueden usar varios distintos como MySQL, PostgreSQL, Oracle o Microsoft SQL Server.
- $\checkmark$  Sigue el MVC y por lo tanto separa las lógicas del sistema consecuentemente.
- $\checkmark$  Basado en la premisa convenir y no configurar. (CoC Convención sobre Configuración). Se acuerda una configuración pre-establecida que permite al programador ponerse a trabajar sin tener que preocuparse por ello.
- $\checkmark$  Usa PHP con OOP (Programación Orientada a Objetos) y requiere PHP 5 aunque es altamente recomendable que sea la versión 5.3 o superior.
- $\checkmark$  Sigue la mayoría de las mejores prácticas y patrones de diseño para la web.
- $\checkmark$  Versión estable.
- $\checkmark$  Fácil de extender permitiendo la integración con librerías de terceros.
- $\checkmark$  Symfony automatiza la mayoría de elementos comunes de los proyectos web, como por ejemplo:
	- La capa de internacionalización que incluye Symfony permite la traducción de los datos y de la interfaz, así como la adaptación local de los contenidos.
	- La capa de presentación utiliza plantillas y layouts que pueden ser creados por diseñadores HTML sin ningún tipo de conocimiento del framework. Los helpers incluidos permiten minimizar el código utilizado en la presentación, ya que encapsulan grandes bloques de código en llamadas simples a funciones.
	- Los formularios incluyen validación automatizada y relleno automático de datos ("*repopulation*"), lo que asegura la obtención de datos correctos y mejora la experiencia de usuario.
	- $\triangleright$  Los datos incluyen mecanismos de escape que permiten una mejor protección contra los ataques producidos por datos corruptos.
	- La gestión de la caché reduce el ancho de banda utilizado y la carga del servidor.
	- La autenticación y la gestión de credenciales simplifican la creación de secciones restringidas y la gestión de la seguridad de usuario.
	- El sistema de enrutamiento y las URL limpias permiten considerar a las direcciones de las páginas como parte de la interfaz, además de estar optimizadas para los buscadores.

 $\triangleright$  Los listados son más fáciles de utilizar debido a la paginación automatizada, el filtrado y la ordenación de datos.

Symfony 2 además tiene una potente línea de comandos que facilitan generación de código, lo cual contribuye a ahorrar tiempo de trabajo (Eguiluz, 2012).

# <span id="page-21-0"></span>**1.6 Fundamentación de tecnologías y lenguajes que serán utilizados para el desarrollo de la Aplicación web.**

### <span id="page-21-1"></span>1.6.1 Tecnologías del lado del cliente

Las tecnologías del lado del cliente están insertadas en la página HTML del cliente y son interpretadas y ejecutadas por el navegador. Es decir, que su correcta funcionalidad depende del soporte de la versión del navegador a ser utilizado por el usuario visitante. (Escobar citado en Rodríguez & Alejo, 2006).

### <span id="page-21-2"></span>1.6.2 Twig

Twig es un sistema de plantillas para la programación PHP que viene incluido en Symfony2 y es *open source*.

En realidad Symfony2 también soporta plantillas PHP pero las plantillas Twig son altamente recomendables al ser sencillas, seguras y flexibles.

Ventajas: (Eguiluz, 2012).

- Symfony2 Traduce las plantillas Twig a código PHP optimizado reduciendo en mucho la cantidad de código que generaría usando plantillas PHP.
- $\checkmark$  Twig tiene un sistema de evaluación de código que permite evitar que los usuarios puedan modificar el diseño de las plantillas.
- $\checkmark$  Twig permite definir etiquetas, funciones y servicios.
- $\checkmark$  Twig permite herencia múltiple.

### <span id="page-21-3"></span>1.6.3 HTML

El HTML (del inglés *HyperText Markup Language,* Lenguaje Etiquetado de Hipertexto) es un formato de datos para crear documentos de hipertexto que puedan ser entendidos desde computadoras con diferentes sistemas operativos. Consiste en un sencillo sistema de marcas, que insertadas en un texto, permiten el enlace con otras páginas o recursos (imágenes, sonidos, etc.) y establecen ciertos atributos del documento (dimensiones, alineamiento del

# *Capítulo I: Fundamentación Teórico Metodológica*

texto, estilo, etc.). La flexibilidad que posee es tal que sus características pueden aprovecharse para generar documentos multimedia, aunque no vayan a colocarse en un servidor. (Diciembre, 1996 citado en Vidal, 2006) HTML es un subconjunto de la especificación SGML (del inglés *Standard Generalized Markup Language*) que es mucho más amplia. Los documentos HTML son SGML con una semántica determinada que es apropiada para representar información de diversos tipos en un único documento. En definitiva, HTML es un lenguaje de marcas que sigue una definición formal de acuerdo con un estándar. Su potencia se basa en su independencia del sistema operativo y que identifica cada parte de un documento por la finalidad que tiene. (Rodríguez & Bravo citado en Vidal, 2006) HTML no tiene la complejidad de un lenguaje de programación, pues es bastante sencillo de utilizar y no precisa de ningún compilador. Más bien, es semejante a un documento de texto. Todo documento HTML es almacenado como texto normal en formato ASCII, de manera que cualquier procesador o editor de textos puede ser utilizado para su creación. El navegador es quien se encarga de leer ese documento de texto e interpretar las etiquetas HTML que aparecen en él. (Musciano & Kennedy citado en Vidal, 2006)

Ventajas: (Cadenas, 2010)

- $\checkmark$  Sencillo, que permite describir hipertexto.
- $\checkmark$  Texto presentado de forma estructurada y agradable.
- $\checkmark$  No necesita de grandes conocimientos cuando se cuenta con un editor de páginas web o WYSIWYG.
- Despliegue rápido.
- $\checkmark$  Lenguaje de fácil aprendizaje.
- $\checkmark$  Lo admiten todos los exploradores.

Desventajas: (Cadenas, 2010)

- Lenguaje estático.
- $\checkmark$  La interpretación de cada navegador puede ser diferente.
- $\checkmark$  Guarda muchas etiquetas que pueden convertirse en "basura" y dificultan la corrección.
- $\checkmark$  El diseño es más lento.

#### <span id="page-22-0"></span>1.6.4 JavaScript

Permite ejecutar secuencias de comandos en el mismo navegador del usuario. Con JavaScript se pueden realizar cálculos rápidos y complejos y hasta controlar la mayor parte de los

## *Capítulo I: Fundamentación Teórico Metodológica*

elementos del navegador. También se pueden ejecutar acciones como abrir ventanas, verificar formularios antes de enviarlos, convertir divisas y crear calendarios. (Ruiz, 2006)

(Álvarez M, 2009) afirma que es un lenguaje interpretado, no requiere compilación. Utilizado principalmente en páginas web. Es similar a Java, aunque no es un lenguaje orientado a objetos, el mismo no dispone de herencias. La mayoría de los navegadores en sus últimas versiones interpretan código Java Script. El código JavaScript puede ser integrado dentro de las páginas web. Los script tienen capacidades limitadas, por razones de seguridad, el código visible por cualquier usuario y el código deben descargarse completamente.

Se utiliza embebido en el código HTML, entre las etiquetas *<script>* y *</script>,* de manera que solo sirve para incluirse en documentos HTML y fuera de ellos no tiene ninguna vigencia, o sea que no crea aplicaciones autónomas.

Puede ejecutarse en el cliente evitando la necesidad de realizar peticiones continuamente al servidor, por lo que descarga el trabajo de este y hace que la navegación sea más rápida.

Ventajas: (Cadenas, 2010)

- $\checkmark$  Lenguaje de scripting seguro y fiable.
- Los *script* tienen capacidades limitadas, por razones de seguridad.
- $\checkmark$  El código Java Script se ejecuta en el cliente.

Desventajas: (Valdéz, 2007 citado en Cadenas, 2010)

- $\checkmark$  Código visible por cualquier usuario.
- $\checkmark$  El código debe descargarse completamente.

### <span id="page-23-0"></span>1.6.5 CSS

CSS *(*del inglés *Cascade Style Sheets*, Hojas de Estilo en Cascada) es una tecnología que permite controlar la presentación de los documentos en la web. CSS constituye un lenguaje sencillo que complementa el de HTML, suponiendo un apoyo fundamental a la hora de diseñar páginas web, porque permiten una mayor precisión en el ajuste de los elementos de diseño. (Vedora, 2006) Esta técnica consiste en separar el diseño del contenido, de manera que las indicaciones para conformar el diseño se agrupan en una hoja de estilo o archivo fuera del contenido del documento de la página HTML. Lo que hace fundamentalmente el código de las hojas de estilos es transformar las etiquetas del lenguaje HTML y conformarlas a las características que se quiera darle; pero también, con este código se pueden crear etiquetas nuevas, que se introducen dentro del documento. Una de las ventajas de las hojas de estilos es que se puede modificar algunas características de todos los documentos de un sitio web desde un archivo, sin tener que modificarlas en cada uno de los documentos. (Vedora, 2006)

Ventajas: (Cadenas, 2010)

- $\checkmark$  Es la mejor forma de separar los contenidos y su presentación, es imprescindible para crear páginas web complejas.
- $\checkmark$  Reduce la complejidad de su mantenimiento.
- $\checkmark$  Permite visualizar el mismo documento en infinidad de dispositivos diferentes.
- $\checkmark$  Permite especificar la apariencia de todo el sitio web en un único lugar, los estilos para fuentes, tamaños de la fuente, espaciado de letras, colores, y márgenes. Un cambio en un fichero genera cambios en todos los ficheros.

Desventajas: (Cadenas, 2010)

 $\checkmark$  No todos los navegadores soportan CSS.

### <span id="page-24-0"></span>1.6.6 Tecnologías del lado del servidor

Las tecnologías del lado del servidor pueden o no estar insertadas dentro de la página HTML. A diferencia de las tecnologías del lado del cliente, estas no dependen del navegador ya que son interpretadas y ejecutadas por el servidor. Por ejemplo, si se utiliza PHP en un sitio determinado se necesita que el servidor donde esté alojado el mismo, tenga instalado PHP. (Escobar citado en Rodríguez & Alejo, 2006).

### <span id="page-24-1"></span>1.6.7 Doctrine

**Doctrine** es un mapeador de objetos relacional (ORM) escrito en PHP que proporciona una capa de persistencia para objetos PHP. Es una capa de abstracción que se sitúa justo encima de un sistema gestor de base de datos. (Doctrine Project Team, 2012).

Una característica de Doctrine es el bajo nivel de configuración que necesita para empezar un proyecto. Doctrine puede generar clases a partir de una base de datos existente y después el programador puede especificar relaciones y añadir funcionalidad extra a las clases autogeneradas. No es necesario generar o mantener complejos esquemas XML de base de datos como en otros *frameworks*.

Otra característica importante de Doctrine es la posibilidad de escribir consultas de base de datos utilizando un dialecto de SQL denominado **DQL** (del inglés *Doctrine Query Language,*  Leguaje de Consulta Doctrine) que está inspirado en Hibernate (Java).

Otras características notables de Doctrine son: (Doctrine Project Team, 2012).

- $\checkmark$  Soporte para datos jerárquicos.
- Soporte para *hooks* (métodos que pueden validar o modificar las escrituras y lecturas de la base de datos) y eventos para manejar la lógica de negocio relacionada.
- $\checkmark$  Herencia.
- Un *framework* de caché que utiliza diversos motores como Memcached, SQLite o APC.
- $\checkmark$  Transacciones [ACID.](http://es.wikipedia.org/wiki/ACID)
- $\checkmark$  Diversos comportamientos del modelo (conjuntos anidados, internacionalización, log, índice de búsqueda).
- Una función "compilar" que combina varios archivos PHP del *framework* en uno solo para evitar el descenso de rendimiento que provoca incluir varios archivos PHP.

#### <span id="page-25-0"></span>1.6.8 PHP

PHP (siglas que originalmente significaban *Personal Home Page*, pero actualmente significan *Hypertext Preprocessor*) es un lenguaje de programación el cual se ejecuta en los servidores web y que permite crear contenido dinámico en las páginas HTML, con un lenguaje propietario derivado del Perl. Dispone de múltiples herramientas que permiten acceder a bases de datos de forma sencilla, por lo que es ideal para crear aplicaciones para Internet. Es multiplataforma, funciona tanto para Linux (con Apache) como para Windows (con Microsoft *Internet Information Server*) de forma que el código que se haya creado para una de ellas no tiene por qué modificarse al pasar a la otra. PHP es un lenguaje de script ejecutado del lado del servidor específicamente para programación web.

PHP un lenguaje que se ejecuta en el servidor no es necesario que el navegador lo soporte, es independiente del navegador, sin embargo para que sus páginas PHP funcionen, el servidor donde están alojadas debe soportar PHP. (Introducción a PHP)

Ventajas: (Cadenas, 2010)

- $\checkmark$  Muy fácil de aprender.
- $\checkmark$  Se caracteriza por ser un lenguaje muy rápido.
- $\checkmark$  Soporta en cierta medida la orientación a objeto. Clases y herencia.
- $\checkmark$  Es un lenguaje multiplataforma: Linux, Windows, entre otros.
- $\checkmark$  Capacidad de conexión con la mayoría de los manejadores de base de datos: MySQL, PostgreSQL, Oracle, MS SQL Server, entre otras.
- $\checkmark$  Es libre, por lo que se presenta como una alternativa de fácil acceso para todos.
- $\checkmark$  Incluye gran cantidad de funciones.
- $\checkmark$  No requiere definición de tipos de variables ni manejo detallado del bajo nivel.

Desventajas: (Valdés, 2007 citado en Cadenas, 2010)

- $\checkmark$  Se necesita instalar un servidor web.
- $\checkmark$  Todo el trabajo lo realiza el servidor y no delega al cliente. Por tanto puede ser más ineficiente a medida que las solicitudes aumenten de número.

### <span id="page-26-0"></span>**1.7 Herramientas de desarrollo.**

### <span id="page-26-1"></span>1.7.1 NetBeans

NetBeans es un proyecto de código abierto de gran éxito con una gran base de usuarios, una comunidad en constante crecimiento, y con cerca de 100 socios en todo el mundo. Sun MicroSystems fundó el proyecto de código abierto NetBeans en junio de 2000. (Netbeans, 2009).

El IDE NetBeans es un producto libre y gratuito sin restricciones de uso y de amplias comodidades para el programador. (Netbeans, 2009) Para la realización de este proyecto se utilizó el IDE 7.0.2 de NetBeans, una herramienta para programadores pensada para escribir, compilar, depurar y ejecutar programas.

Symfony 2 inicialmente no estaba integrado en ningún IDE pero debido a que en Netbeans era el IDE que había hecho esfuerzos por integrar la versión anterior, parecía que sería en un futuro el IDE que apostaría por integrar la versión 2.0.

### <span id="page-26-2"></span>1.7.2 Macromedia Dreamweaver.

(Álvarez M, 2009) se refiere a esta herramienta como un editor HTML profesional para diseñar, codificar y desarrollar sitios, páginas y aplicaciones web. Tanto si desea controlar manualmente el código HTML como si prefiere trabajar en un entorno de edición visual, Dreamweaver le proporciona útiles herramientas que mejorarán su experiencia de creación web. Es la herramienta de diseño de páginas web más avanzada, tal como se ha afirmado en muchos medios. Aunque sea un experto programador de HTML el usuario que lo maneje, siempre se encontrará en este programa razones para utilizarlo, sobre todo en lo que a productividad se refiere.

### <span id="page-27-0"></span>1.7.3 EMS SQL Manager for MySQL

Es una herramienta de alto desempeño para administración y desarrollo en Servidor de Base de Datos MySQL. SQL Manager para MySQL trabaja con cualquier versión de MySQL desde 3.23 hasta 5.2 y soporta todas las últimas características del MySQL, incluyendo vistas, procedimientos almacenados y funciones, claves foráneas InnoDB y más. Ofrece una gran cantidad de herramientas poderosas a usuarios experimentados para satisfacer todas sus necesidades, además de tener una nueva interfaz gráfica de usuario de avanzada con un sistema asistente bastante descriptivo.

#### <span id="page-27-1"></span>1.7.4 Rational Rose

Rational Rose Interprise Edition es una herramienta CASE desarrollada por Rational Corporation basada en el Lenguaje Unificado de Modelado (UML), que permite crear los diagramas que se van generando durante el proceso de Ingeniería en el Desarrollo del Software. Esta herramienta cubre todo el ciclo de vida de un proyecto: concepción y formalización del modelo, construcción de los componentes, transición a los usuarios y certificación de las distintas fases y entregables. Es la herramienta CASE que comercializan los desarrolladores de UML y que soporta de forma completa la especificación del UML. Rose es una herramienta con plataforma independiente que ayuda a la comunicación entre los miembros de equipo, a monitorear el tiempo de desarrollo y a entender el entorno de los sistemas. Una de las grandes ventajas de Rose es que utiliza la notación estándar en la arquitectura de software (UML), la cual permite a los arquitectos de software y desarrolladores visualizar el sistema completo utilizando un lenguaje común, además los diseñadores pueden modelar sus componentes e interfaces en forma individual y luego unirlos con otros componentes del proyecto. (Alonso, 2006).

### <span id="page-27-2"></span>1.7.5 Visual Paradigm

Visual Paradigm es una herramienta CASE (Computer Assisted Software Engineering) para el modelado visual mediante UML de sistemas software.Permite especificar, analizar y diseñar el sistema antes de codificarlo. Mantiene la consistencia de los modelos del sistema con el software. Posibilita la generación de documentación automáticamente. Soporta Ingeniería Inversa, generación de código, importa proyectos de Rational Rose, generador informes, etc.

### <span id="page-28-0"></span>**1.8 Sistemas gestores de base de datos (SGBD).**

Una Base de Datos (BD) es un conjunto de datos interrelacionados, almacenados con carácter más o menos permanente en la computadora, puede ser considerada una colección de datos variables en el tiempo. (Matos, 2004, p.10)

Un Sistema de Gestión de Base de Datos (SGBD) es el software que permite la utilización y la actualización de los datos almacenados en una o varias bases de datos desde diferentes puntos de vista y a la vez. Su objetivo fundamental es suministrar al usuario las herramientas que le permitan manipular, en términos abstractos, los datos, de forma que no le sea necesario conocer el modo de almacenamiento de los datos en la computadora, ni el método de acceso empleado. Un SGBD cumple los objetivos de garantizar independencia de los datos y los programas de aplicación, minimizar las redundancias, integrar y sincronizar las bases de datos y los datos que estas contienen, al tiempo que los protege y facilita la manipulación de la información, mediante un control centralizado. La información es representada a través de tuplas, las cuales describen al fenómeno, proceso o ente de la realidad objetiva que se está analizando y se representan a través de tablas. (Álvarez citado en Alonso & Hernández, 2006) En la actualidad existe un sinnúmero de SGBD, muchos de ellos muy potentes, entre los que se encuentran Microsoft SQL Server, Oracle, Postgree SQL, MySQL, entre otros. En esta investigación se hace especial alusión al SGBD MySQL por las características que exponen a continuación y que demuestran que puede resultar una buena elección a la hora de concebir la capa de datos de cualquier arquitectura que implemente el modelo de N capas.

### <span id="page-28-1"></span>1.8.1 MySQL

MySQL es uno de los sistemas gestores de bases de datos *open source* más popular en la comunidad de programadores. Este puede ser descargado de Internet y usado de forma gratuita. Su código se puede estudiar y adecuar a cualquier requerimiento establecido. Es muy rápido, fiable, fácil de usar y surge para manipular bases de datos muy grandes con gran eficiencia. Es un sistema multiplataforma de base de datos, aspecto que le aporta la característica de ser fiable y veloz. Cuenta con un sistema de privilegios y contraseñas muy seguro que permite la autenticación básica para el acceso al servidor; elemento muy importante que contribuye a garantizar en gran medida la seguridad de la aplicación.

Sus principales características son: (Vedora, 2006)

 $\checkmark$  Cuenta con tecnología InnoDB Engine, que proporciona transacciones, claves externas, actualización y borrado en cascada y bloqueo a nivel de fila, más rápido, con caché de consultas, mejoras en inserciones, búsqueda en índices compuestos y creación de índices sobre texto completo, un servidor embebido y compatibilidad con otras bases de datos. Es posible definir diversos tipos de columnas como enteros de 1, 2, 3, 4, y 8 bytes, coma flotante, doble precisión, carácter, fechas, enumerados, etc.

- El servidor soporta mensajes de error en distintas lenguas.
- Todas las columnas pueden tener valores por defecto.
- $\checkmark$  Admite registros de longitud fija y variable.
- $\checkmark$  Todas las claves viajan cifradas en la red.
- $\checkmark$  Cuenta con un sistema de contraseñas y privilegios muy flexibles y seguros.
- $\checkmark$  Puede trabajar en distintas plataformas y sistemas operativos.
- $\checkmark$  Implementa el multiprocesamiento, es decir, puede usar varias CPU si estas están disponibles.

**Ventajas:** (Cadenas, 2010)

- $\checkmark$  Está disponible para la mayoría de las plataformas de sistemas operativos.
- $\checkmark$  Su bajo consumo lo hace apto para ser ejecutado en una máquina con escasos recursos sin ningún problema.
- $\checkmark$  Gran velocidad y flexibilidad. Es muy rápido.
- $\checkmark$  Alto rendimiento. (Servidores de Base de Datos citado en Raphie Morgan, 2006)
- $\checkmark$  Elevada velocidad tanto al conectar con el servidor como al servir consultas y demás funciones.
- $\checkmark$  Excelentes utilidades de administración (backup, recuperación de errores, etc).
- $\checkmark$  Aunque se bloquee, no suele perder información ni corromper los datos.
- $\checkmark$  Excelente integración con PHP.
- $\checkmark$  No tiene límites en el tamaño de los registros.
- $\checkmark$  Significativo control de acceso, es decir, qué usuarios tienen acceso a que tablas y con qué permisos.
- $\checkmark$  MySQL se comporta mejor que otros motores de Base de Datos como SQL Server y Oracle a la hora de modificar o añadir campos a una tabla.

 $\checkmark$  Es multi hilo, o sea, maneja muchas conexiones al mismo tiempo, donde cada una tiene su propio hilo, de modo que ningún hilo tiene que esperar por otro, a menos que uno esté modificando una tabla que otro quiera acceder.

#### **Desventajas:** (Cadenas, 2010)

- Un gran porcentaje de las utilidades de MySQL no están documentadas.
- $\checkmark$  No es intuitivo, como otros programas (ACCESS).
- $\checkmark$  No tiene integridad referencial, por lo que necesita ser programada.
- Al no utilizar la integridad referencial la velocidad de ejecución aumenta exponencialmente.

### <span id="page-30-0"></span>1.8.2 ¿Por qué utilizar Apache-PHP-MySQL?

La selección de estas tecnologías se basó principalmente en los criterios de rapidez, sencillez y rendimiento, unidos a otros dos mucho más importantes: la tecnología Open Source y la característica de integrarse para funcionar en cualquier plataforma. Estas características aportan un gran beneficio gracias al entorno de software libre de la actualidad y cumplen con una política trazada por el país de proyectarse con visión al futuro y comenzar a desarrollar este tipo de aplicaciones. Como Sistema Gestor de Base de Datos se seleccionó MySQL, por su velocidad y sencillez. La selección estuvo motivada además por la utilización de PHP, ya que esta tecnología exhibe un magnífico soporte para el trabajo con MySQL. Finalmente como servidor web se determinó que la mejor opción era el Apache, por mostrar un excelente comportamiento y estabilidad. Este servidor es uno de los más utilizados en el mundo por su magnífico desempeño, seguridad y las posibilidades de gestionar de una forma eficiente muchos de los aspectos que definen en gran medida la calidad de los servidores web. La selección de Apache añade una integración perfecta con las tecnologías antes mencionadas. Apache & PHP & MySQL forman un en su conjunto una vía muy eficaz a la hora de tener en cuenta la implementación de aplicaciones web de corto, mediano o gran alcance.

### <span id="page-30-1"></span>**1.9 Conclusiones**

En el capítulo que concluye se abordaron los fundamentos teóricos necesarios para la comprensión del tema que se trata; se describieron todos los conceptos asociados al problema. Se analizó además el objeto de estudio y la situación problemática. Se han justificado las razones por las cuales ha sido seleccionada como metodología a seguir en la documentación del software propuesto y en su proceso de desarrollo a RUP y como notación el Lenguaje de Modelado Unificado (UML), siendo el lenguaje de programación PHP, utilizando como gestor de base de datos MySQL y como servidor web el Apache.

# <span id="page-32-0"></span>Capítulo II: Descripción de la solución propuesta.

# <span id="page-32-1"></span>**2.1 Introducción**

En el presente capítulo tomando como guía la metodología RUP, se exponen las reglas del negocio a tener en cuenta para el diseño del sistema, una caracterización de los actores y trabajadores del mismo, sus casos de uso, conformándose el diagrama de casos de uso del negocio, la descripción de estos en formato expandido, y se muestran los diagramas de actividades y del modelo objetos.

Además se describe de modo general el funcionamiento del sistema diseñado. Se definen los requerimientos funcionales y no funcionales, se realiza la descripción del modelo de casos de uso del sistema, basándose en los actores y los casos de uso.

### <span id="page-32-2"></span>**2.2 Modelo del negocio.**

Modelar e identificar el flujo de los procesos que serán objeto de automatización de un sistema informático, es un elemento clave para lograr un desarrollo exitoso del producto y una buena comunicación entre los desarrolladores, los clientes y el usuario final. A este flujo de trabajo se le denomina: Modelación del Negocio.

El modelado del negocio es una técnica que permite comprender los procesos del negocio de la organización y se desarrolla en dos pasos:

Diagrama de caso de uso del negocio: (Rumbaugh, Booch, & Jacobson, 2006)

- Confección de un modelo de casos de uso del negocio que identifique los actores y casos de uso del negocio que utilicen los actores.
- Desarrollo de un modelo de objetos del negocio compuesto por trabajadores y entidades del negocio que juntos realizan los casos de uso del negocio.

### <span id="page-32-3"></span>2.2.1 Reglas del negocio

Las reglas de negocio describen políticas que deben cumplirse o condiciones que deben satisfacerse, por lo que regulan algún aspecto del negocio. (Jacobson et al., 2006b): La persona encargada de gestionar los usuarios de dominio en la UNISS deben:

 Antes de crear un nuevo usuarios de dominio para el trabajador que así lo necesite, el trabajador deberá realizar una solicitud de cuenta de usuario de dominio que tendrá que ser aprobada por el Responsable del Área a que pertenezca, de no ser aprobada solicitud de cuenta de usuario de dominio la cuenta no será creada .

- Atender las solicitudes por parte de los usuarios del dominio de realizar cambios en sus respectivos perfiles.
- Eliminar las cuentas de usuario del personal laboral que cause baja de la UNISS.

### <span id="page-33-0"></span>2.2.2 Descripción de los procesos del negocio.

Un proceso de negocio es un grupo de tareas relacionadas lógicamente que se llevan a cabo en una determinada secuencia y forma, que emplean los recursos de la organización para dar resultados que apoyen sus objetivos *(Jacobson, Booch, &Rumbaugh, 2006).*

Anualmente se contratan en la UNISS nuevos trabajadores, los que tiene la necesidad de obtener una cuenta de usuario de dominio que les permita el acceso a recursos y servicios que son necesarios para su labor como profesional.

Para que un trabajador obtenga una cuenta de usuario de dominio deberá seguir el siguiente procedimiento:

- 1- Plasmar sus datos en la Carta de Autorización.
- 2- Dirigirse al Responsable de su Área de Trabajo para que revise la validez de los datos de la Carta de Autorización y si todo está correcto la firme.
- 3- Dirigirse al Director Informatización para entregarle la Carta de Autorización.
- 4- Luego al realizase la reunión semanal de los Administradores de red se verifica la validez del motivo de la solicitud y si está todo bien se crea el usuario manualmente, con los datos de la Carta de Autorización.
- 5- Después de creado el usuario se le informa al Responsable de Área de Trabajo correspondiente los datos del nuevo usuario.
- 6- Finalmente Responsable de Área de Trabajo informa al trabajador que su usuario ha sido creado y le da a conocer su usuario y contraseña.

Ya una vez que el trabajador conozca los datos de su cuenta de usuario de dominio deberá cambiar la contraseña la primera vez que utilice su usuario.

# <span id="page-34-0"></span>**2.3 Modelo de casos de uso del negocio**

La modelación del negocio se lleva a cabo a través del Modelo de Casos de Uso del Negocio (CUN) que describe los procesos de una empresa en términos de casos de uso y actores del negocio en correspondencia con los procesos del negocio y los clientes, respectivamente. El modelo de casos de uso presenta un sistema desde la perspectiva de su uso y esquematiza cómo proporciona valor a sus usuarios. (Jacobson et al., 2006b).

### <span id="page-34-1"></span>2.3.1 Actores del negocio

Un actor del negocio es cualquier individuo, grupo, entidad, organización, máquina o sistema de información externos; con los que el negocio interactúa pero que no son parte de él y se benefician del negocio. (Jacobson et al., 2006b)

Los actores del negocio se listan a continuación:

### <span id="page-34-3"></span>**Tabla 1. Actores del negocio**

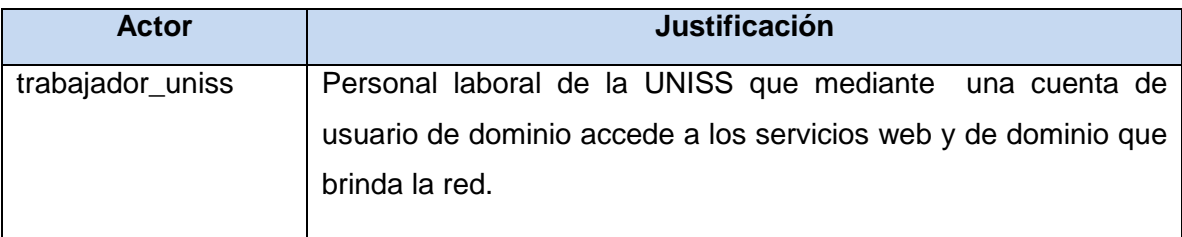

### <span id="page-34-2"></span>2.3.2 Trabajadores del negocio

Un trabajador es una abstracción de una persona (o grupo de personas), una máquina o un sistema automatizado; que actúa en el negocio realizando una o varias actividades, interactuando con otros trabajadores y manipulando entidades (Jacobson, Booch, &Rumbaugh, 2006).

<span id="page-34-4"></span>**Tabla 2. Trabajadores del negocio**

| Trabajador             | <b>Justificación</b>                                                     |
|------------------------|--------------------------------------------------------------------------|
| Responsable de Area de | Las personas responsables de las distintas áreas, que                    |
| Trabajo                | aprueban la Carta de Autorización para obtener una cuenta<br>de Usuario. |
| Administrador de Red   | La persona responsable de la gestión de los usuarios de<br>dominio.      |

### <span id="page-35-0"></span>2.3.3 Casos de Uso del negocio.

- Solicitar cuenta de usuario de dominio.
- Solicitar modificación de cuenta usuario de dominio.

### <span id="page-35-1"></span>2.3.4 Diagrama caso de uso del negocio.

El flujo de trabajo de modelamiento del negocio nos enseña a describir el negocio actual y a modelar el negocio propuesto, da una visión de qué es necesario hacer para dar respuesta a la solicitud del usuario. El modelamiento del negocio brinda una vía natural para determinar los requerimientos del sistema de información.

El modelo de caso de uso del negocio implicará la determinación de los actores y casos de uso del negocio. Con esta actividad se pretende:

- Identificar los procesos en el negocio.
- Definir las fronteras del negocio que van a modelarse.
- Definir quién y qué interactuarán con el negocio.
- Crear diagramas del modelo de casos de uso del negocio.

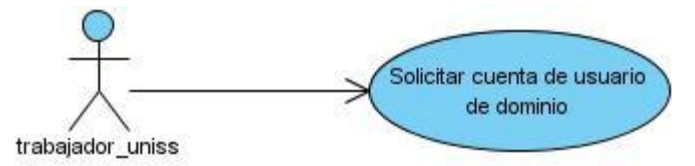

<span id="page-35-3"></span>FIGURA 1. CASO DE USO DEL NEGOCIO SOLICITAR CUENTA DE USUARIO DE DOMINIO.

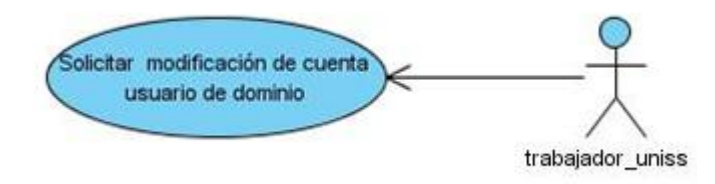

<span id="page-35-4"></span>FIGURA 2. CASO DE USO DEL NEGOCIO SOLICITAR MODIFICACIÓN DE CUENTA USUARIO DE DOMINIO.

### <span id="page-35-5"></span><span id="page-35-2"></span>2.3.5 Expansión de los casos de usos del negocio.

**Tabla 3. Expansión del caso de uso: Solicitar cuenta de usuario de dominio.**
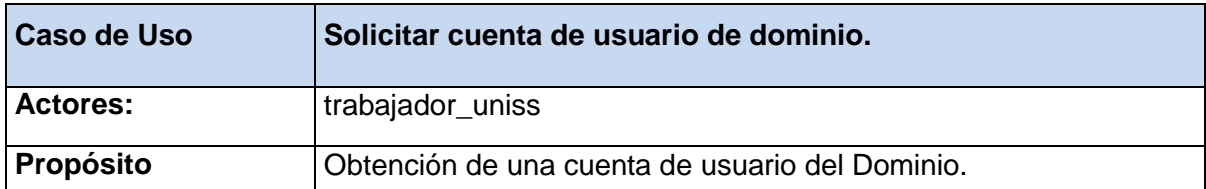

**Resumen:** El caso de uso comienza cuando el trabajador\_uniss se acerca a su Responsable de Área de Trabajo para solicitar una carta de autorización para obtener una cuenta de Usuario, carta que a su vez debe llenar con sus datos personales, la misma es revisada y firmada por sus Responsables de Área de trabajo. Entonces el trabajador\_uniss presenta la carta al Administrador de Red, quien registra al usuario en el sistema e informa los datos de la cuenta de usuario de dominio previamente creada, finalizando así el caso de uso.

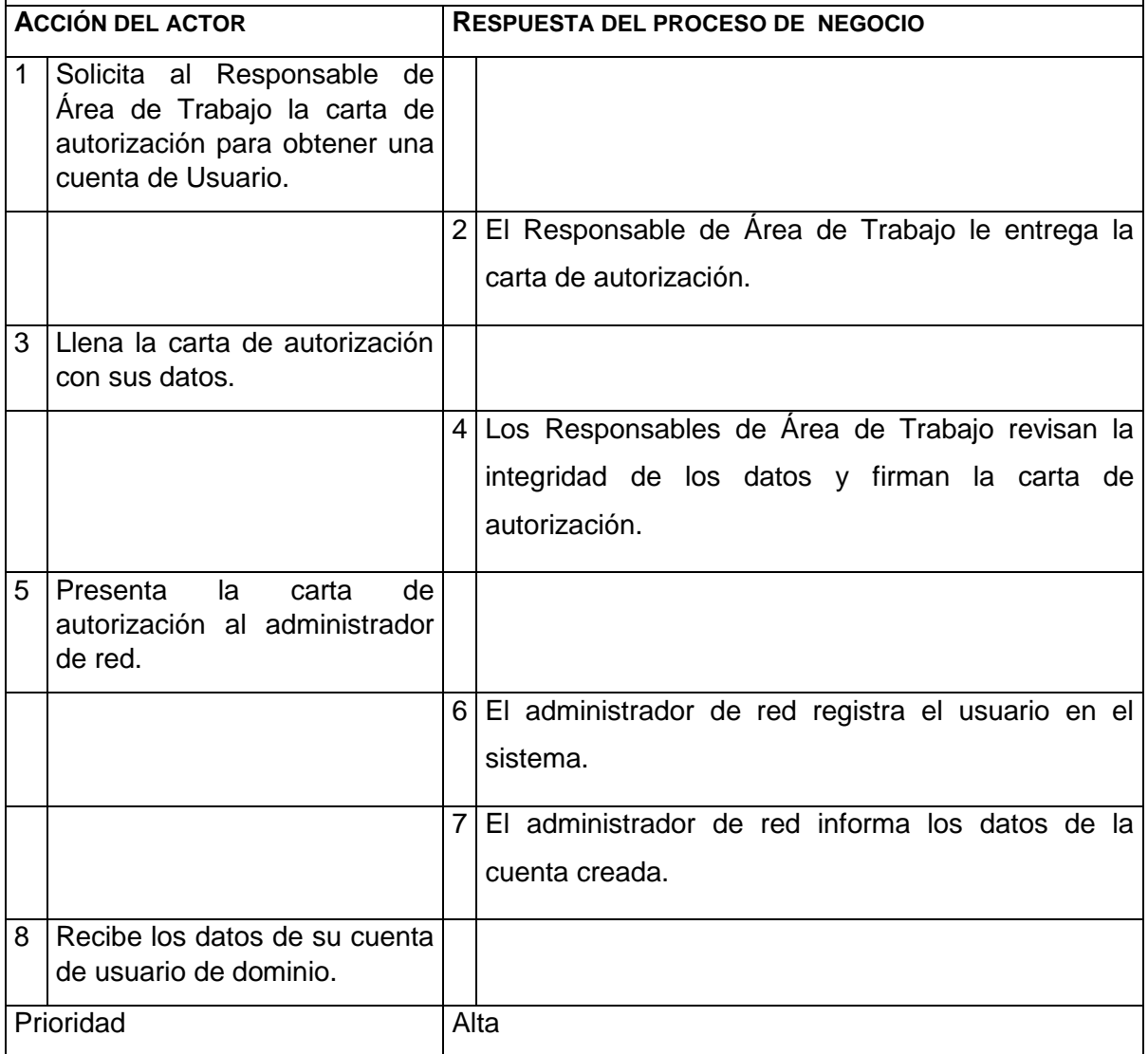

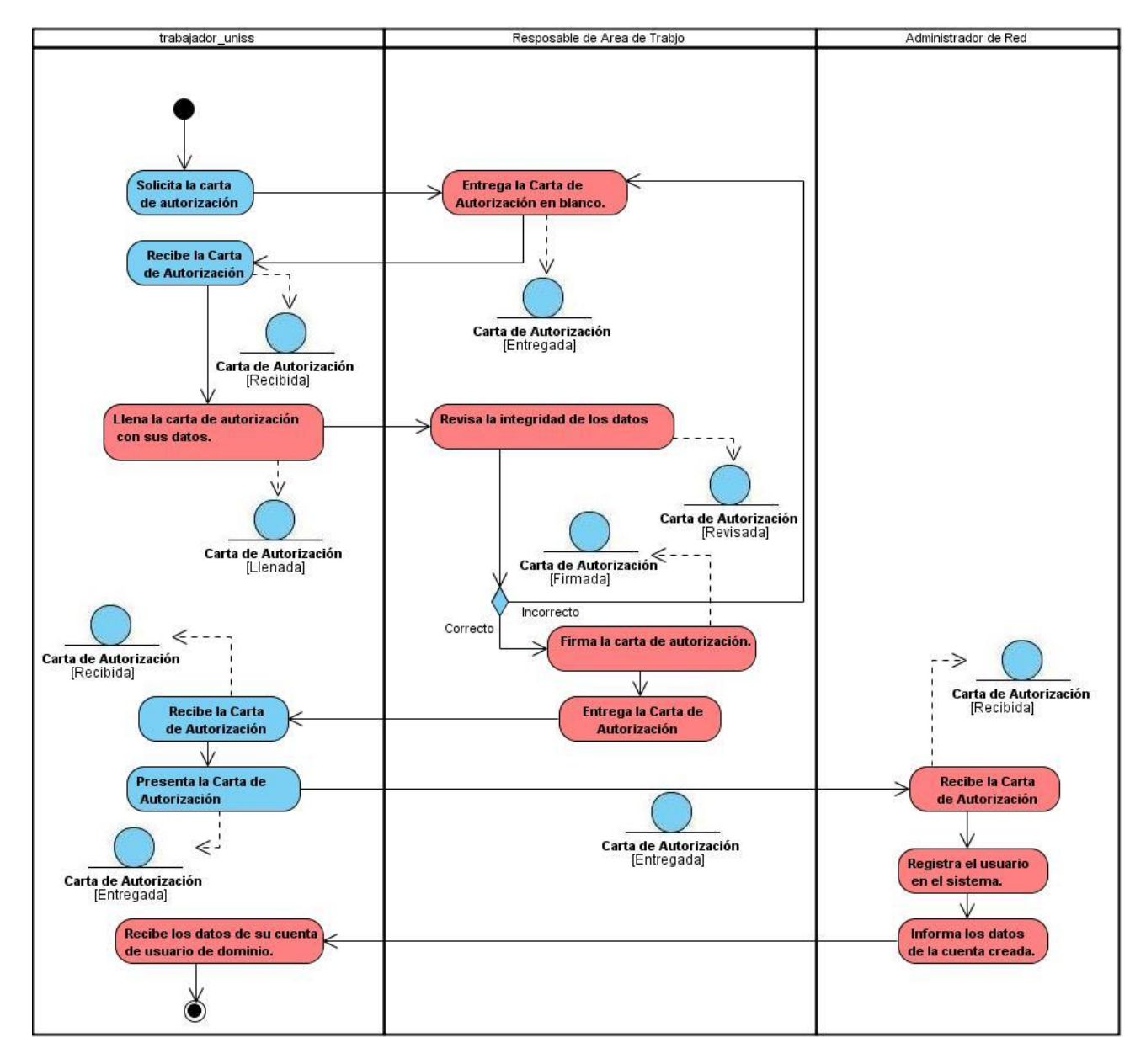

FIGURA 3. DIAGRAMA DE ACTIVIDADES DEL CASO DE USO: SOLICITAR CUENTA DE USUARIO DE DOMINIO.

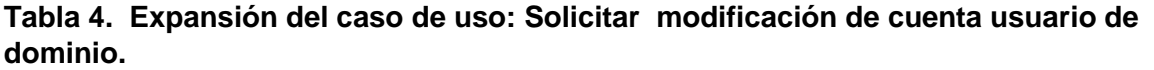

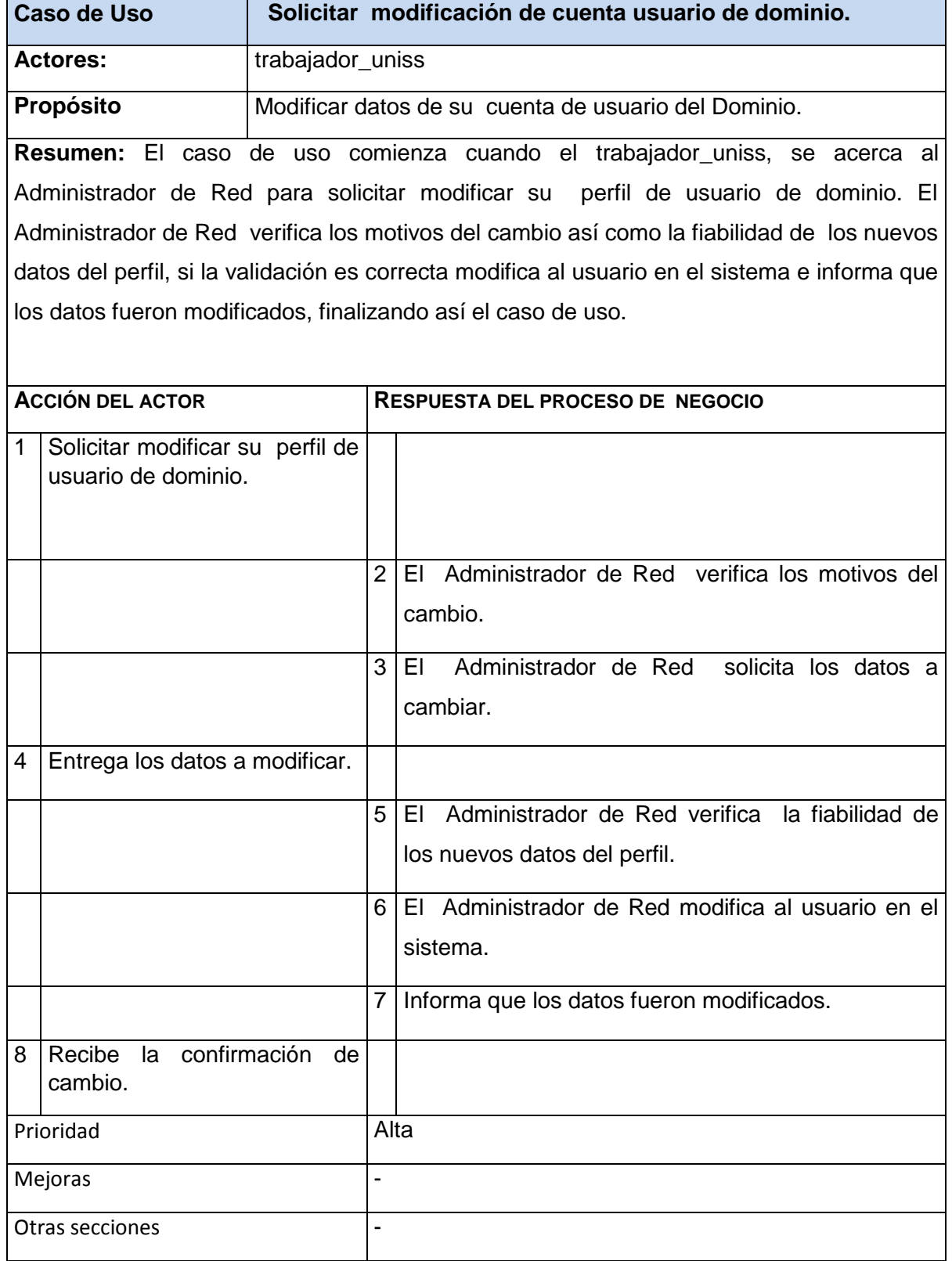

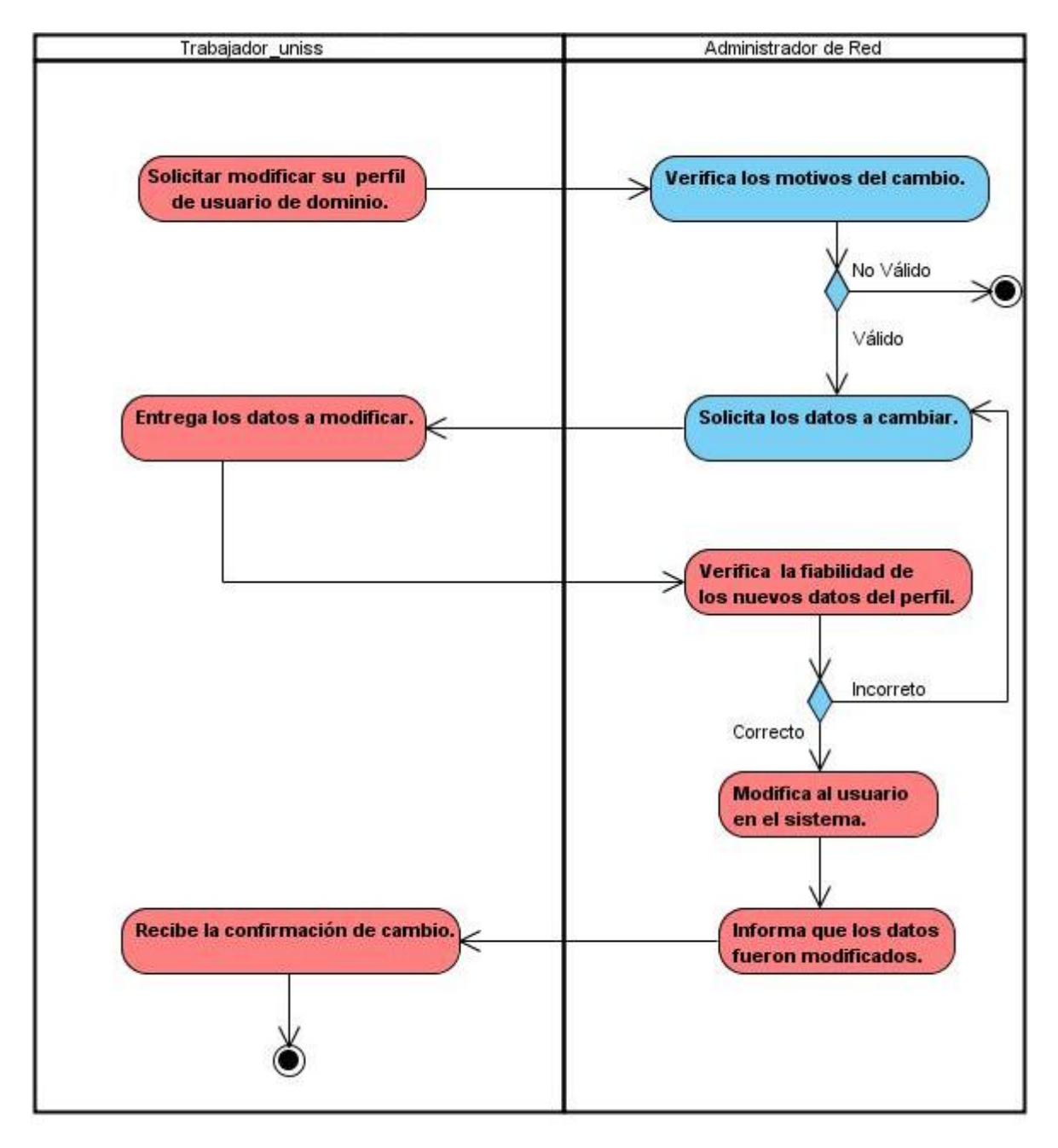

FIGURA 4. DIAGRAMA DE ACTIVIDADES DEL CASO DE USO: SOLICITAR MODIFICACIÓN DE CUENTA USUARIO DE DOMINIO. 2.3.6 Modelo de objetos:

Un modelo de objetos del negocio es un modelo interno a un negocio, que describe cómo cada caso de uso del negocio es llevado a cabo por parte de un conjunto de trabajadores que utilizan un conjunto de entidades del negocio y de unidades de trabajo (Jacobson et al., 2006).

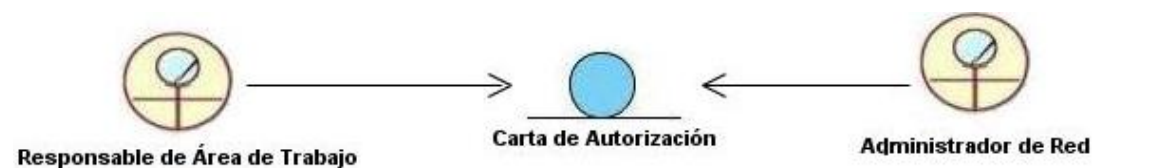

FIGURA 5. MODELO DE OBJETOS

# **2.4** Requerimientos funcionales y no funcionales

### 2.4.1 Requerimientos funcionales:

Los requerimientos funcionales permiten expresar una especificación más detallada de las responsabilidades del sistema que se propone. Ellos permiten determinar, de una manera clara, lo que debe hacer el mismo. (Jacobson et al., 2006b)

### **R1. Iniciar Sesión.**

### **R2. Cerrar Sesión.**

### **R3. Gestionar Edificio.**

- 3.1 Registrar.
- 3.2 Modificar.
- 3.3 Eliminar.
- 3.4 Mostrar Edificio.

### **R4. Gestionar Área.**

- 4.1 Registrar.
- 4.2 Modificar.
- 4.3 Eliminar.
- 4.4 Mostrar Área.

### **R5. Gestionar local de trabajo.**

- 5.1 Registrar.
- 5.2 Modificar.
- 5.3 Eliminar.
- 5.4 Mostrar local de trabajo.

### **R6. Gestionar Rector.**

- 6.1 Registrar.
- 6.2 Cambiar.
- 6.3 Historial del Rector.
- 6.4 Mostrar Rector.

### **R7. Gestionar cuenta de usuario de dominio para Profesor.**

- 7.1 Registrar.
- 7.2 Modificar.
- 7.3 Eliminar.
- 7.4 Mostrar cuenta de usuario de dominio de Profesor.

### **R8. Gestionar Responsable de Área.**

- 8.1 Registrar.
- 8.2 Cambiar.
- 8.3 Mostrar Responsable de Área.

### **R9. Gestionar Jefe de Local.**

- 9.1 Registrar.
- 9.2 Cambiar.
- 9.3 Eliminar.
- 9.4 Mostrar Jefe de Local.

### **R10. Gestionar cuenta de usuario de dominio para Trabajador no docente.**

- 10.1 Registrar.
- 10.2 Modificar.
- 10.3 Eliminar.
- 10.4 Mostrar cuenta de usuario de dominio para Trabajador no docente.

### **R11. Gestionar Solicitud de cuenta de usuario de dominio para Profesor.**

- 14.1 Crear.
- 14.2 Denegar.

### **R12. Gestionar Solicitud de cuenta de usuario de dominio para Trabajador no docente.**

- 14.1 Crear.
- 14.2 Denegar.

### **R13. Gestionar Solicitud de modificar cuenta de usuario de dominio.**

14.1 Modificar.

14.2 Denegar.

### **R14. Gestionar Solicitud de eliminar cuenta de usuario de dominio.**

- 14.1 Eliminar.
- 14.2 Denegar.

#### **R15. Autorizar Solicitud de cuenta de usuario de dominio para Profesor.**

- 15.1 Autorizar.
- 15.2 Denegar.

### **R16. Autorizar Solicitud de cuenta de usuario de dominio para Trabajador no docente.**

- 16.1 Autorizar.
- 16.2 Denegar.

### **R17. Autorizar Solicitud de modificar cuenta de usuario de dominio.**

- 17.1 Autorizar.
- 17.2 Denegar.

**R18. Realizar Solicitud de cuenta de usuario de dominio para Profesor.**

**R19. Realizar Solicitud de cuenta de usuario de dominio para Trabajador no docente.**

- **R20. Realizar Solicitud de modificar cuenta de usuario de dominio.**
- **R21. Realizar Solicitud de Eliminar Usuario.**
- **R22. Mostrar Estado de Solicitud.**
- **R23. Mostrar Solicitudes en Progreso.**
- **R24. Mostrar Solicitudes Aprobadas.**
- **R25. Mostrar Solicitudes Denegadas.**
- **R26. Mostrar datos de la cuenta de usuario de Dominio.**
- **R27. Mostrar Historial de solicitudes aprobadas por el Responsable de Área.**
- **R28. Mostrar Historial de solicitudes aprobadas por el Rector.**
- **R29. Mostrar Historial de cuentas de usuario dominio creadas por el Administrador.**
- **R30. Realizar consulta sobre Edificio.**

### **R31. Realizar consulta sobre Área.**

### **R32. Realizar consulta sobre Local.**

### 2.4.2 Requerimientos no funcionales:

Los requerimientos no funcionales describen las restricciones del sistema o del proceso de desarrollo; no se refieren directamente a las funciones específicas que entrega el sistema, sino a las propiedades emergentes de éste como la fiabilidad, la respuesta en el tiempo y la capacidad de almacenamiento. Jacobson (2006b) afirma que los requisitos no funcionales pueden tener relación en varios casos de uso o en ninguno. Estos pueden ser:

#### *Interfaz externa:*

- Diseño sencillo, pero con los elementos básicos de navegación para el trabajo cómodo y eficiente de sus usuarios.
- Diseño encuadrado para la resolución 1280x1024, y preparado para verse en otras resoluciones.
- La interfaz del sistema debe ser a través de páginas web dinámicas y personalizadas de acuerdo al tipo de usuario que acceda al sistema.

### *Usabilidad:*

 El sistema podrá ser usado por cualquier trabajador de la UNISS. Sus opciones avanzadas solo podrán ser utilizadas por los usuarios de Dominios Autorizados de la UNISS.

### *Rendimiento:*

- Tiempo de respuesta rápido.
- Velocidad de procesamiento de la información rápida.

### *Soporte:*

 Se requiere un servidor de bases de datos con soporte para grandes volúmenes de información, velocidad de procesamiento y tiempo de respuesta rápido en accesos concurrentes. Se documentará la aplicación para garantizar su soporte.

- El administrador tendrá la responsabilidad de mantener actualizada la aplicación.
- Las pruebas de la se realizarán en la Universidad de Sancti Spíritus. Dichas pruebas permitirán evaluar en la práctica la funcionalidad y las ventajas de este nuevo producto.
- El sistema debe propiciar su mejoramiento y la incorporación de otras opciones.

### *Seguridad:*

- Identificar al usuario antes de que pueda realizar cualquier acción.
- Establecer niveles de permisos para el acceso de los usuarios a la administración.
- Garantizar que las funcionalidades del sistema se muestren de acuerdo al nivel de usuario que esté activo.
- Proteger contra acciones no autorizadas o que puedan afectar la integridad de los datos.
- Utilizar algoritmos y protocolos para la autenticación.
- La información deberá estar disponible a los usuarios en todo momento, limitada solamente por las restricciones que estos tengan de acuerdo con la política de seguridad del sistema.

### *Confiabilidad:*

- La herramienta de implementación a utilizar tiene soporte para recuperación ante fallos y errores.
- Se realizará una programación en capas en la que el servidor de datos esté separado de las aplicaciones.

#### *Software:*

- Cualquier navegador web.
- Servidor web Apache con PHP 5.2.3 o Superior.
- Servidor de Base de Datos MySQL.

Windows Server 2003.

### *Hardware:*

- Servidor con al menos 512 MB de RAM, 40 GB de disco duro y velocidad de micro de 2.0 MHz.
- Las computadoras de los clientes deben tener al menos 64 MB de RAM y estar conectadas a la red local.

### *Portabilidad:*

 La plataforma seleccionada para desarrollar la aplicación fue Windows, pero puede ser ejecutada desde otras plataformas que soporten el lenguaje PHP y MySQL, por ejemplo Linux.

### *Confiabilidad*

 El sistema debe presentar un mecanismo de respuesta rápida ante fallos y lograr que en caso de su ocurrencia se minimicen las pérdidas de información.

### *Ayuda y documentación en línea*

 El producto debe incluir una ayuda bien detallada sobre las principales opciones del sistema para orientar al usuario en el uso del mismo.

# **2.5 Modelo del sistema.**

El modelo de casos de uso permite que los desarrolladores de software y los clientes lleguen a un acuerdo sobre los requisitos, es decir, sobre las condiciones y posibilidades que debe cumplir el sistema. Describe lo que hace el sistema para cada tipo de usuario y proporciona la entrada fundamental para el análisis, el diseño y las pruebas. (Rumbaugh, Booch, & Jacobson, 2006)

### 2.5.1 Actores del sistema

Un actor es aquel que interactúa con el sistema, sin ser parte de él y puede asumir el rol que juega una o varias personas, un equipo o un sistema automatizado. (Pressman, 2007) A continuación se definen y se muestran en la tabla siguiente los actores identificados en el sistema propuesto:

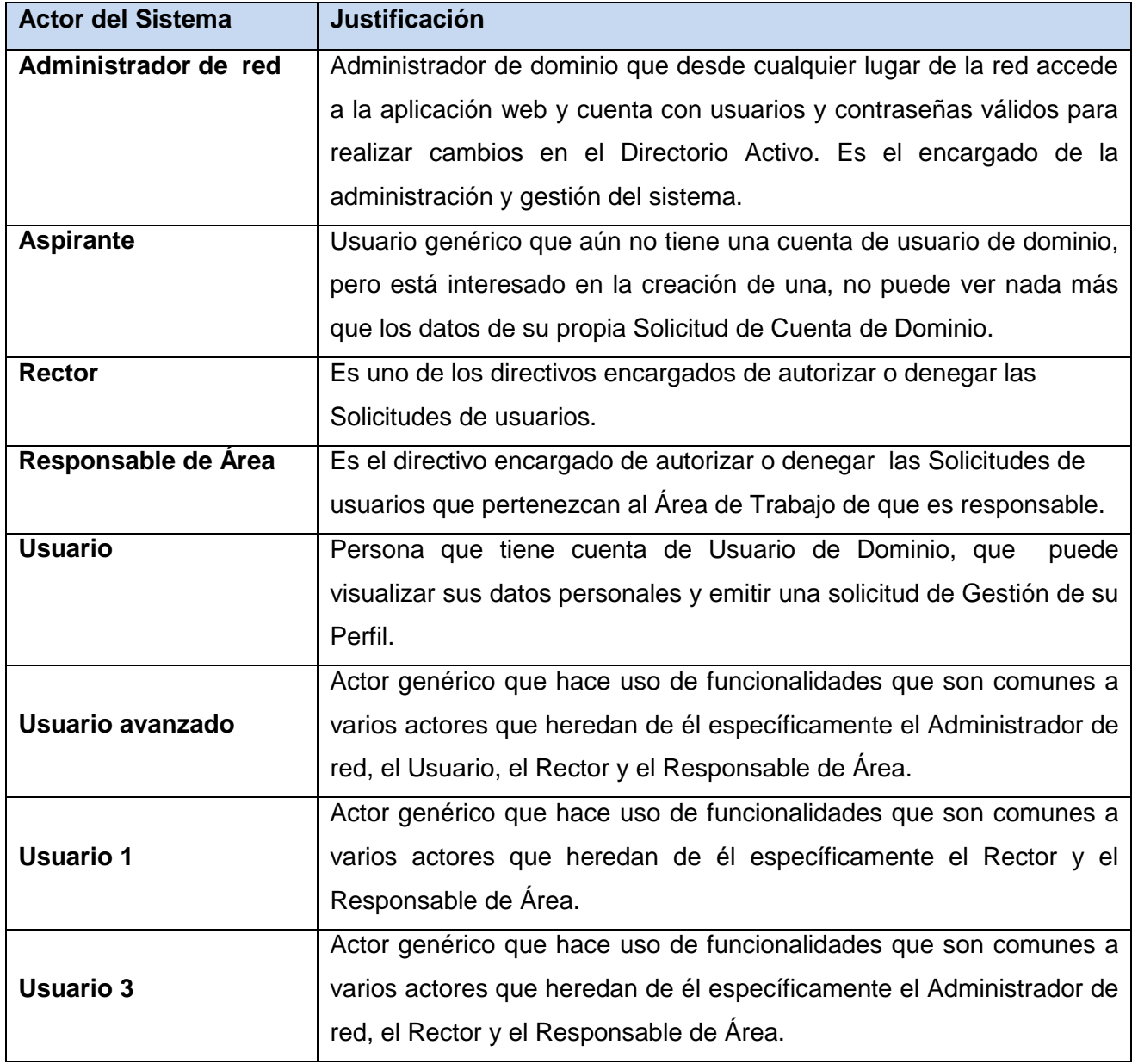

### **Tabla 5. Actores del sistema**

## 2.5.2 Casos de uso del sistema:

## Seguridad:

- 1. Autenticar usuario.
- 2. Cerrar sesión.

# Gestión:

- 3. Gestionar Edificio.
- 4. Gestionar Área.
- 5. Gestionar local de trabajo.
- 6. Gestionar Rector.
- 7. Gestionar cuenta de usuario de dominio para Profesor.
- 8. Gestionar Responsable de Área.
- 9. Gestionar Jefe de Local.
- 10. Gestionar cuenta de usuario de dominio para Trabajador no docente.
- 11. Gestionar Solicitud de cuenta de usuario de dominio para Profesor.
- 12. Gestionar Solicitud de cuenta de usuario de dominio para Trabajador no docente.
- 13. Gestionar Solicitud para modificar cuenta de usuario de dominio.
- 14. Gestionar Solicitud para eliminar cuenta de usuario de dominio.
- 15. Autorizar Solicitud de cuenta de usuario de dominio para Profesor.
- 16. Autorizar Solicitud de cuenta de usuario de dominio para Trabajador no docente.
- 17. Autorizar Solicitud de modificar cuenta de usuario de dominio.

Solicitud de cuenta de Usuario de Dominio:

- 18. Realizar Solicitud de cuenta de usuario de dominio para Profesor.
- 19. Realizar Solicitud de cuenta de usuario de dominio para trabajador no docente.
- 20. Realizar Solicitud de modificar cuenta de usuario de dominio.
- 21. Realizar Solicitud de Eliminar Usuario.
- 22. Mostrar Estado de Solicitud.

#### Consultas:

- 23. Mostrar Solicitudes en Progreso.
- 24. Mostrar Solicitudes Aprobadas.
- 25. Mostrar Solicitudes Denegadas.
- 26. Mostrar datos de la cuenta de usuario de Dominio.
- 27. Mostrar Historial de solicitudes aprobadas por el Responsable de Área.
- 28. Mostrar Historial de solicitudes aprobadas por el Rector.
- 29. Mostrar Historial de cuentas de usuario dominio creadas por el Administrador.
- 30. Realizar consulta sobre Edificio.
- 31. Realizar consulta sobre Área.
- 32. Realizar consulta sobre Local

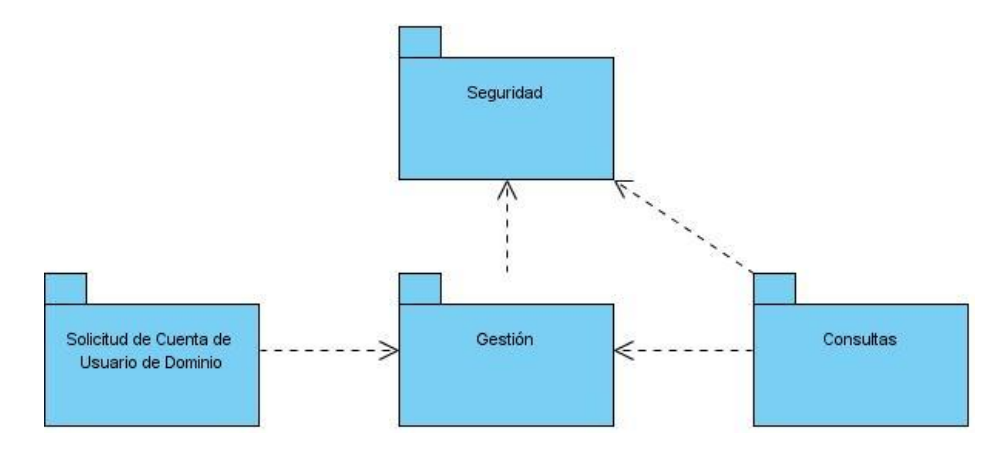

### 2.5.3 Paquetes y sus relaciones:

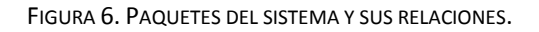

### 2.5.4 Diagrama de caso de uso del sistema

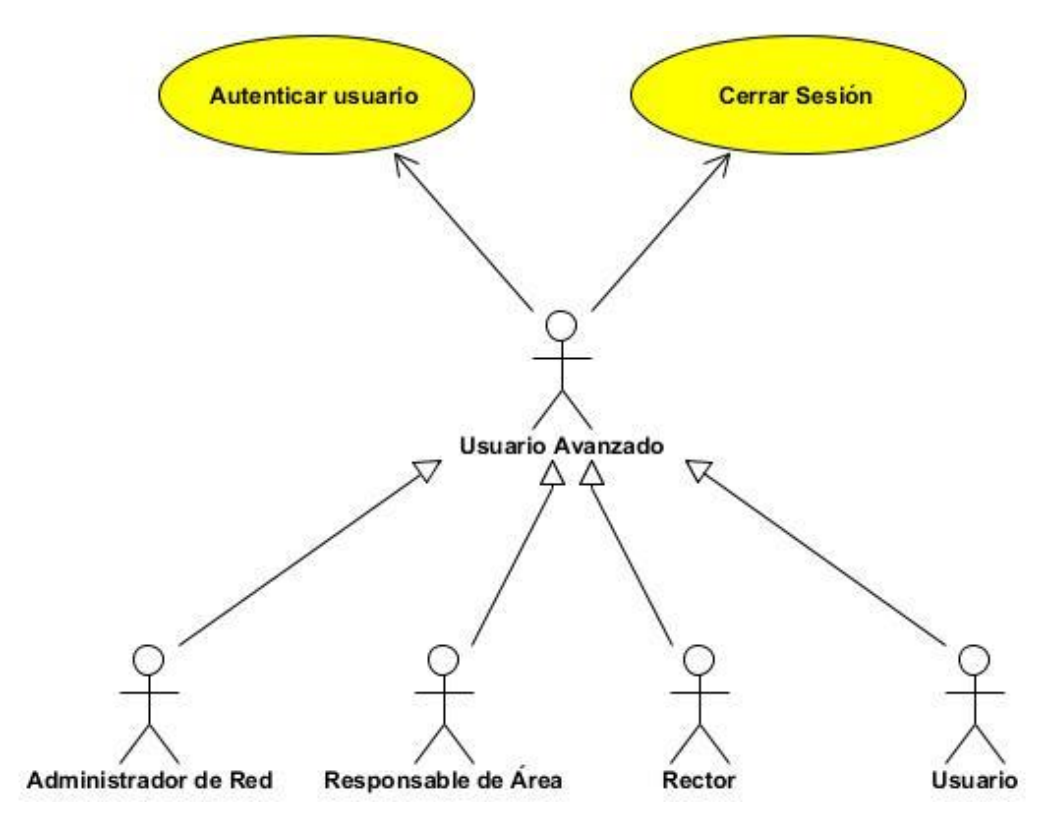

FIGURA 7. DIAGRAMA DE CASO DE USO DEL SISTEMA PARA EL PAQUETE SEGURIDAD.

El resto de los diagramas de caso de uso del sistema se muestran desde el [Anexo 1](#page-66-0) al Anexo 3.

### 2.5.5 Descripción de los casos de uso del sistema y los prototipos de interfaz:

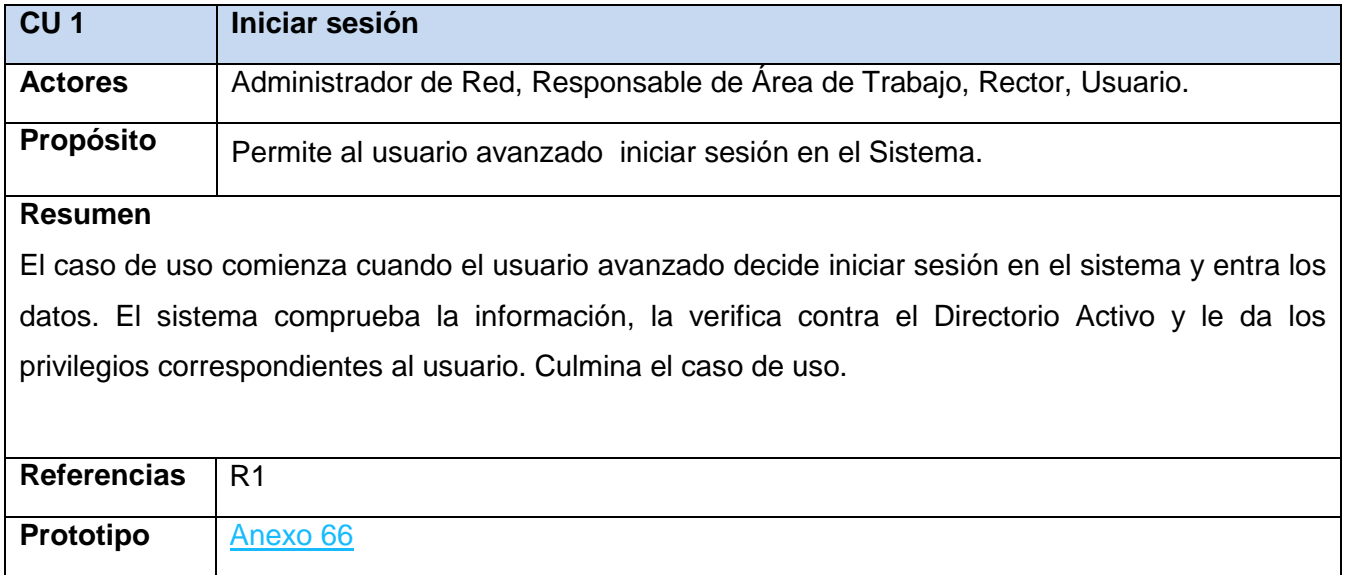

#### **Tabla 6. Expansión del Caso de uso del Sistema Iniciar sesión.**

El resto de las descripciones se muestran desde el [Anexo 4](#page-68-0) al Anexo 34.

# **2.6 Conclusiones**

El análisis del modelo del negocio permitió realizar un estudio profundo del proceso de gestión de información sobre potenciales científicos, se enumeraron las reglas que lo rigen y se extrajeron los actores y trabajadores que interactúan en el mismo. Para esto se elaboraron los diagramas de casos de usos y de actividades, se describieron los casos de usos del negocio y se elaboró el modelo de objetos del negocio. A través del modelo del sistema se especificaron los requerimientos funcionales y no funcionales, se identificaron los actores y casos de uso del sistema, se elaboraron los diagramas de casos de uso del sistema organizados por paquetes y se describieron los casos de uso.

Capítulo III: Construcción de la aplicación web que perfeccione la gestión de usuarios de dominio de los trabajadores de la UNISS.

# **3.1 Introducción:**

El presente capítulo abarca todos los aspectos referentes a la captura de requerimientos, el diseño de la solución propuesta. Se presentará el diagrama de componente y de despliegue, que resultaron del diseño realizado de cada uno de los casos de uso del sistema planteados. Se planteará también el modelo de datos a partir del diagrama de clases persistentes.

# **3.2 Diseño.**

### 3.2.1 Diagrama de clases.

El Diagrama de Clases es el diagrama principal de diseño y análisis para un sistema. Presenta las clases, junto con sus atributos, operaciones, interfaces y relaciones. Se convierte en el diagrama central del análisis del diseño orientado a objetos, y el que muestra la estructura estática del sistema. Durante el análisis del sistema, el diagrama se desarrolla buscando una solución ideal. Durante el diseño, se usa el mismo diagrama, y se modifica para satisfacer los detalles de las implementaciones. Puede ser dividido en capas: aplicación, y datos, las cuales muestran las clases que intervienen con la interfaz de usuario, la lógica del software de la aplicación, y el almacenamiento de datos respectivamente. Presenta las clases del sistema con sus relaciones (estructurales y de herencia). En el caso de las aplicaciones web, el diagrama de clases representa las colaboraciones entre las páginas, donde cada página lógica puede ser representada como una clase.

Los diagramas de clases web, fueron realizados a partir de los diferentes casos de uso del sistema y empleando las extensiones de UML para web.

Diagramas de clases web Paquete Seguridad.

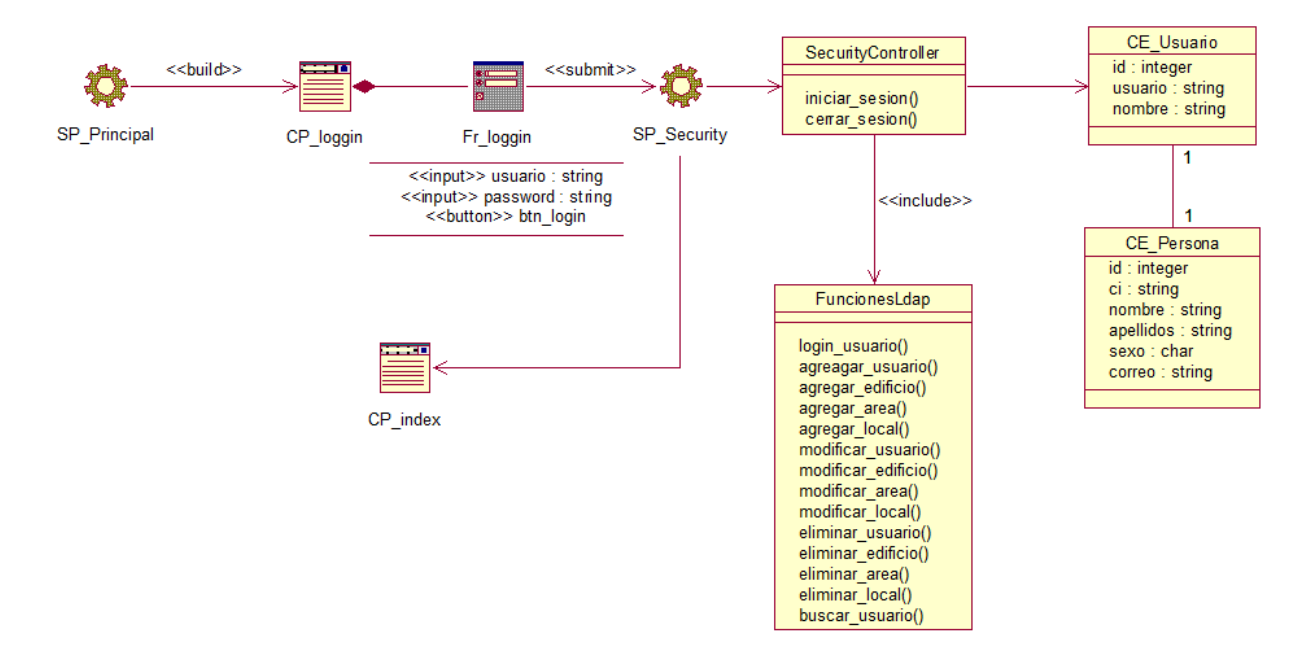

FIGURA 11. DIAGRAMA DE CLASES WEB. CASOS DE USO INICIAR SESIÓN.

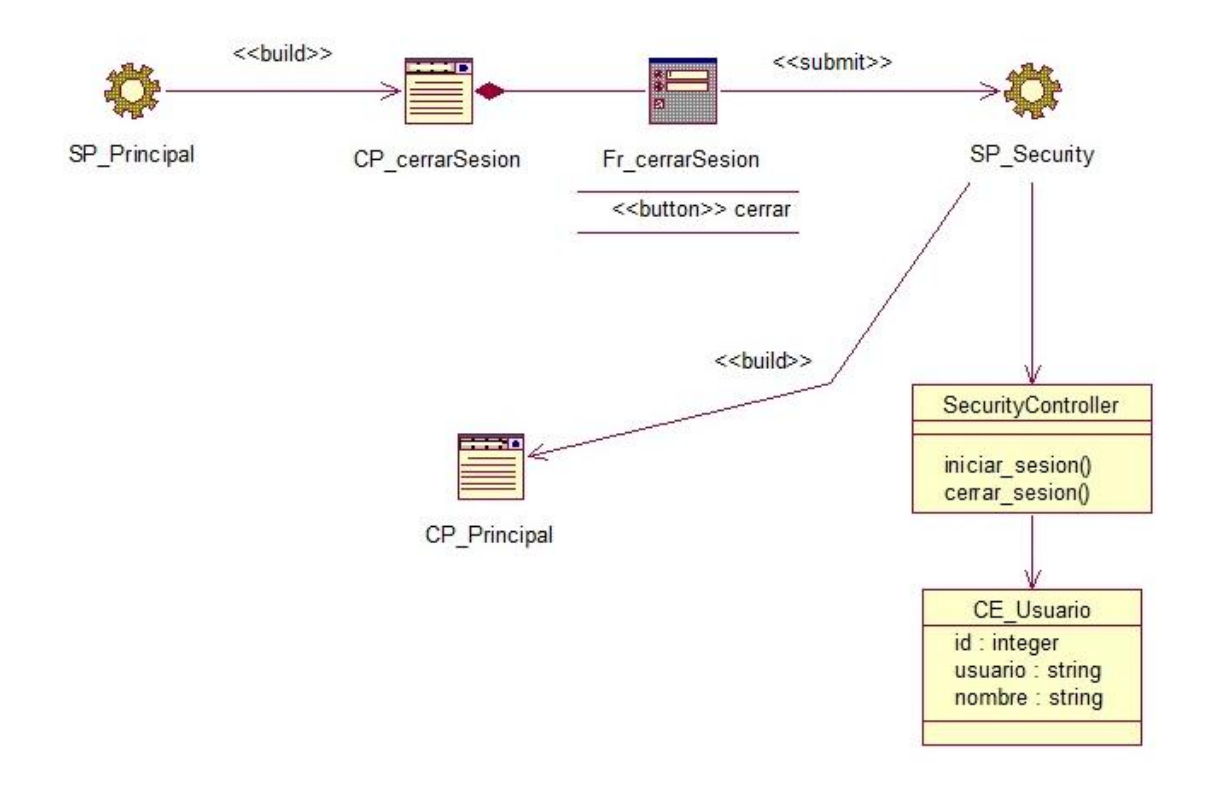

FIGURA 12. DIAGRAMA DE CLASES WEB. CASOS DE USO CERRAR SESIÓN.

 $\overline{\left\langle \text{c} \right\rangle$ <build>> SP\_crearEdificio CP crearEdificio Fr\_crearEdificio <<input>> nombre : string<br><<input>> direccion : string<br><<br/><br/><<br/>string<<br/><br/>strangle string <link>> <<br />
sluid</>
sluid</>
d</>
d</>
d</>
d</>
d</>
d</></>
d</></>
d</></> EdificioController CF Edificio ÷ CrearEdificio() id : Integer<br>nombre : String  $\le$ link>> O O EditarEdificio() MostrarEdificio()<br>EliminarEdificio()<br>BuscarEdificio() direccion: String **Gestionar Edificio** SP mostrarEdificio SP\_Administracion CP\_mostrarEdificio क्र fink: ccinclude>> <<br />
slid</a>  $\sim$ ٥ <<link> FuncionesLdap SP\_editarEdificio CP editarEdificio Fr\_editarEdificio login\_usuario() <<input>> nombre : String<br>
<<input>> direccion : String<br>
<<br/></button>> editar <<submit>> agreagar\_usuario() agre agar\_usuario()<br>agregar\_edicio()<br>agregar\_edicio()<br>agregar\_iocal()<br>modificar\_edificio()<br>modificar\_edificar\_edificar\_iocal()<br>eliminar\_edificio()<br>eliminar\_edificio()<br>fiminar\_edificio()  $<<$ build>> SP\_eliminarEdificio eliminar\_area()<br>eliminar\_local()<br>buscar\_usuario()

Diagramas de clases web Paquete Gestión.

FIGURA 13. DIAGRAMA DE CLASES WEB. CASOS DE USO GESTIONAR EDIFICIO.

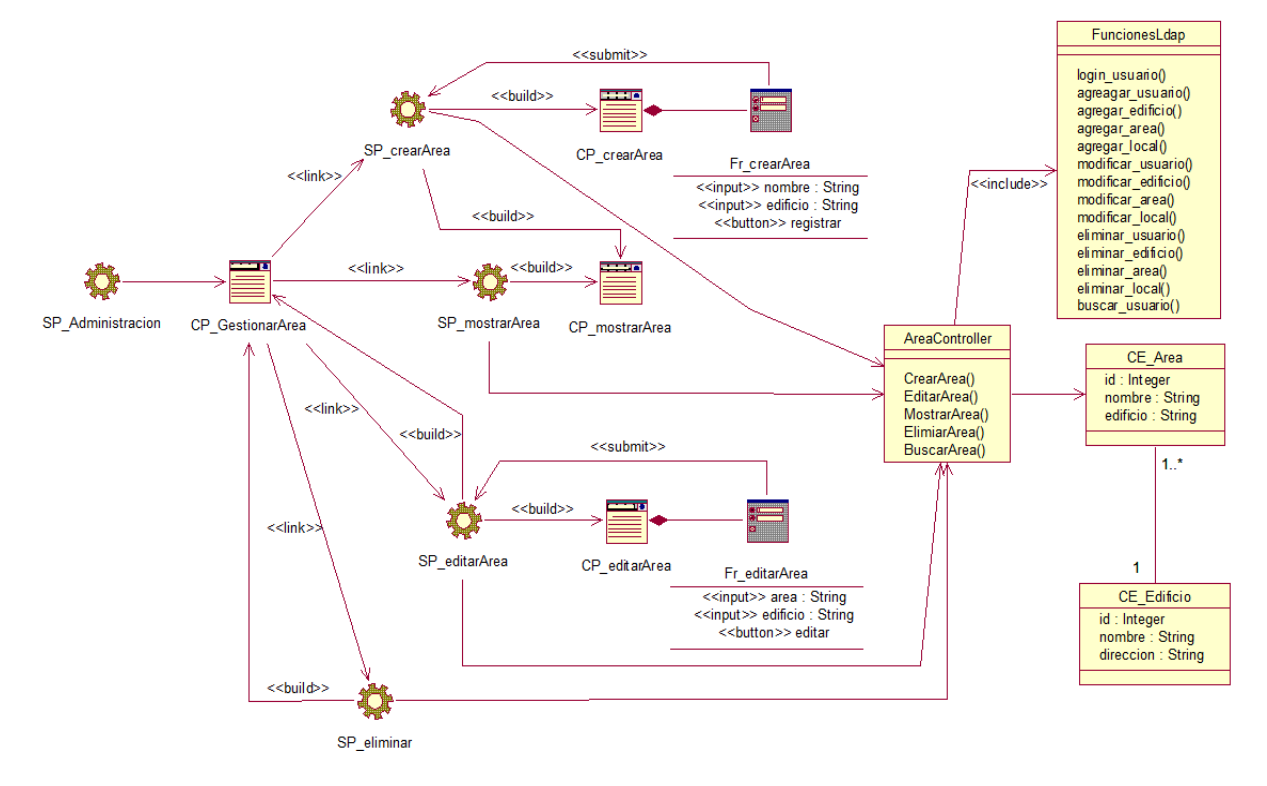

FIGURA 14. DIAGRAMA DE CLASES WEB. CASOS DE USO GESTIONAR ÁREA DE TRABAJO.

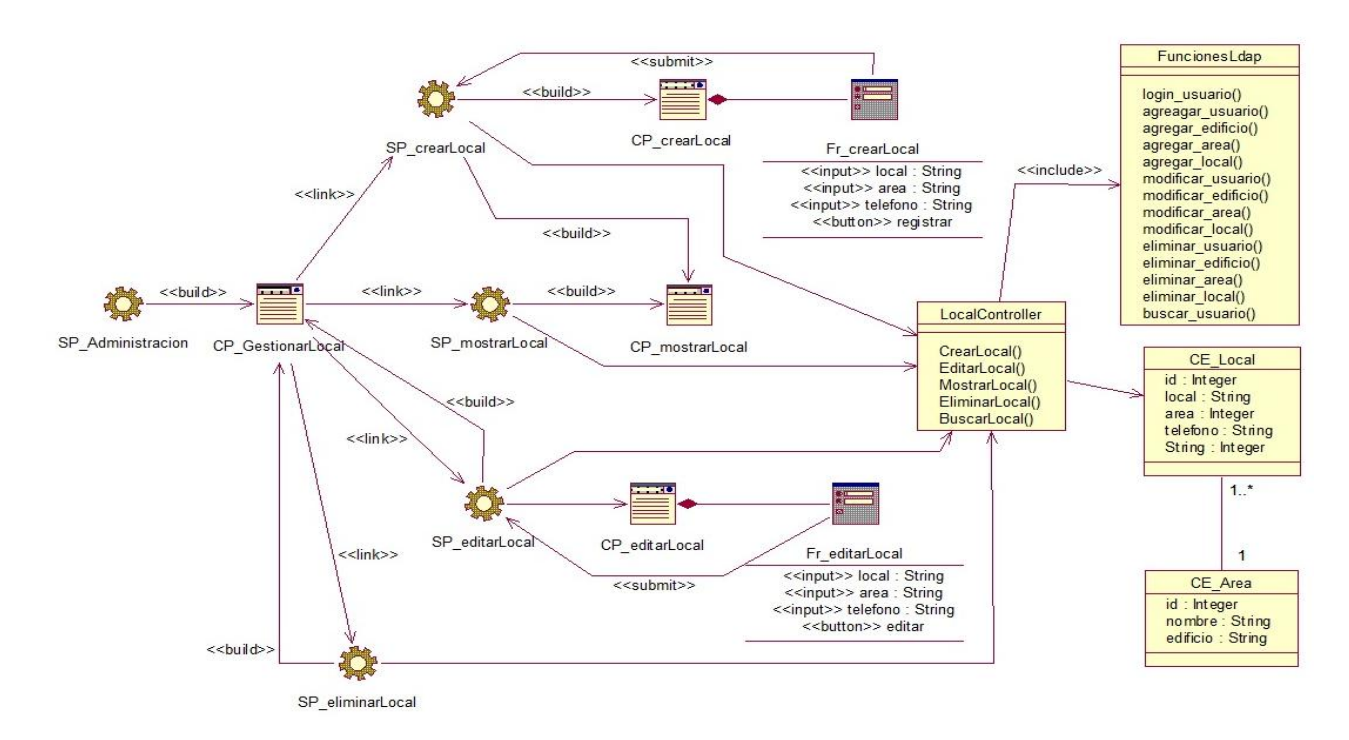

FIGURA 15. DIAGRAMA DE CLASES WEB. CASOS DE USO GESTIONAR LOCAL DE TRABAJO.

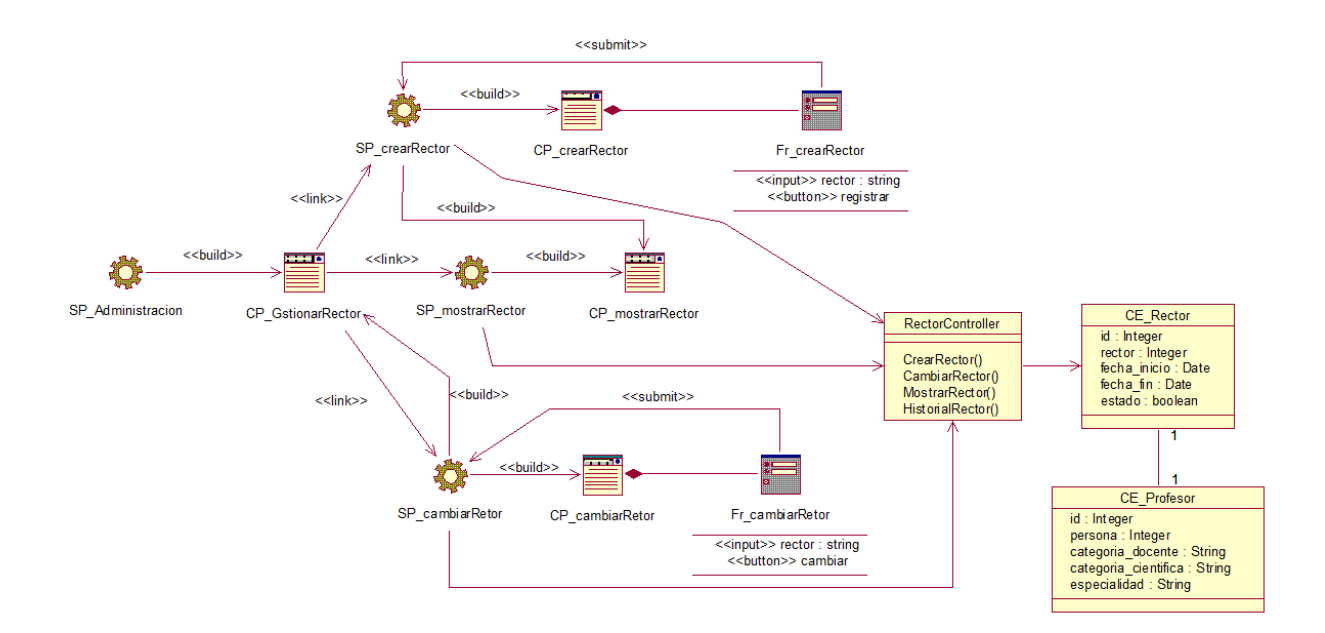

FIGURA 16. DIAGRAMA DE CLASES WEB. CASOS DE USO GESTIONAR RECTOR.

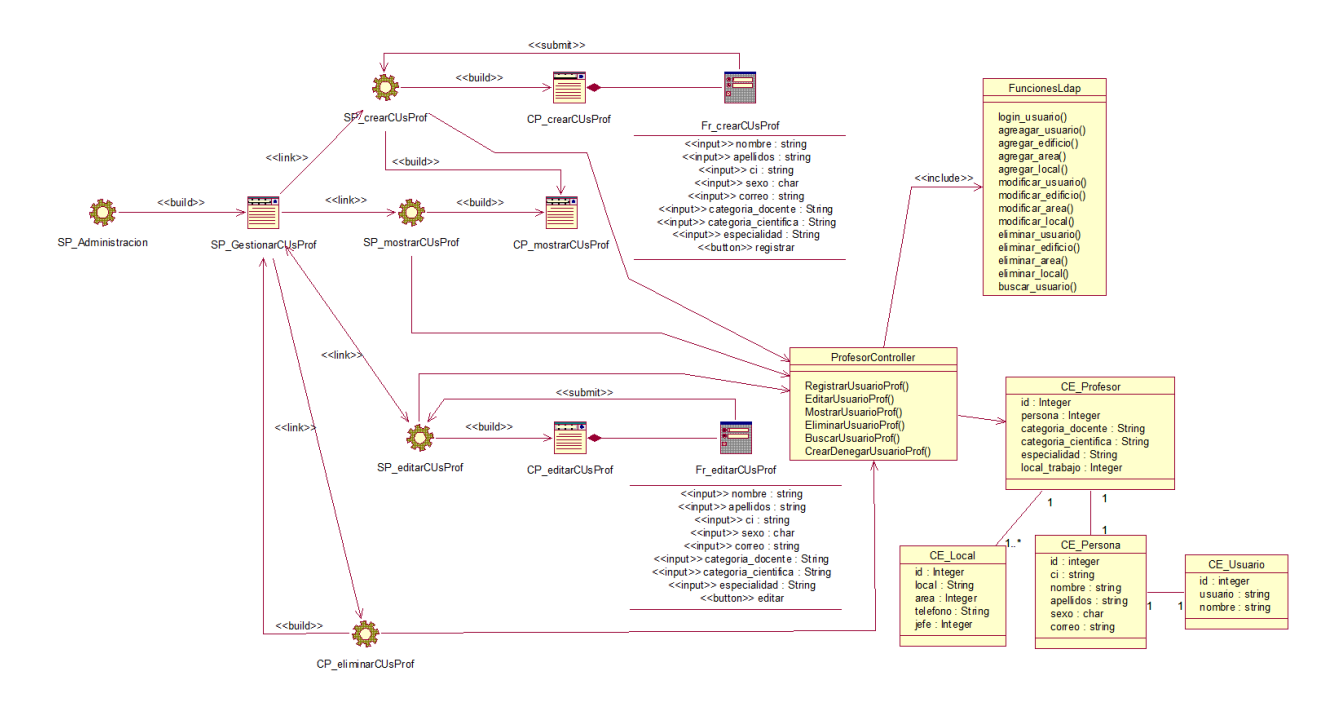

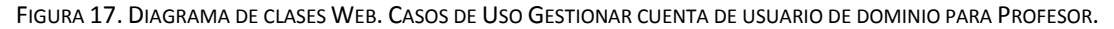

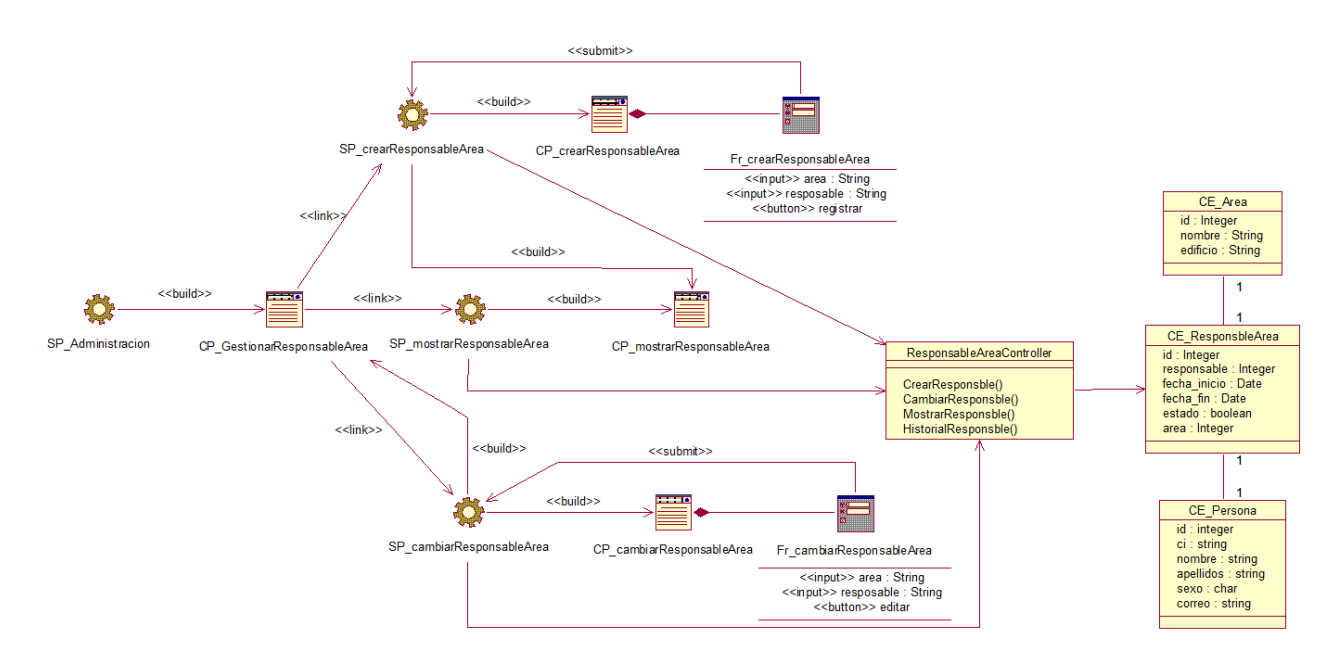

FIGURA 18. DIAGRAMA DE CLASES WEB. CASOS DE USO GESTIONAR RESPONSABLE DE ÁREA

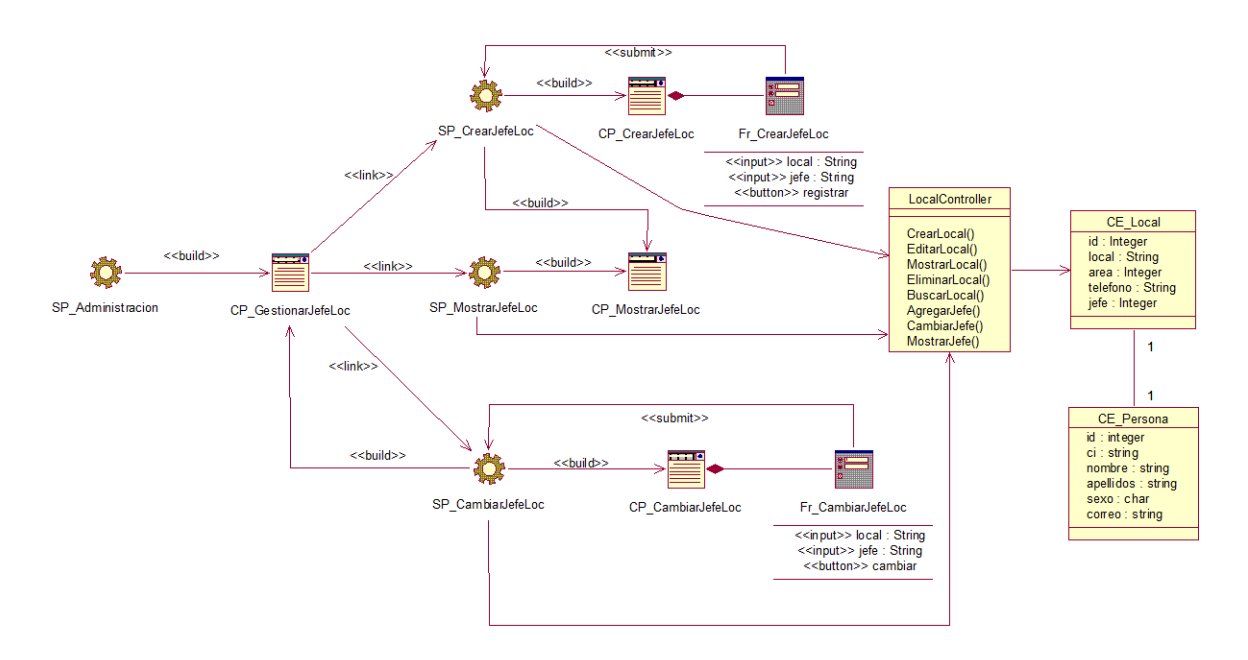

FIGURA 19. DIAGRAMA DE CLASES WEB. CASOS DE USO GESTIONAR JEFE DE LOCAL

El resto de los diagramas de clases web se muestran desde el [Anexo 35](#page-84-0) al Anexo 57.

## **3.3 Diseño de la base de datos.**

### 3.3.1 Diagrama de clases persistentes.

En el diagrama de clases persistentes aparecen las clases que persisten, las cuales poseen la capacidad de mantener su valor en el espacio y en el tiempo. (Rumbaugh, Booch, & Jacobson, 2006).

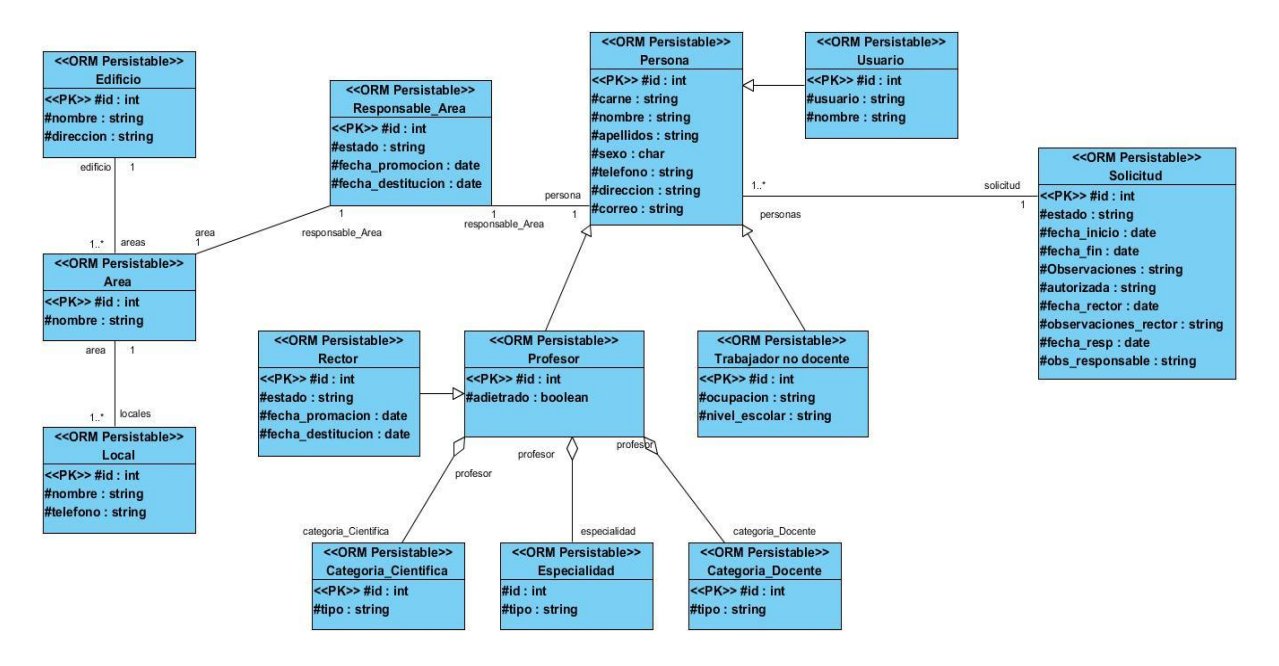

FIGURA 43. DIAGRAMA DE CLASES PERSISTENTES.

### 3.3.2 Modelo de datos.

El modelo físico de datos, representa la estructura o descripción física de las tablas de la base de datos, obtenido a partir del modelo lógico de datos (Rumbaugh, Booch, & Jacobson, 2006).

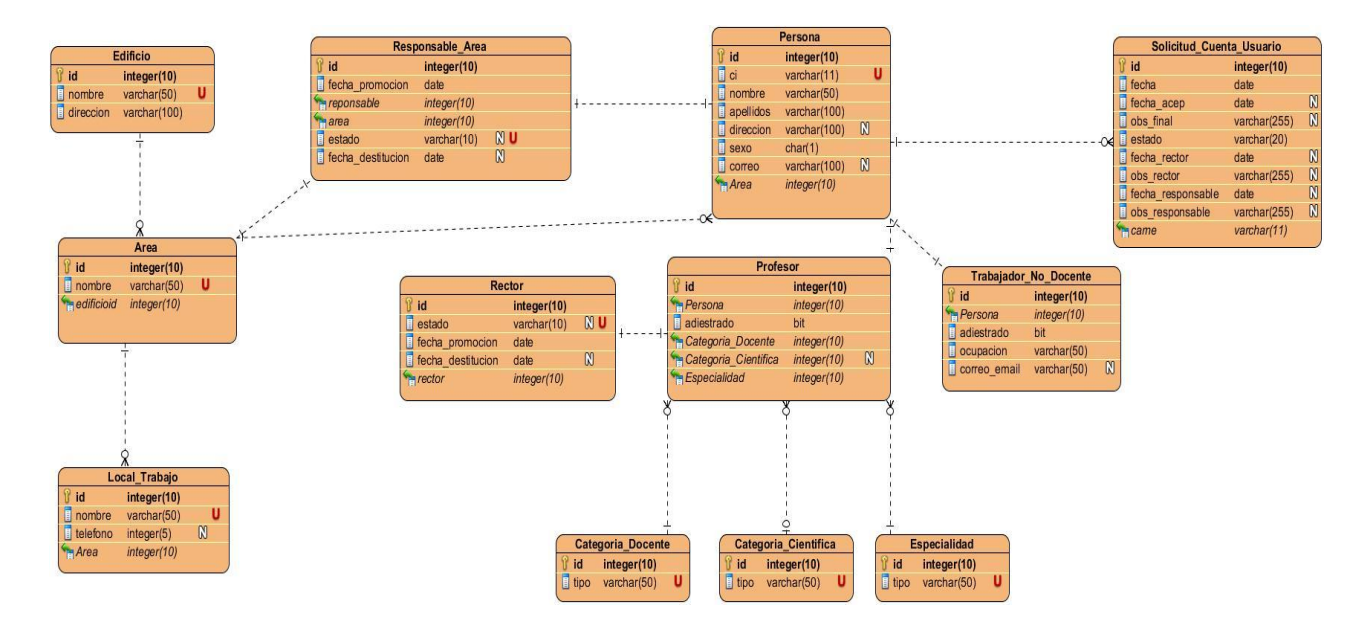

FIGURA 44. MODELO DE DATOS.

# **3.4 Implementación.**

El modelo de implementación describe cómo los elementos del modelo del diseño, se implementan en términos de componentes, describe cómo se organizan los componentes de acuerdo con los mecanismos de estructuración y modularización disponibles en el entorno de implementación y en los lenguajes de programación utilizados y cómo dependen unos componentes de otros (Jacobson, Booch, & Rumbaugh, 2000).

### 3.4.1 Diagrama de despliegue.

El diagrama de despliegue muestra la forma en que los componentes se desplegarán en el sistema, en este se detalla las especificaciones de la red, del servidor y los requisitos de hardware. Según Jacobson (2006b) un diagrama de despliegue es un diagrama que muestra la configuración de los nodos que participan en la ejecución y de los componentes que residen en ellos.

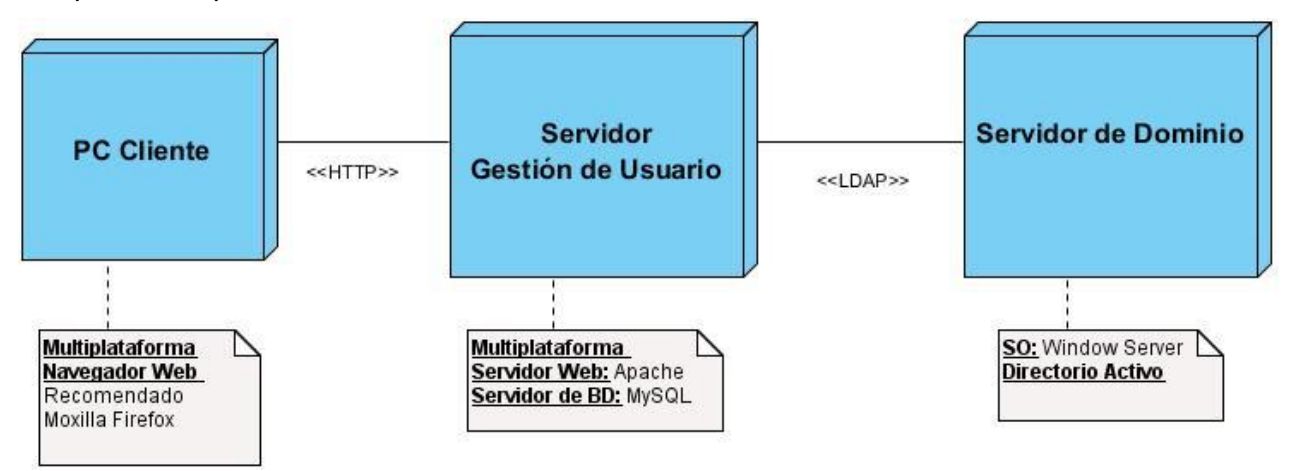

FIGURA 45. DIAGRAMA DE DESPLIEGUE. 3.4.2 Diagrama de componentes.

Los diagramas de componentes contienen los principales elementos de implementación y las relaciones existentes entre ellos, proporcionan un alto nivel de comprensión de la arquitectura del sistema que será construido, permitiendo a los desarrolladores formalizar un plan de trabajo para la ejecución, y tomar decisiones sobre la asignación de tareas y habilidades necesarias para las mejoras futuras del software. Un diagrama de componentes muestra la organización y las dependencias entre un conjunto de componentes. Los diagramas de componentes cubren la vista de implementación estática de un sistema. Se relacionan con los diagramas de clases en que un componente se

corresponde, por lo común, con una o más clases, interfaces o colaboraciones. (Jacobson et al., 2006b)

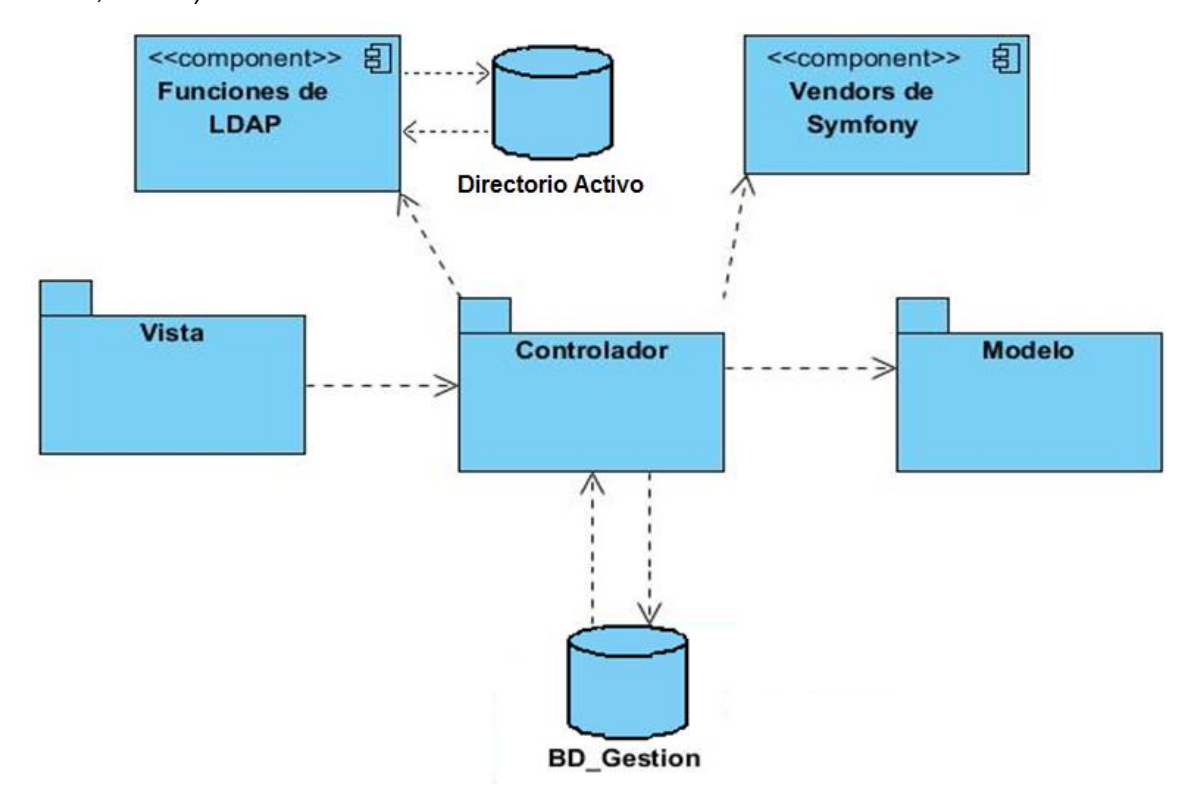

FIGURA 46. DIAGRAMA DE COMPONENTES.

### **Tabla 38. Descripción de los componentes.**

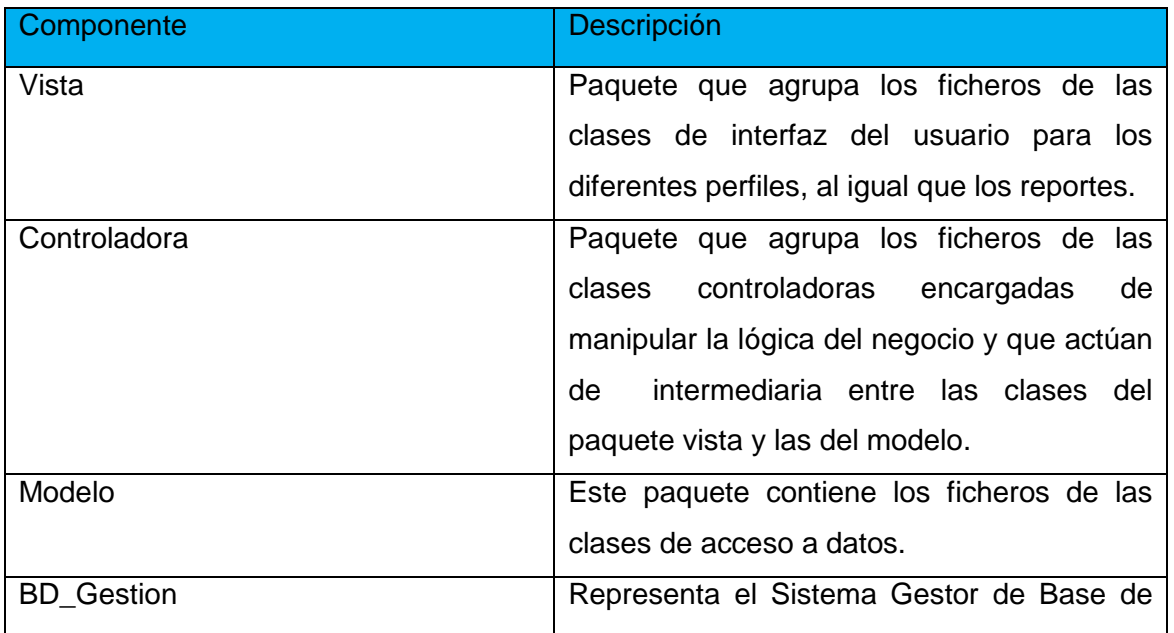

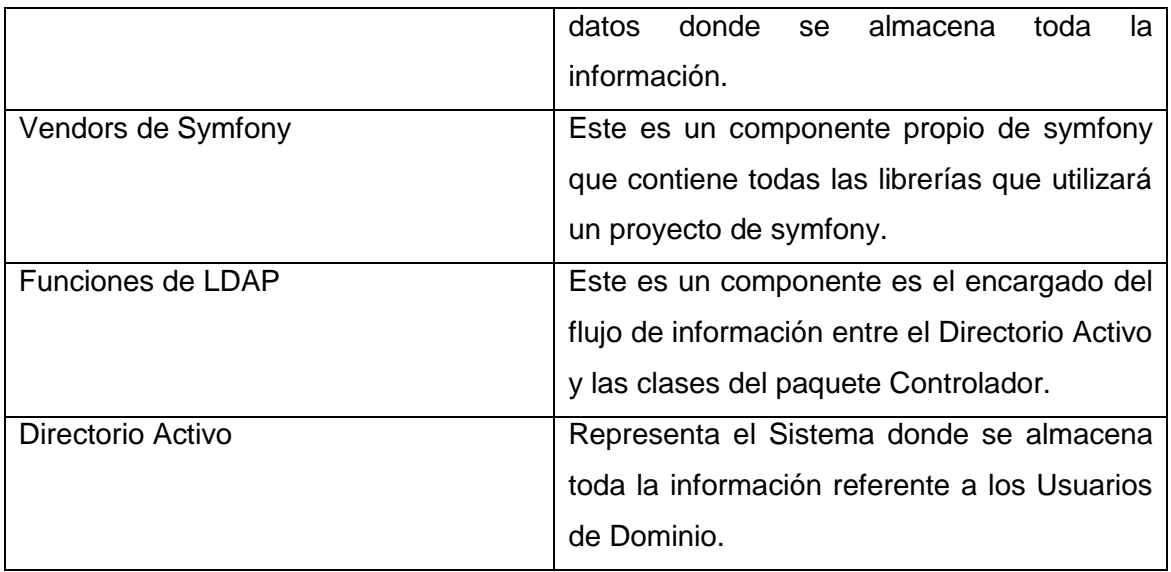

# **3.5 Principios de diseño**

El diseño de la interfaz de una aplicación, la concepción de la ayuda y el tratamiento de excepciones tiene gran influencia en el éxito o fracaso de la implantación de dicha aplicación. A continuación se describen los principios de diseño que deben tenerse en cuenta para el desarrollo del sistema.

### 3.5.1 Estándares en la interfaz de la aplicación

La interfaz de una aplicación, es uno de los factores que influyen en el criterio de los usuarios a la hora de su uso, es por ello que se necesita lograr un diseño sencillo y amigable; para lograr estos aspectos se tiene en cuenta la tipografía, navegación y colores.

A continuación mostramos algunas ideas tomadas en cuenta para el diseño:

El uso adecuado de iconos e imágenes relativamente pequeñas que facilite la comprensión de las funcionalidades del sistema.

Un menú acorde en gran medida a los requerimientos funcionales, no funcionales y a la temática en cuestión.

Las etiquetas de los formularios deben contener un lenguaje claro y evitarse la carga visual de los mismos.

La interfaz diseñada para el sitio web dinámico debe estar concebida para la resolución 800x600 píxel.

La navegabilidad por las páginas debe ser consistente y evitando la ruptura de hipervínculos.

Es aconsejable utilizar colores claros y relajantes a la vista del usuario para que este se sienta cómodo mientras interactúa con el sistema.

### 3.5.2 Tratamiento de errores

Para garantizar la integridad del sistema, se realiza el tratamiento de errores con el fin de garantizar el mínimo de errores, evitando así la posibilidad de entrada de datos erróneos en la aplicación. Para ello se tuvieron en cuenta dos tipos de validaciones debido al tipo de arquitectura utilizado: validaciones del lado del cliente y validaciones del lado del servidor. Las validaciones del lado del cliente se realizarán utilizando JavaScript, debido que permite dar respuesta rápida, puesto que no necesariamente tiene que ir al servidor, en caso de que no pueda responder a las peticiones, entonces accede al servidor, es decir que los Scripts evitan las peticiones innecesarias al servidor. Las validaciones del lado del servidor fueron con el lenguaje PHP.

#### 3.5.3 Concepción general de la ayuda

Con el objetivo de que el usuario cuente con un apoyo ante cualquier situación en la aplicación, se desarrolló una ayuda disponible en el menú de cada página, capaz de brindarle al usuario una detallada explicación de cómo funciona el sistema, de manera que el usuario se familiarice con la gestión de los datos, el acceso a los informes o reportes y otras funcionalidades que le brinda el sistema. La ayuda contiene un menú interno que contiene todas las funcionalidades del sistema facilitando el acceso a la información requerida.

### 3.5.4 Seguridad

La seguridad es un proceso de dos etapas, cuyo objetivo es evitar que un usuario acceda a un recurso al cual no debería tener acceso.

En el primer paso del proceso, el sistema de seguridad identifica quién es el usuario obligándolo a presentar algún tipo de identificación. Esto se llama autenticación, y significa que el sistema está tratando de averiguar quién eres.

Una vez que el sistema sabe quién eres, el siguiente paso es determinar si deberías tener acceso a un determinado recurso. Esta parte del proceso se llama autorización, y significa que el sistema está comprobando para ver si tienes suficientes privilegios para realizar una determinada acción.

La seguridad y protección de la información almacenada se realiza a través del componente Security de Symfony está disponible como una biblioteca PHP independiente.

# **3.6 Conclusiones**

En el presente capítulo se mostraron los resultados de la etapa de implementación del sistema. Se desarrollaron los diagramas de clases, el diseño de la base de datos, el diagrama de despliegue y el de componentes. Además, se describieron los principios de diseño seguidos, específicamente, estándares de la interfaz de usuario, el formato de reportes, el tratamiento de excepciones y los estándares de codificación. Además el modelo de despliegue se compone por dos nodos en los cuales se distribuyen los componentes de la aplicación.

# **Conclusiones**

- $\checkmark$  Para el desarrollo de la aplicación web se utilizó como guía la metodología RUP y como lenguaje de modelación el Lenguaje Unificado de Modelado, lo cual posibilitó una adecuada documentación del análisis, el diseño y la implementación de la solución propuesta. Como herramientas de modelado se utilizaron el Visual Paradigm y el Rational Rose.
- $\checkmark$  Se diseñó una aplicación web capaz de perfeccionar la gestión de usuarios de dominio de los trabajadores de la Universidad de Sancti Spíritus "José Martí Pérez". El mismo se sustenta en los preceptos del software libre, el patrón Modelo-Vista-Controlador y la programación orientada a objeto. Todo esto le brinda flexibilidad y posibilidades para futuras modificaciones y mejoras.
- $\checkmark$  Se implementó una aplicación web utilizando como lenguaje de programación PHP y para la interfaz de usuario HTML, además del uso de JavaScript para las validaciones de entradas del usuario y CSS para el estilo y apariencia. Como herramientas de desarrollo Macromedia Dreamweaver y NetBeans para la programación Web y MySQL, como SGBD.

# Bibliografía

- 1. Alonso, A., Hernández, F. (2006). *Sistema Gestor de Encuestas.* Cienfuegos: Trabajo de diploma para optar por el título de Ingeniería en Informática, Facultad de Informática, Universidad de Cienfuegos Carlos Rafael Rodríguez.
- 2. Alonso, L. C. (2006). Modulo Admisión del Sistema Automatizado para la Gestión de Información de la Misión Milagro. Ciudad de la Habana.
- 3. Alvarez, M. A. (23 de Noviembre de 2009). *CodeIgniter.* Recuperado el 9 de Marzo de 2010, de DesarrolloWeb.com.
- 4. Arquitectura Cliente Servidor. (s.f.). Extraído el 12 de marzo de 2011 de www.inei.gob.pe/cpimapa/bancopub/libfree/lib616/cap0301.HTM
- 5. Asignatura de Sistemas de Gestión de Base de Datos. Ciudad de La Habana: CUJAE.
- 6. Bologna, J., & Walsh, A. M. (1997). "The Accountant´s Handbook of Information Technology" (Vol. I). John Wiley and Sons.
- 7. Cadenas, Y. (2010). *Aplicación Web para la gestión de la información en las Oficinas de Seguridad para las Redes Informáticas*. Sancti-Spíritus: Trabajo de Diploma para optar por el título de Ingeniería en Informática, Facultad de Ingeniería, Universidad de Sancti-Spíritus José Martí Pérez.
- 8. Diagramas de Caso de Uso. (s.f.) Extraído el 8 de abril de 2011 de http://www.creangel.com/uml/casouso.php
- 9. Doctrine Project Team. (2012). Doctrine 2 ORM Documentation Release 2.1.
- 10. Eguiluz, J. (2012) Desarrollo web ágil con Symfony2. Primera Edición.
- 11. Hernández Salazar, P. (2009). El perfil del usuario de información. Investigación bibliotecológica.
- 12. García Chico, J. (2011). Estudio de viabilidad de directorio activo en linux.
- 13. Gutiérrez, P. P. (Julio de 2008). *Desarrollo ágil con Yupp PHP Framework A/C*.
- 14. Jacobson, I., Booch, G., & Rumbaugh, J. (2006). El Proceso Unificado de Desarrollo de Software. La Habana: Editorial Félix Varela.
- 15. Lago, R. (Abril de 2007). *Patrones de diseño software*.
- 16. Martin-Lahera, Y. (2004). ¿Teoría o meta teoría? En el dominio usuario. Ci. Inf, 33(3), 50-60.
- 17. Matos, Rosa María. (2004). Introducción al trabajo con Base de Datos.
- 18. Moline, G., & Delgado, J. (2008) Estado del arte sobre el uso del LDAP como estructura alternativa para regular infraestructuras de clave pública (PKI) en ambientes empresariales. Fundación Instituto de Ingeniería, Centro de Ingeniería Eléctrica y Sistemas. Universidad Simón Bolivar, Venezuela.
- 19. Mora, S. L. (2002). Programación de aplicaciones web: historia, principios básicos y clientes web. Editorial Club Universitario.
- 20. Morgan, R.A. (2006). Sistema automatizado para la gestión de tiempos de máquina. Cienfuegos: Trabajo de diploma para optar por el título de Ingeniería en informática, Facultad de Informática, Universidad de Cienfuegos Carlos Rafael Rodríguez.
- 21. Netbeans. (2009). Recuperado el 10 de Noviembre de 2010, de http://es.wikipedia.org/wiki/Netbeans.
- 22. o'Reilly, T. (2009). *What is web 2.0*? O'Reilly Media.
- 23. Rodríguez, M., Alejo, O.J. (2006). *Portal de Psicología de la Universidad de Cienfuegos.* Cienfuegos: Trabajo de Diploma para optar por el título de Ingeniería en Informática*,* Facultad de Informática, Universidad de Cienfuegos Carlos Rafael Rodríguez.
- 24. Ruiz, M.H. (2006) Programación WEB avanzada Soluciones rápidas y efectivas para desarrolladores de sitios. La Habana: Félix Varela.
- 25. Tadei, L. (2009). Frameworks en PHP...y otros lenguajes también.
- 26. Universidad de Sancti Spíritus "José Martí Pérez. (2012). Reglamento interno para los usuarios de la RED UNISS. Dirección de Informatización: Autor.
- 27. Van de Graaf, J. (2005) .*Reflecting on X.509 and LDAP, or How Separating Identity and Attributes Could Simplify a PKI*.
- 28. Vedora, U. (2006). *Sistema de gestión de la información de Estudiantes Becarios Extranjeros (SIBEX).* Cienfuegos: Trabajo de Diploma para optar por el título de Ingeniería en Informática, Facultad de Informática, Universidad de Cienfuegos Carlos Rafael Rodríguez.

29. Vidal, C. (2006). Sistema de Envío de Correos por Lote (SECL). Cienfuegos: Trabajo de diploma para optar por el título de Ingeniería en Informática, Facultad de Informática, Universidad de Cienfuegos Carlos Rafael Rodríguez.

<span id="page-66-0"></span>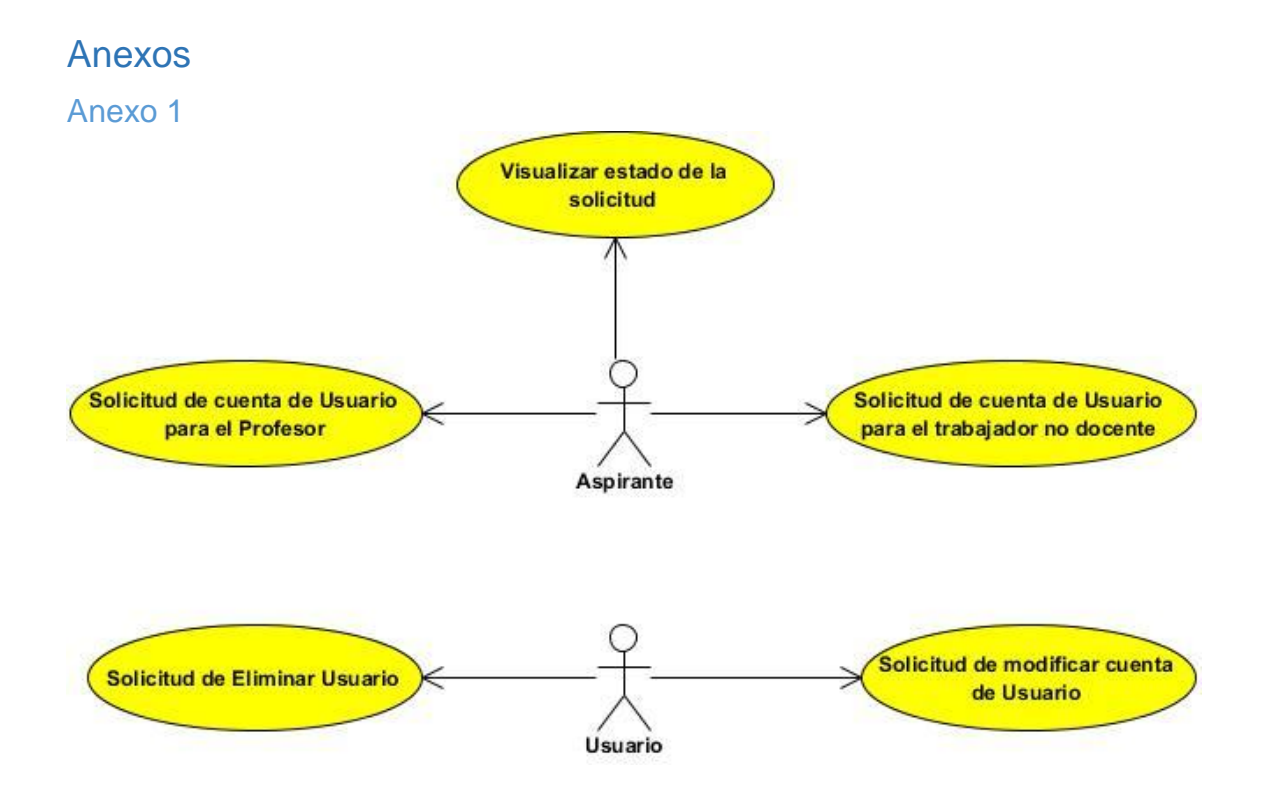

FIGURA 8. DIAGRAMA DE CASO DE USO DEL SISTEMA PARA EL PAQUETE SOLICITUD DE CUENTA DE USUARIO DE DOMINIO.

#### *Anexos*

### Anexo 2

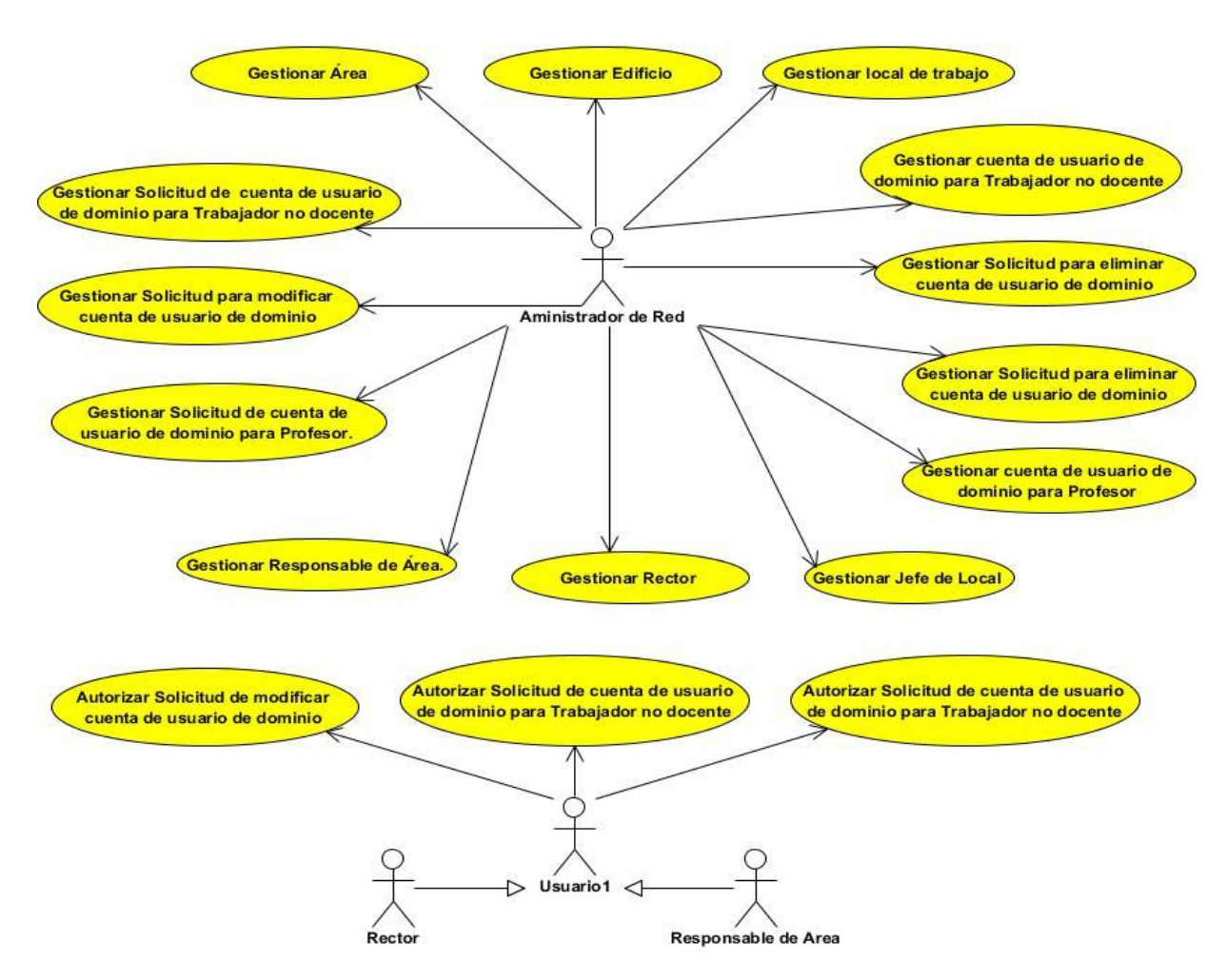

FIGURA 9. DIAGRAMA DE CASO DE USO DEL SISTEMA PARA EL PAQUETE GESTIÓN.

### *Anexos*

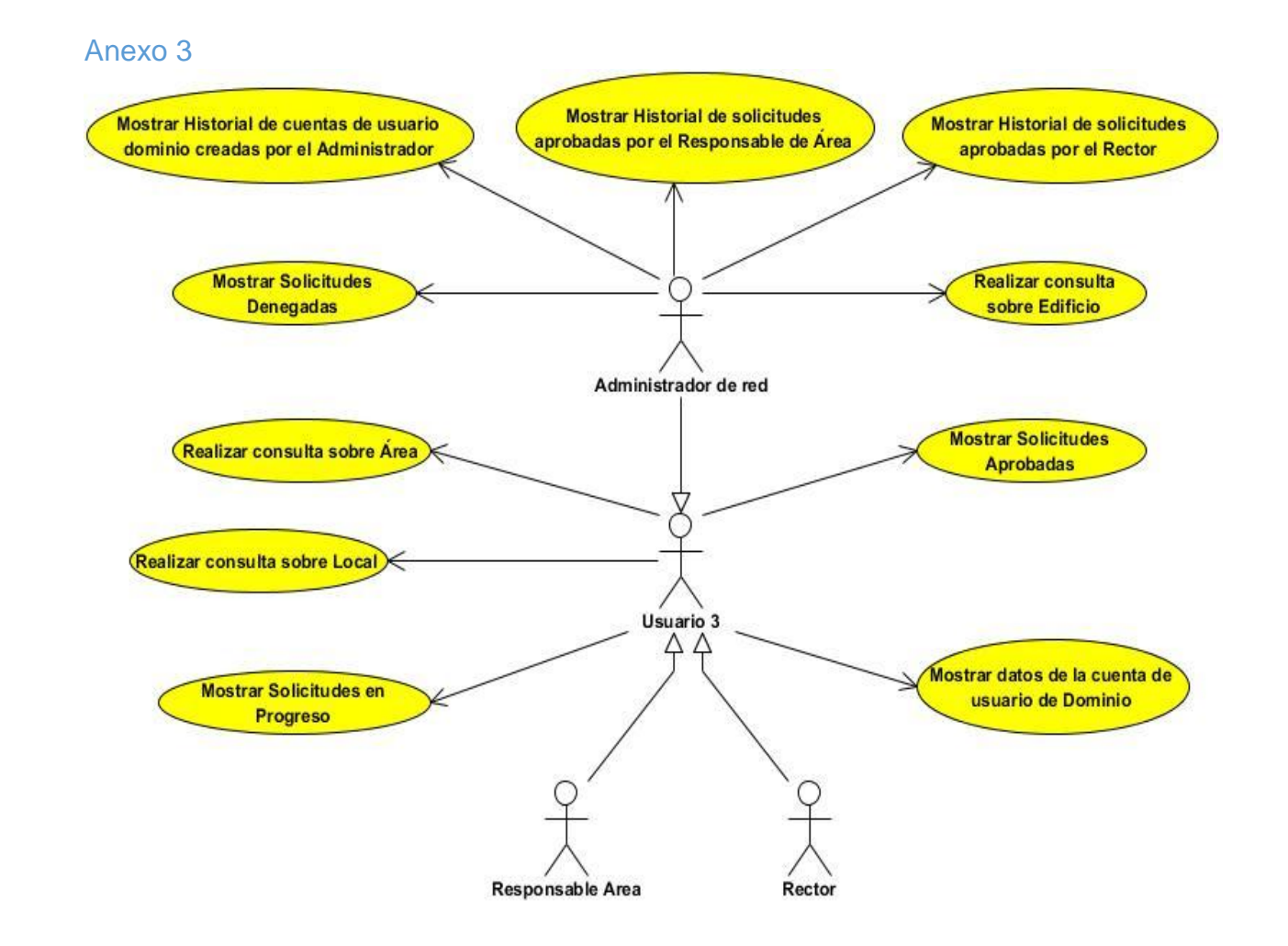

FIGURA 10. DIAGRAMA DE CASO DE USO DEL SISTEMA PARA EL PAQUETE CONSULTAS.

### <span id="page-68-0"></span>Anexo 4

## **Tabla 7. Descripción del Caso de uso del Sistema Cerrar sesión.**

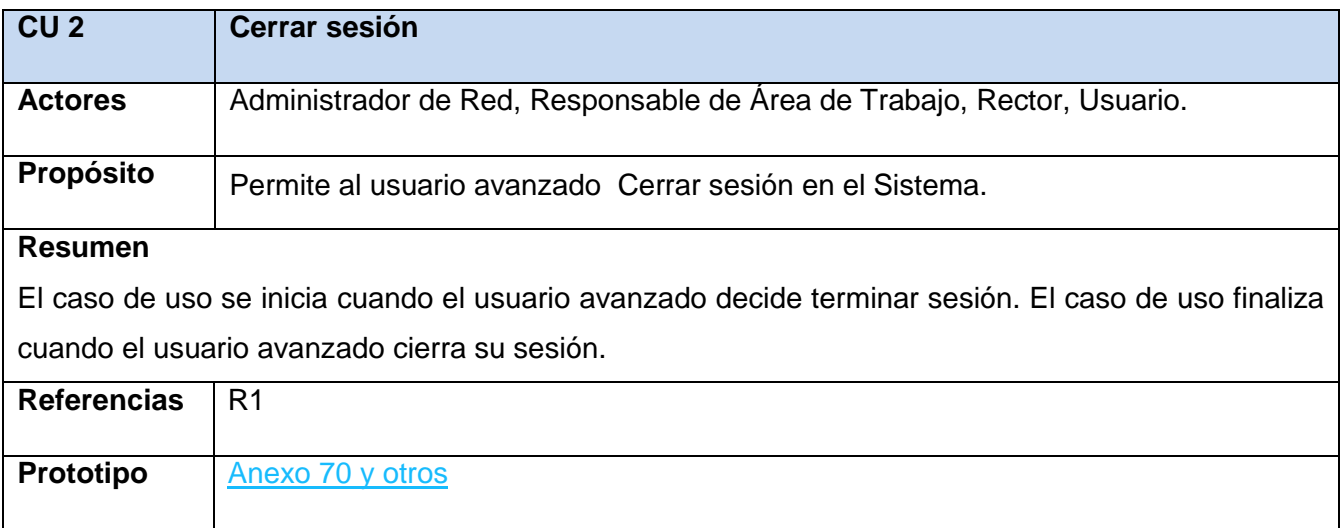

# Anexo 5

**Tabla 8. Descripción del Caso de uso del Sistema Gestionar Edificio.**

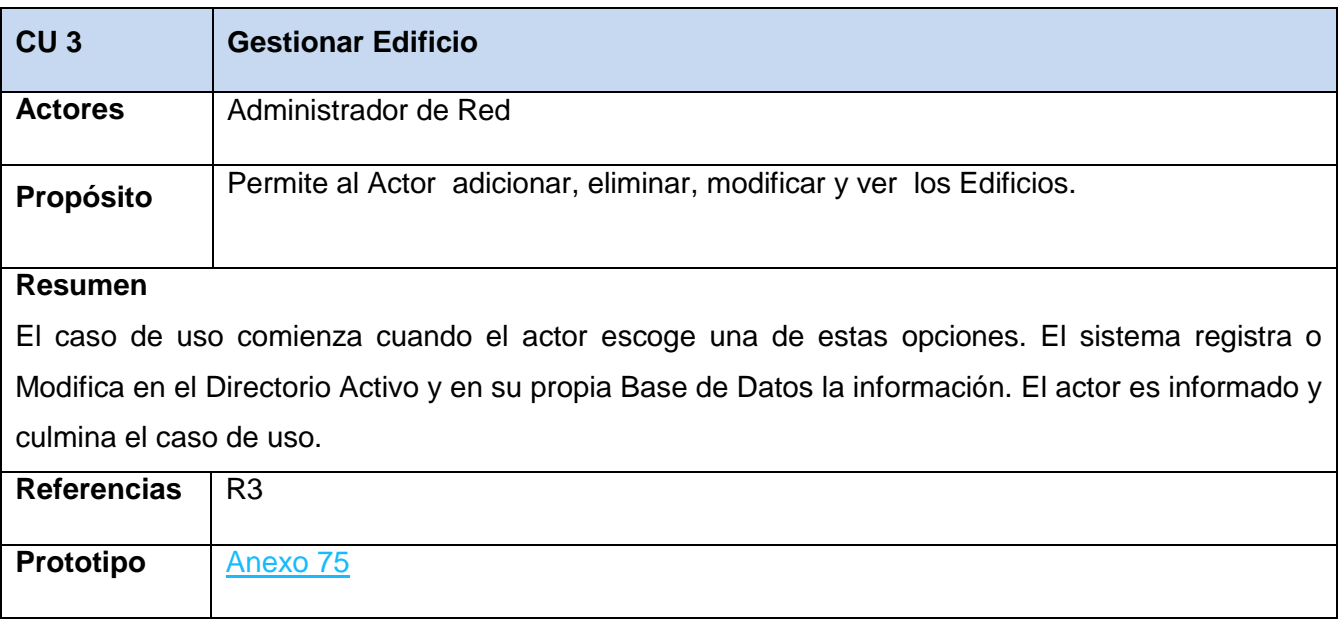

# Anexo 6

# **Tabla 9. Descripción del Caso de uso del Sistema Gestionar Área de Trabajo.**

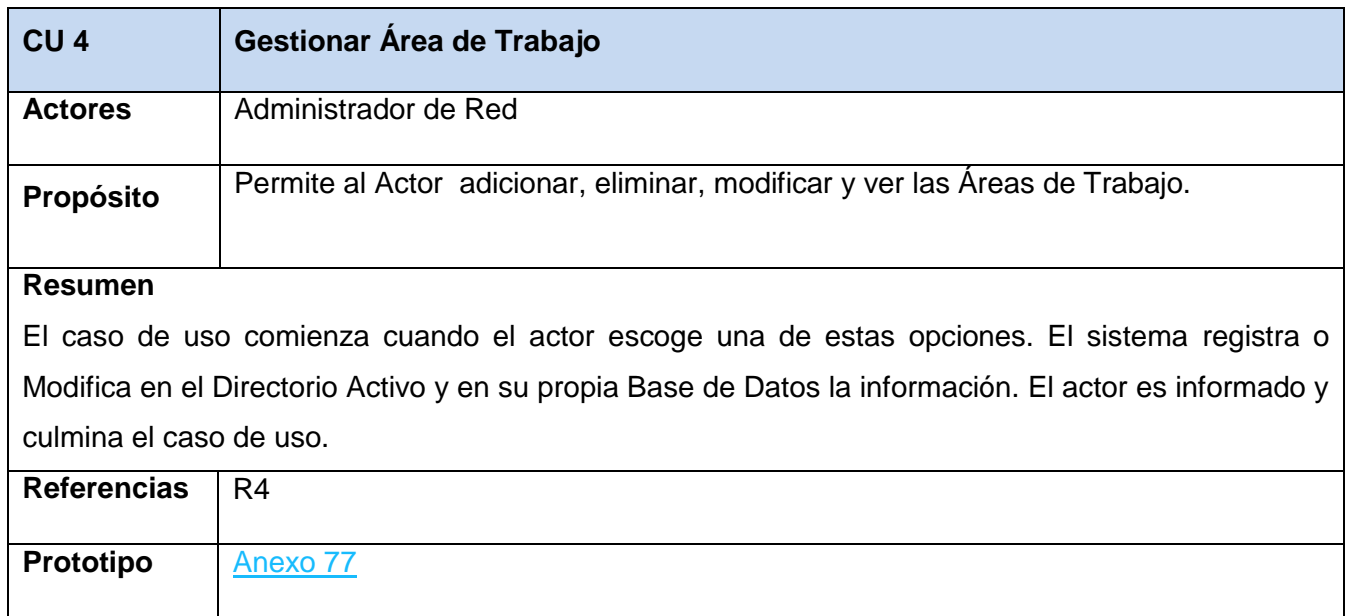

# Anexo 7

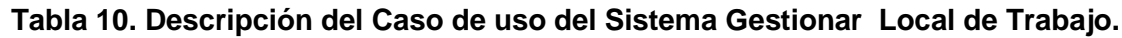

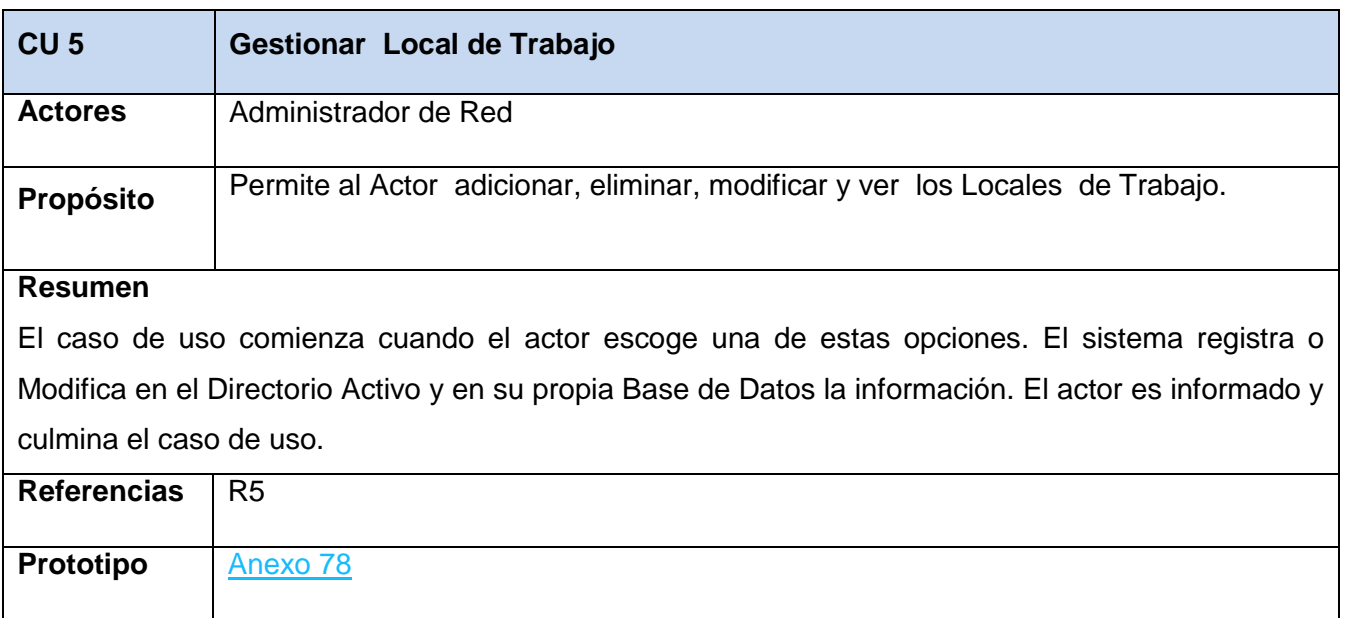

# Anexo 8

# **Tabla 11. Descripción del Caso de uso del Sistema Gestionar Rector.**

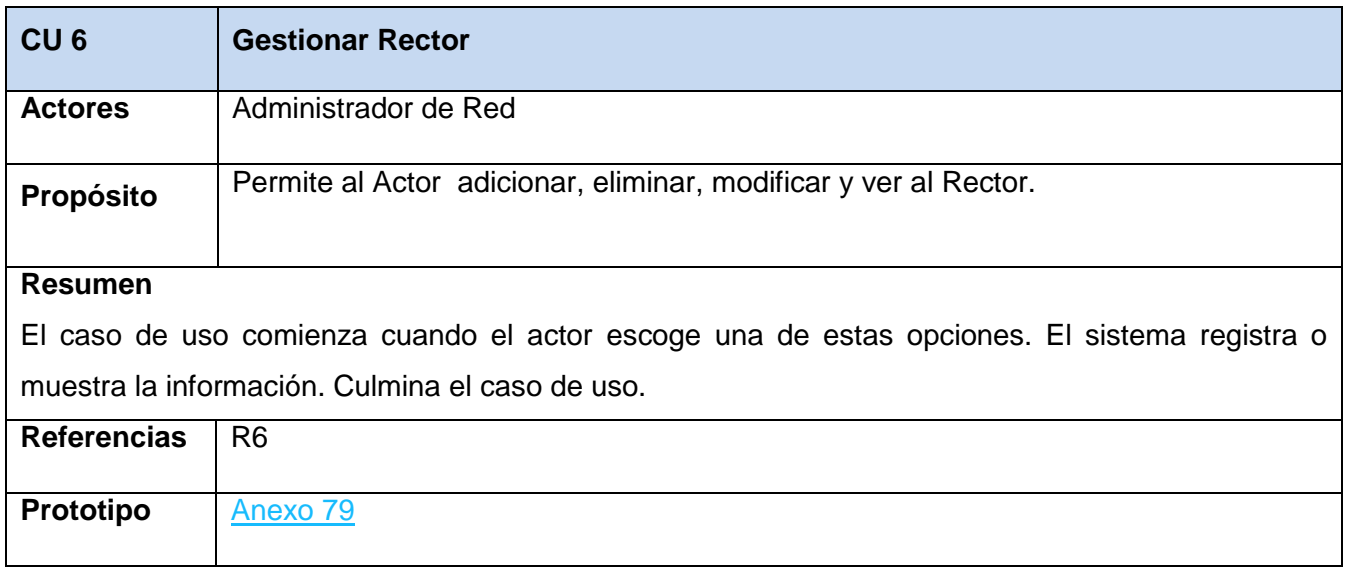

## Anexo 9

**Tabla 12. Descripción del Caso de uso del Sistema Gestionar cuenta de usuario de dominio para Profesor.**

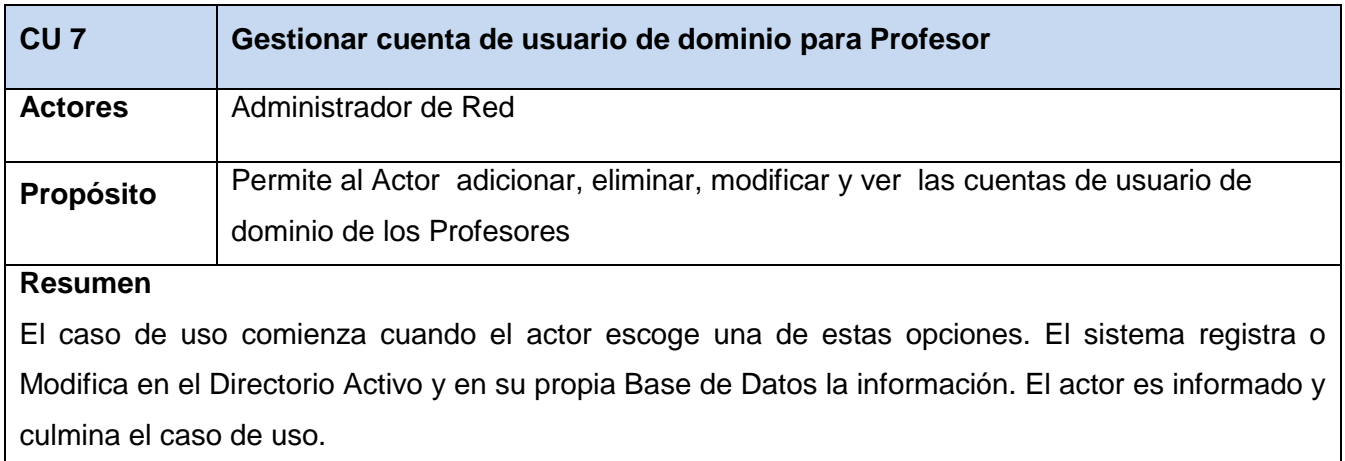

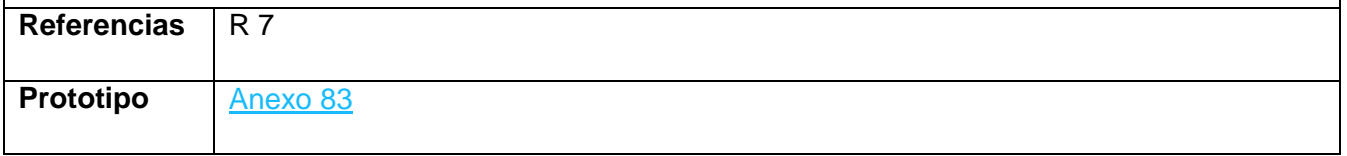

### Anexo 10

# **Tabla 13. Descripción del Caso de uso del Sistema Responsable de Área.**

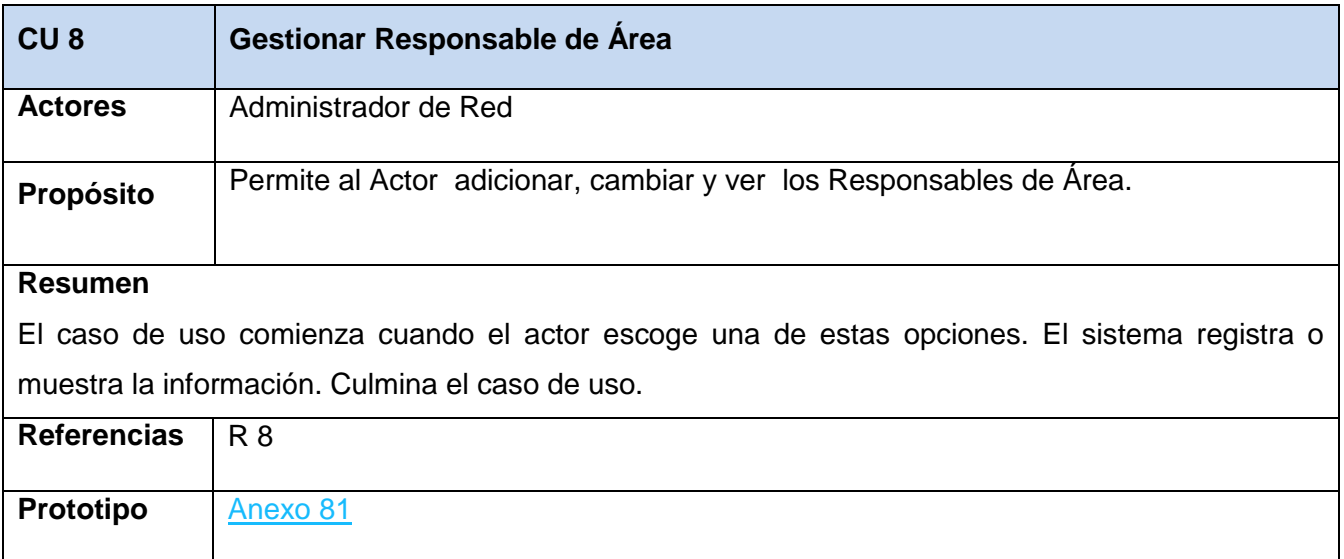
**Tabla 14. Descripción del Caso de uso del Sistema Gestionar Jefe de Local.**

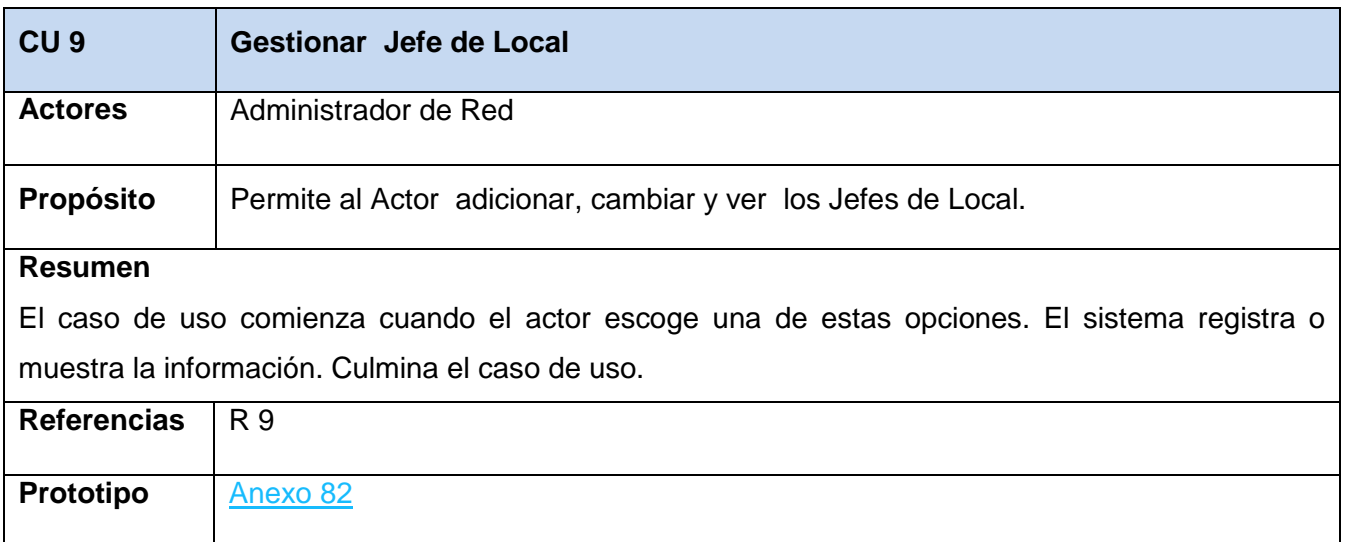

### Anexo 12

**Tabla 15. Descripción del Caso de uso del Sistema Gestionar cuenta de usuario de dominio para Trabajador no docente.**

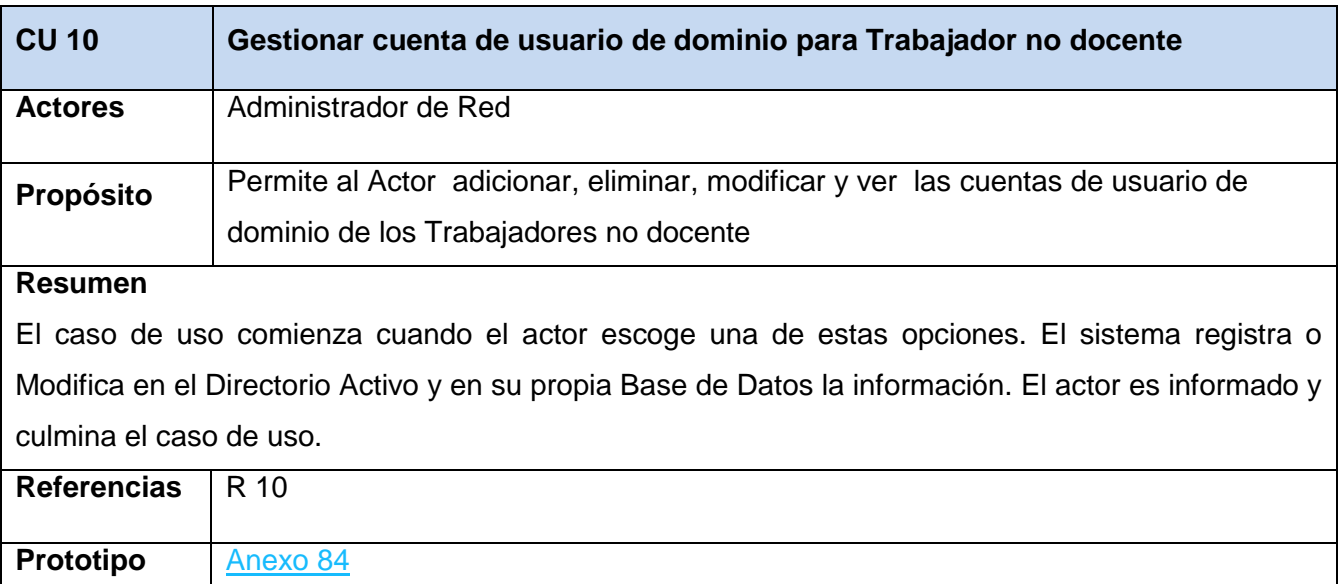

**Tabla 16. Descripción del Caso de uso del Sistema Gestionar Solicitud de cuenta de usuario de dominio para Profesor.**

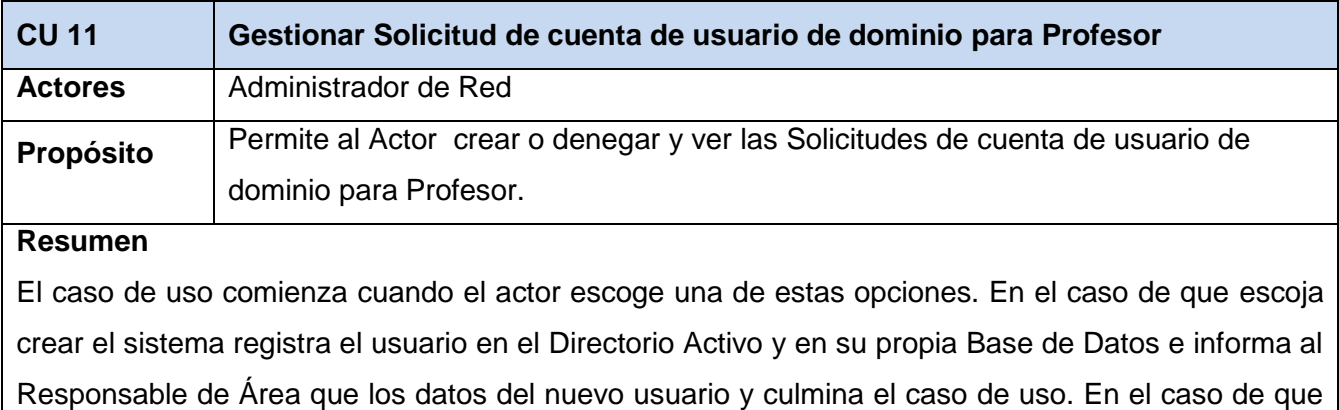

escoja denegar el sistema registra los cambios en su propia Base de Datos e informa al Solicitante que ha sido denegado y porque luego culmina el caso de uso.

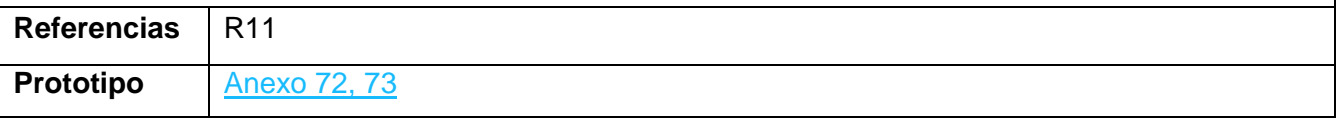

# Anexo 14

**Tabla 17. Descripción del Caso de uso del Sistema Gestionar Solicitud de cuenta de usuario de dominio para trabajador no docente.**

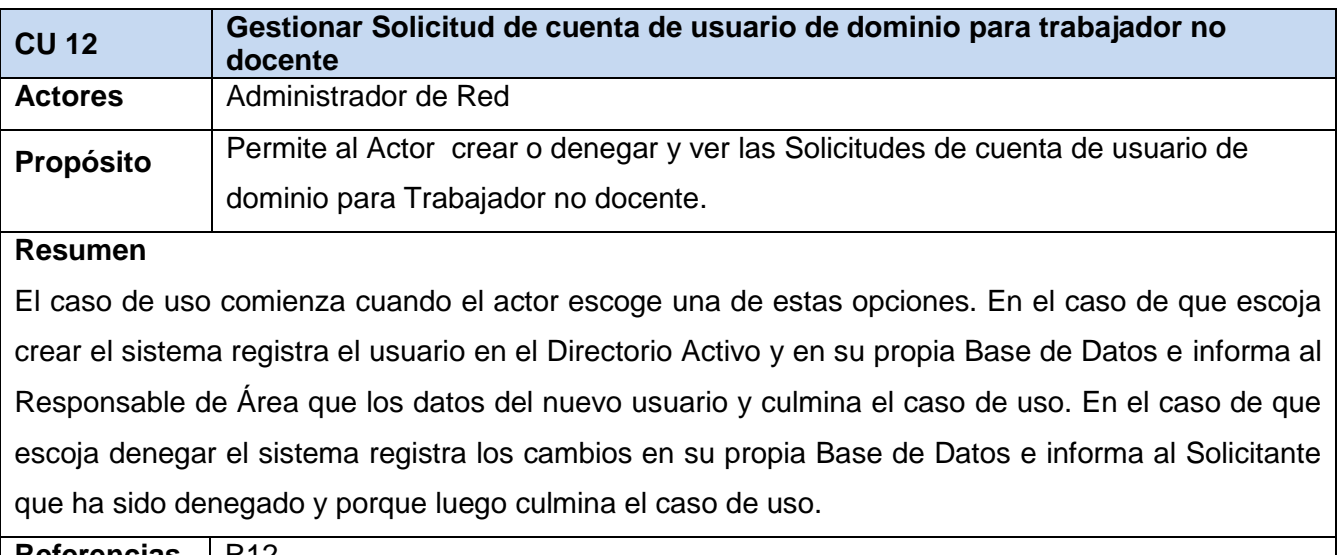

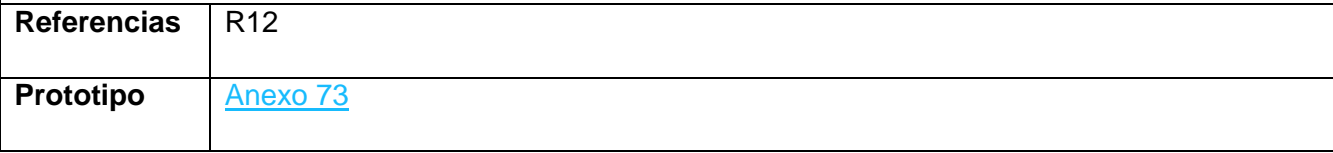

**Tabla 18. Descripción del Caso de uso del Sistema Gestionar Solicitud para Modificar cuenta de usuario de dominio.**

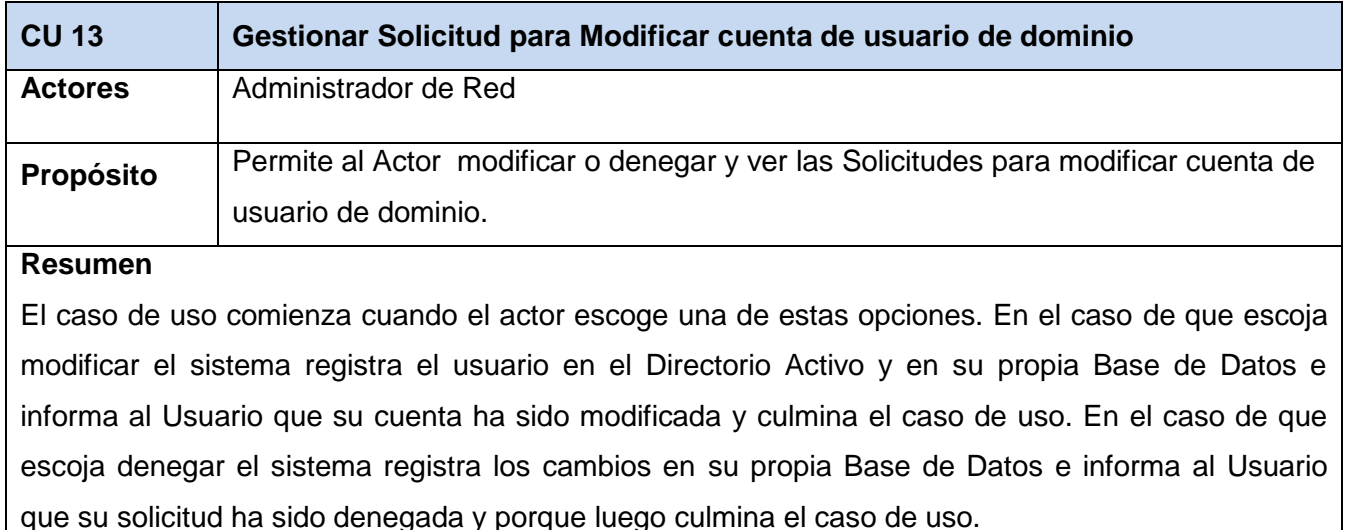

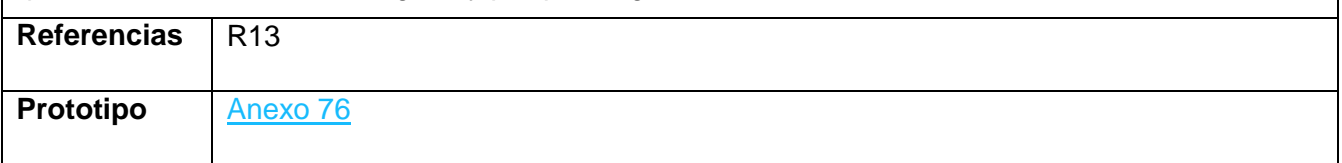

## Anexo 16

**Tabla 19. Descripción del Caso de uso del Sistema Gestionar Solicitud para Eliminar cuenta de usuario de dominio.**

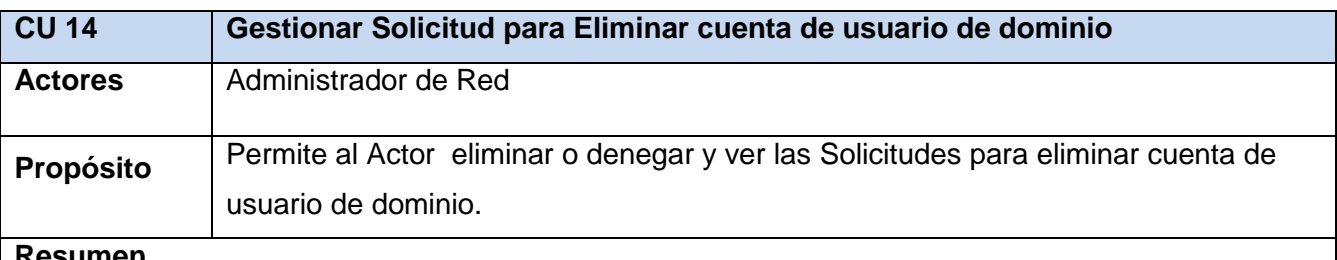

### **Resumen**

El caso de uso comienza cuando el actor escoge una de estas opciones. En el caso de que escoja eliminar el sistema registra el usuario en el Directorio Activo y en su propia Base de Datos e informa al Responsable de Área que ha sido eliminad la cuenta y culmina el caso de uso. En el caso de que escoja denegar el sistema registra los cambios en su propia Base de Datos e informa al Usuario que su solicitud ha sido denegada y porque luego culmina el caso de uso.

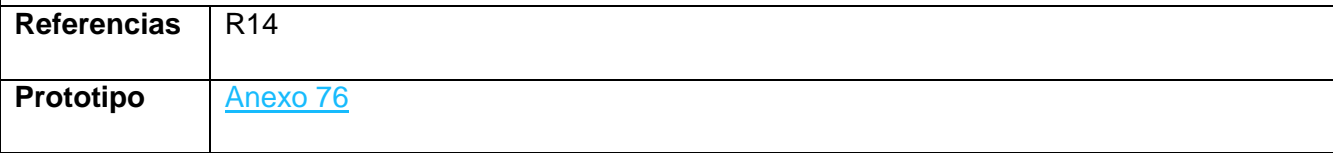

**Tabla 20. Descripción del Caso de uso del Sistema Autorizar Solicitud de cuenta de usuario de dominio para Profesor.**

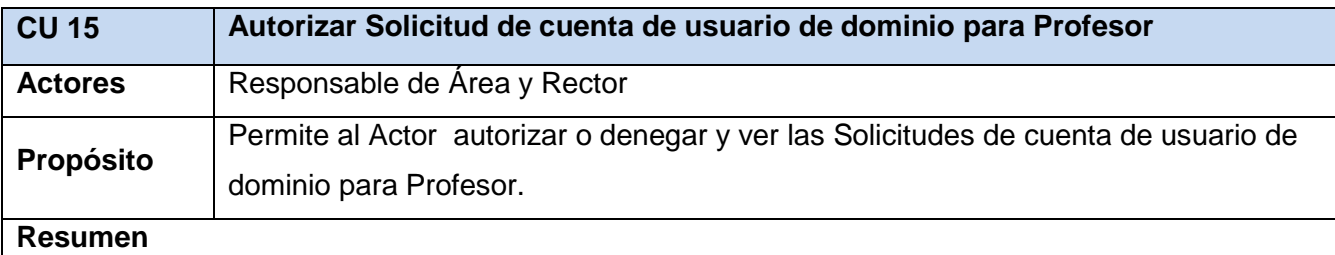

# El caso de uso comienza cuando el actor escoge una de estas opciones. En el caso de que escoja autorizar el sistema registra los cambios en su propia Base de Datos e informa al Administrador de Red que la solicitud ha sido autorizada y culmina el caso de uso. En el caso de que escoja denegar el sistema registra los cambios en su propia Base de Datos e informa al Solicitante que ha sido denegado y porque luego culmina el caso de uso.

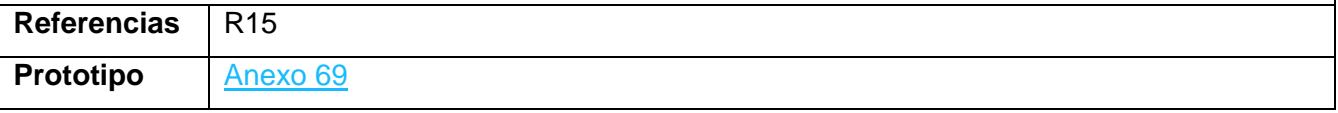

## Anexo 18

**Tabla 21. Descripción del Caso de uso del Sistema Autorizar Solicitud de cuenta de usuario de dominio para Trabajador no docente.**

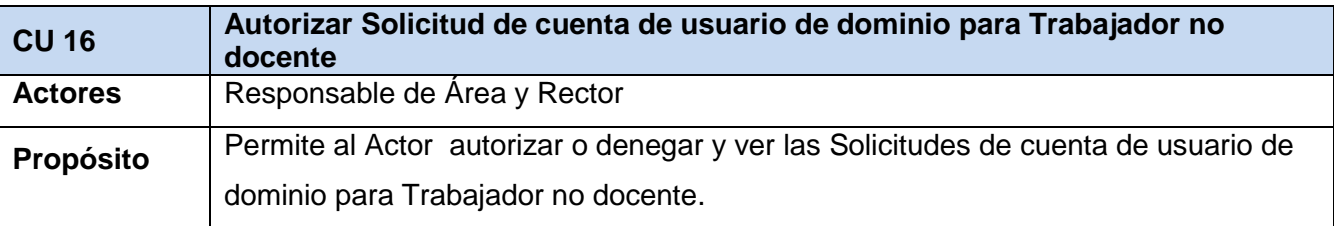

## **Resumen**

El caso de uso comienza cuando el actor escoge una de estas opciones. En el caso de que escoja autorizar el sistema registra los cambios en su propia Base de Datos e informa al Administrador de Red que la solicitud ha sido autorizada y culmina el caso de uso. En el caso de que escoja denegar el sistema registra los cambios en su propia Base de Datos e informa al Solicitante que ha sido denegado y porque luego culmina el caso de uso.

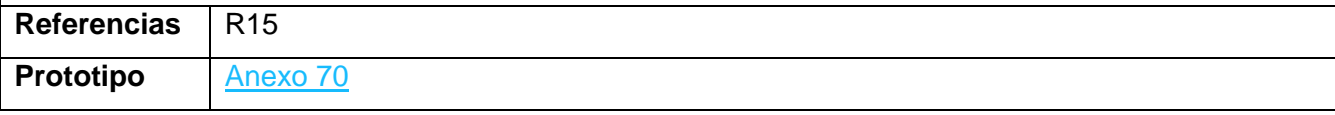

**Tabla 22. Descripción del Caso de uso del Sistema Autorizar Solicitud para Modificar cuenta de usuario de dominio.**

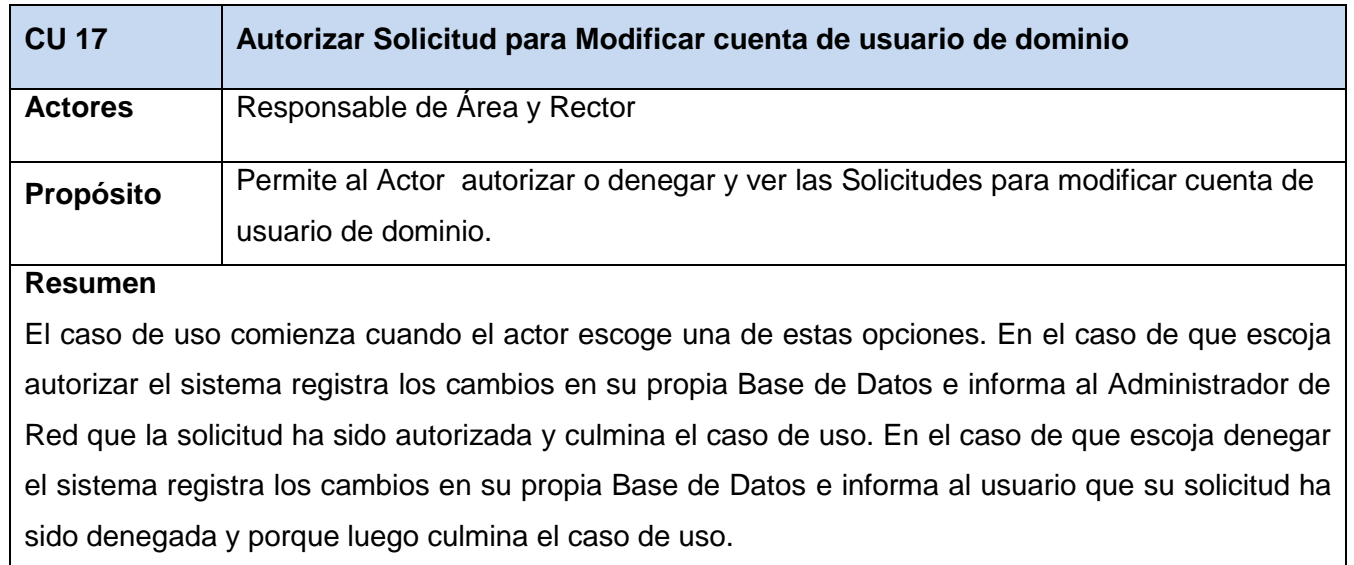

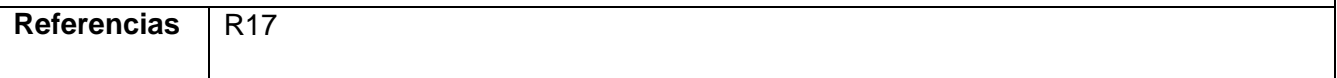

# Anexo 20

**Tabla 23. Descripción del Caso de uso del Sistema Realizar Solicitud de cuenta de usuario de dominio para Profesor.**

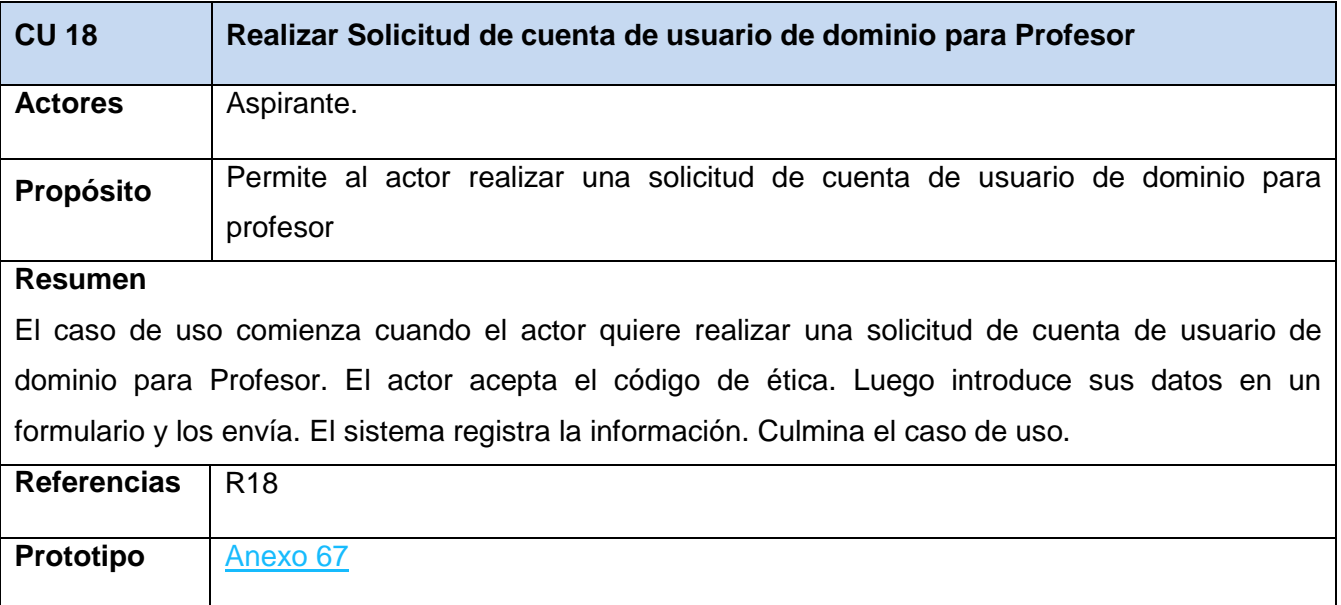

**Tabla 24. Descripción del Caso de uso del Sistema Realizar Solicitud de cuenta de usuario de dominio para Trabajador no docente.**

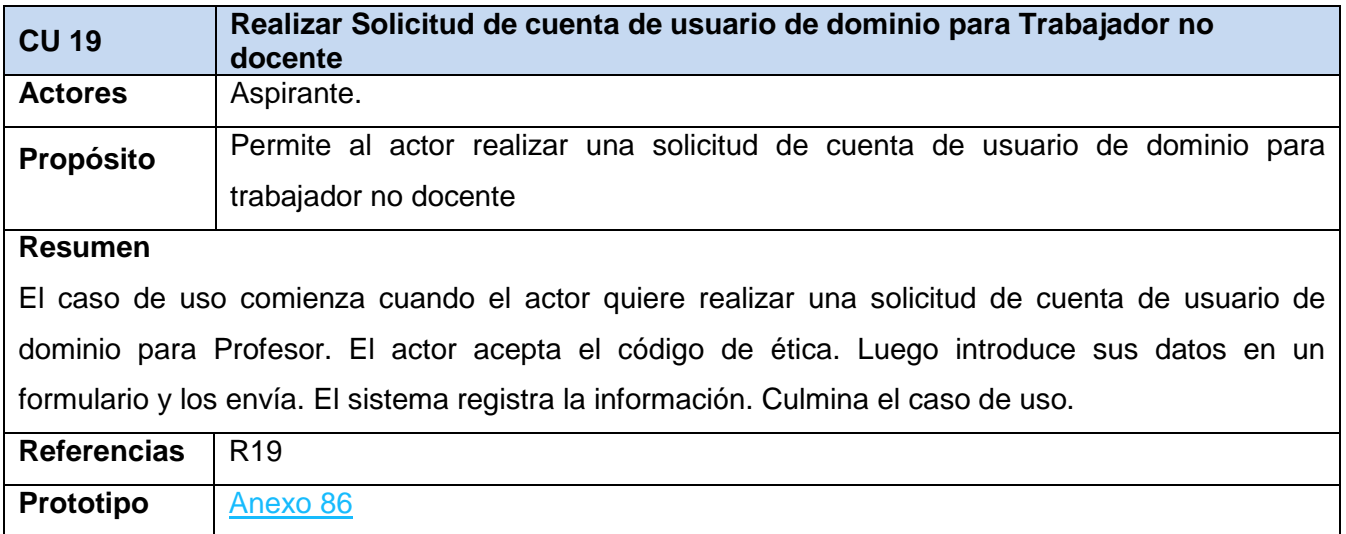

### Anexo 22

**Tabla 25. Descripción del Caso de uso del Sistema Realizar Solicitud de Modificar cuenta de usuario de dominio.**

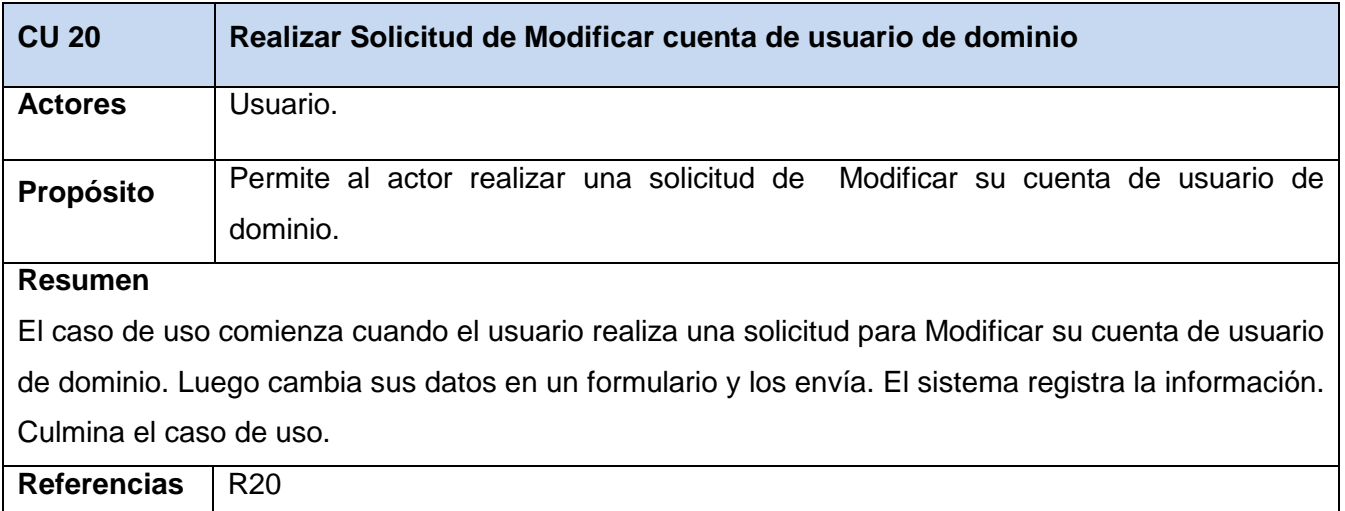

**Tabla 26. Descripción del Caso de uso del Sistema Realizar Solicitud de Eliminar cuenta de usuario de dominio.**

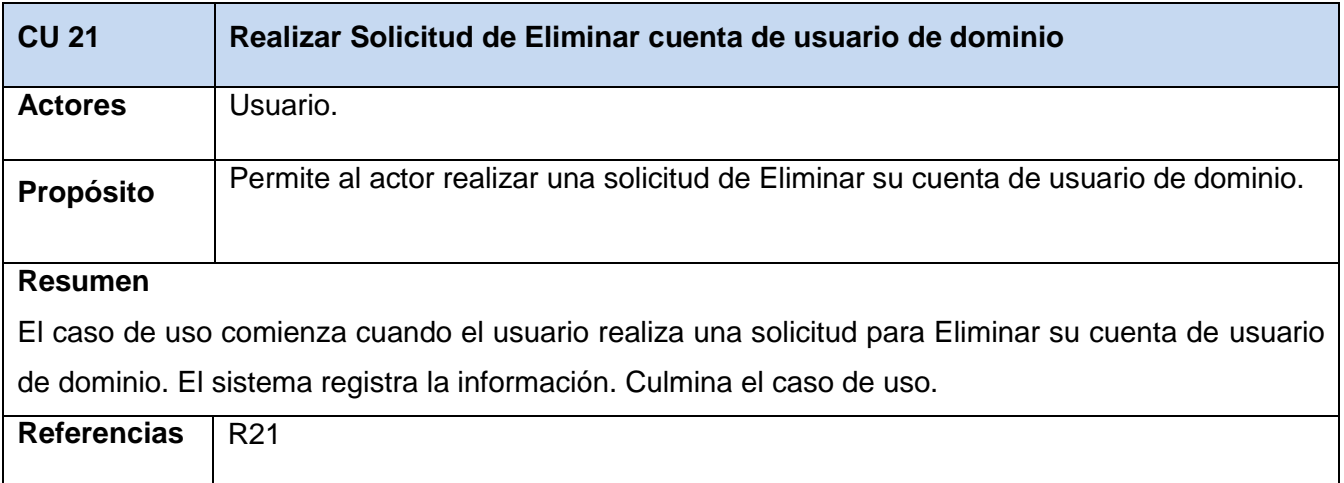

### Anexo 24

# **Tabla 27. Descripción del Caso de uso del Sistema Mostrar Estado de Solicitud.**

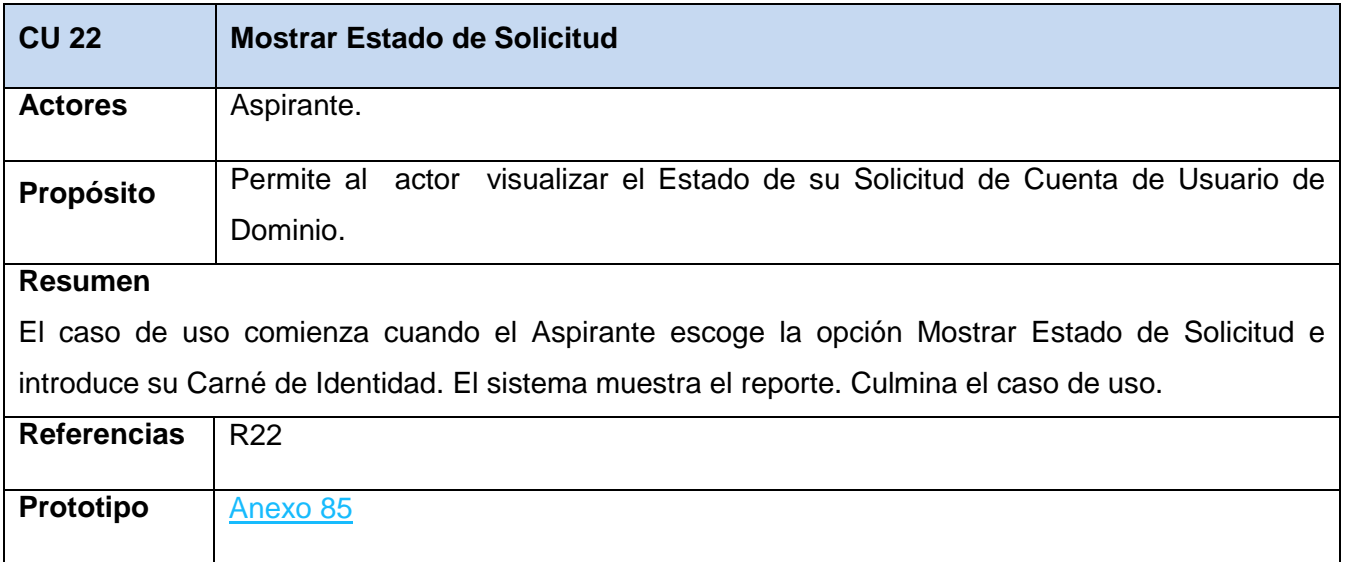

# **Tabla 28. Descripción del Caso de uso del Sistema Mostrar Solicitudes en Progreso.**

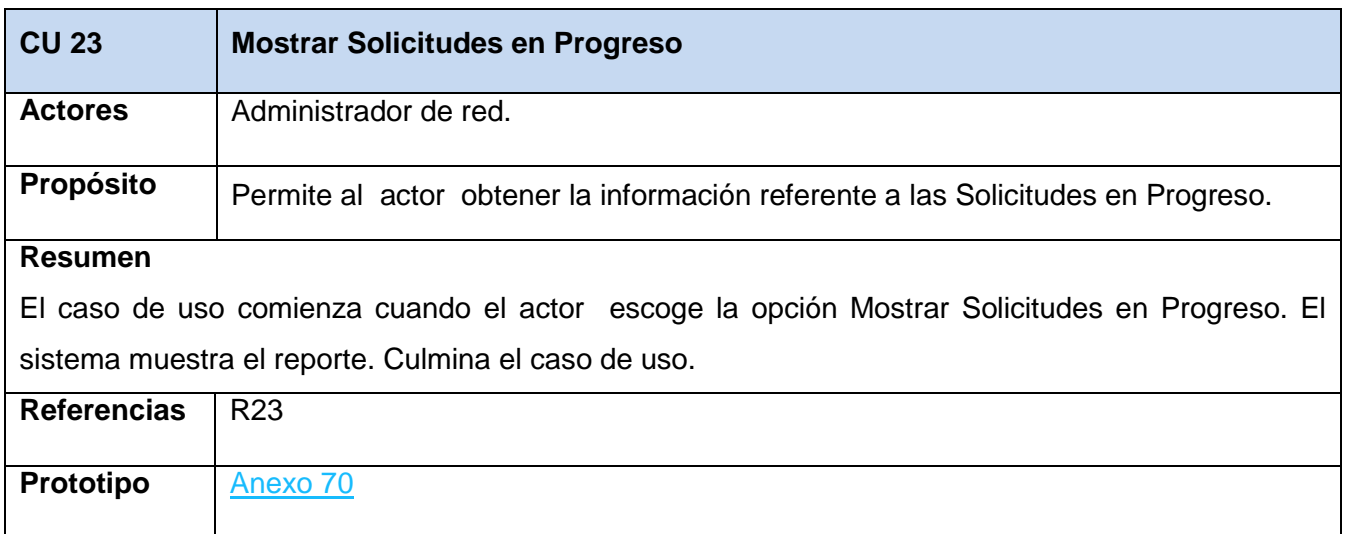

# Anexo 26

# **Tabla 29. Descripción del Caso de uso del Sistema Mostrar Solicitudes Aprobadas.**

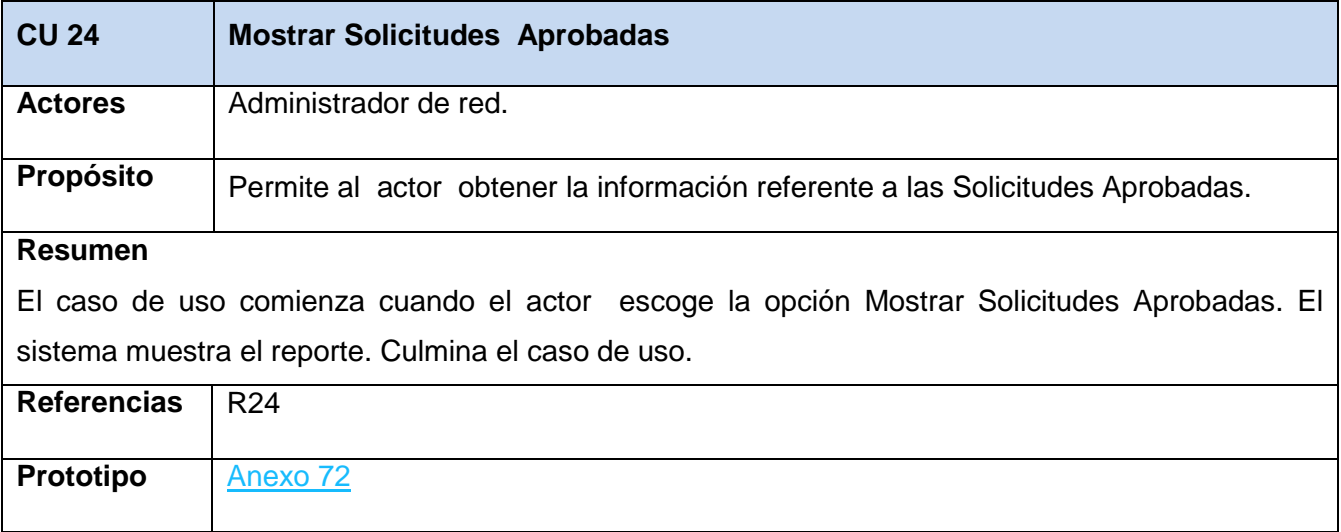

# **Tabla 30. Descripción del Caso de uso del Sistema Mostrar Solicitudes Denegadas.**

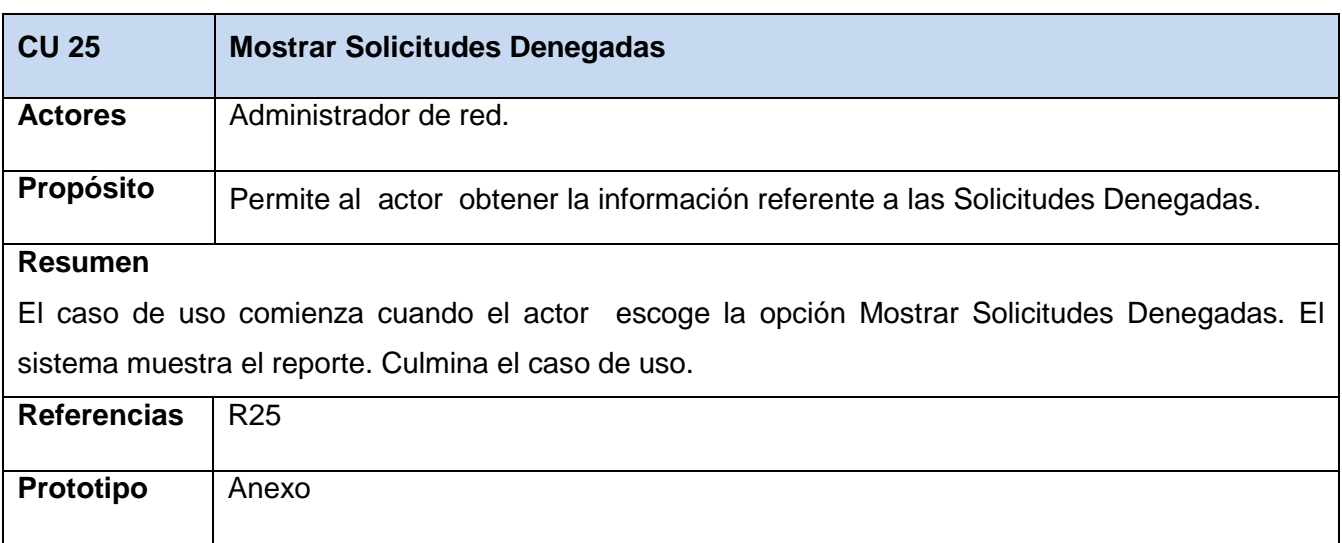

## Anexo 28

**Tabla 31. Descripción del Caso de uso del Sistema Mostrar datos de la cuenta de usuario de Dominio.**

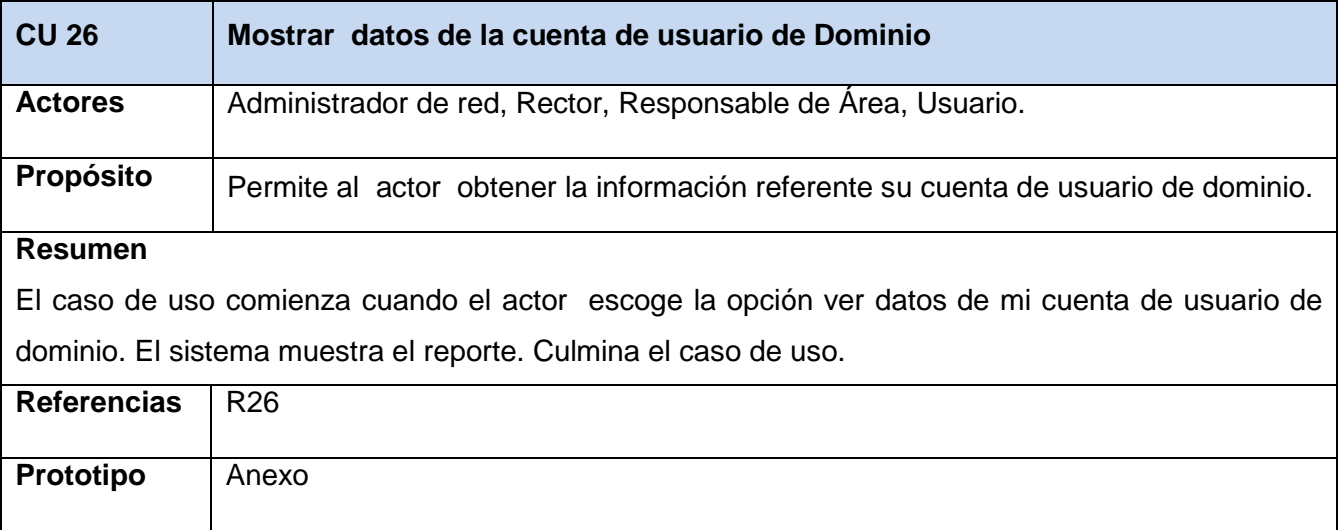

**Tabla 32. Descripción del Caso de uso del Sistema Mostrar Historial de solicitudes aprobadas por el Responsable de Área.**

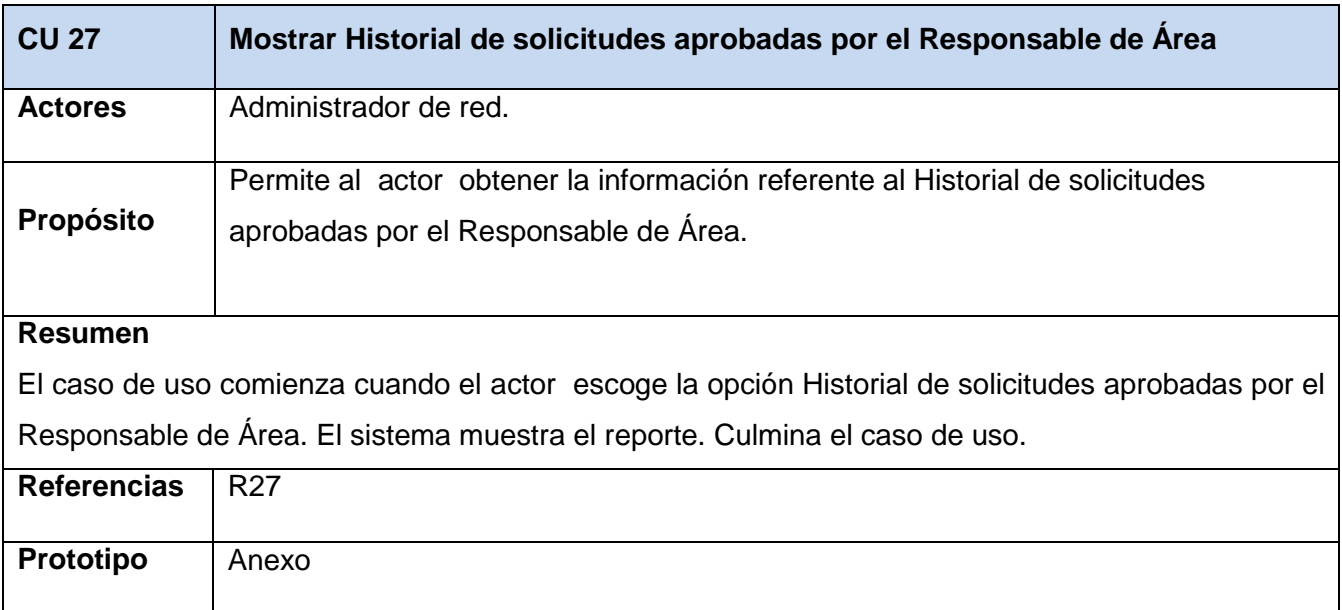

## Anexo 30

# **Tabla 33. Descripción del Caso de uso del Sistema Mostrar Historial de solicitudes aprobadas por el Rector.**

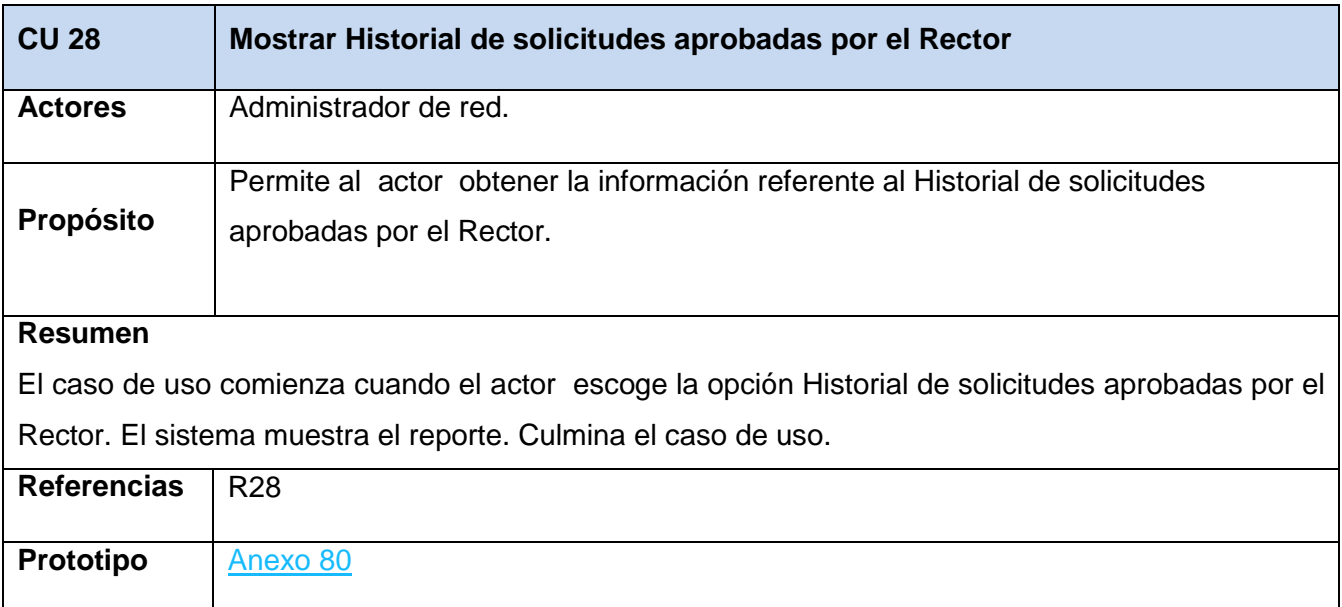

**Tabla 34. Descripción del Caso de uso del Sistema Mostrar Historial de cuentas de usuario dominio creadas por el Administrador.**

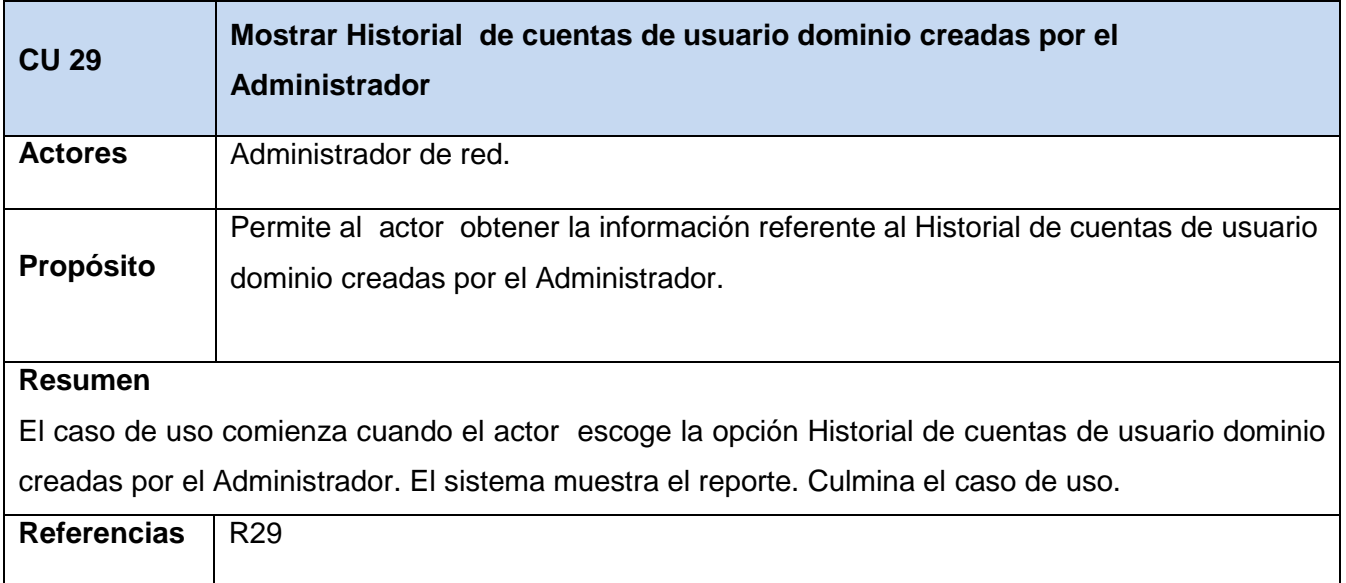

### Anexo 32

## **Tabla 35. Descripción del Caso de uso del Sistema Realizar consulta sobre los Edificios.**

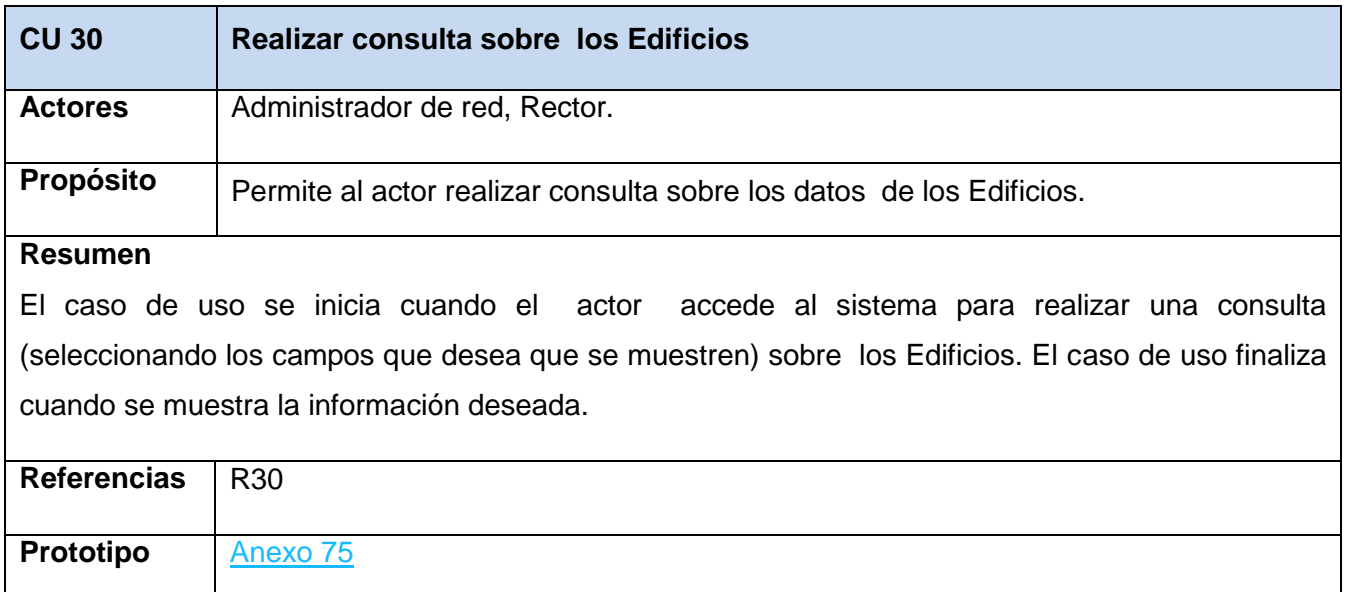

**Tabla 36. Descripción del Caso de uso del Sistema Realizar consulta sobre las Áreas de Trabajo.**

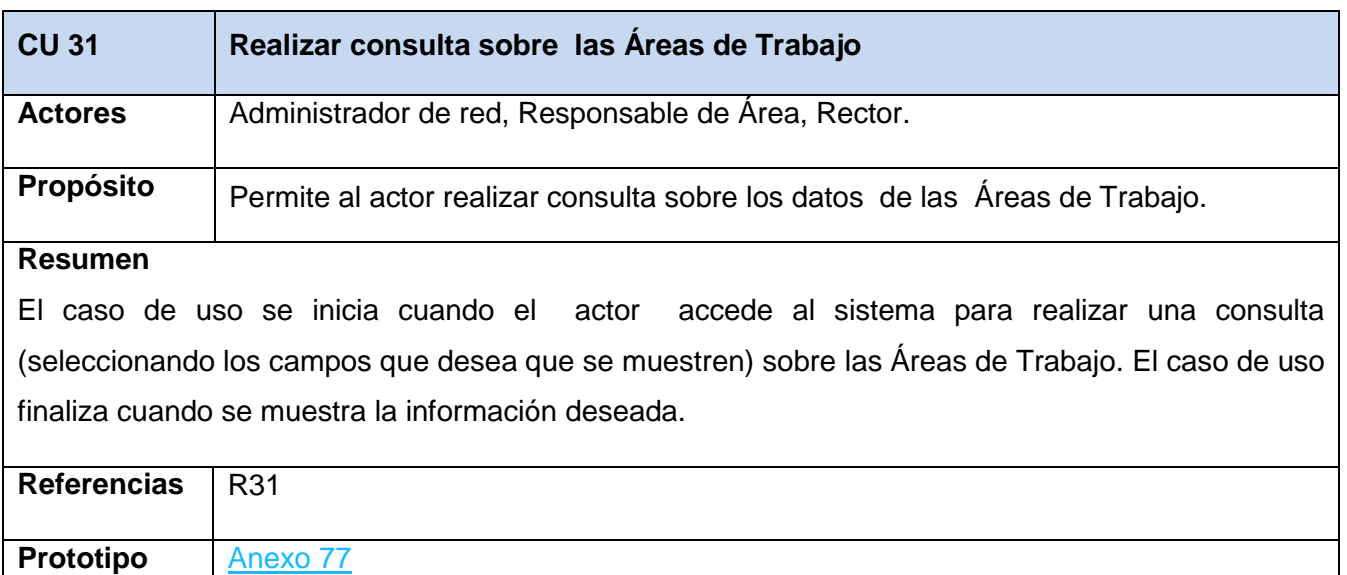

## Anexo 34

# **Tabla 37. Descripción del Caso de uso del Sistema Realizar consulta sobre los Locales.**

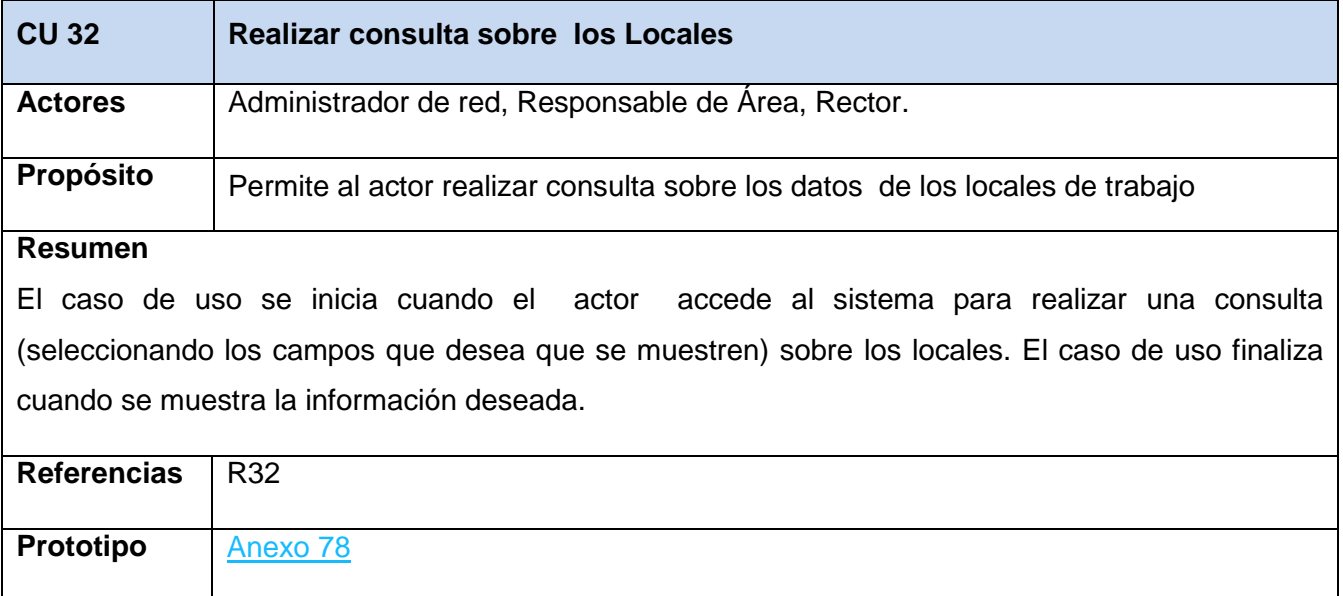

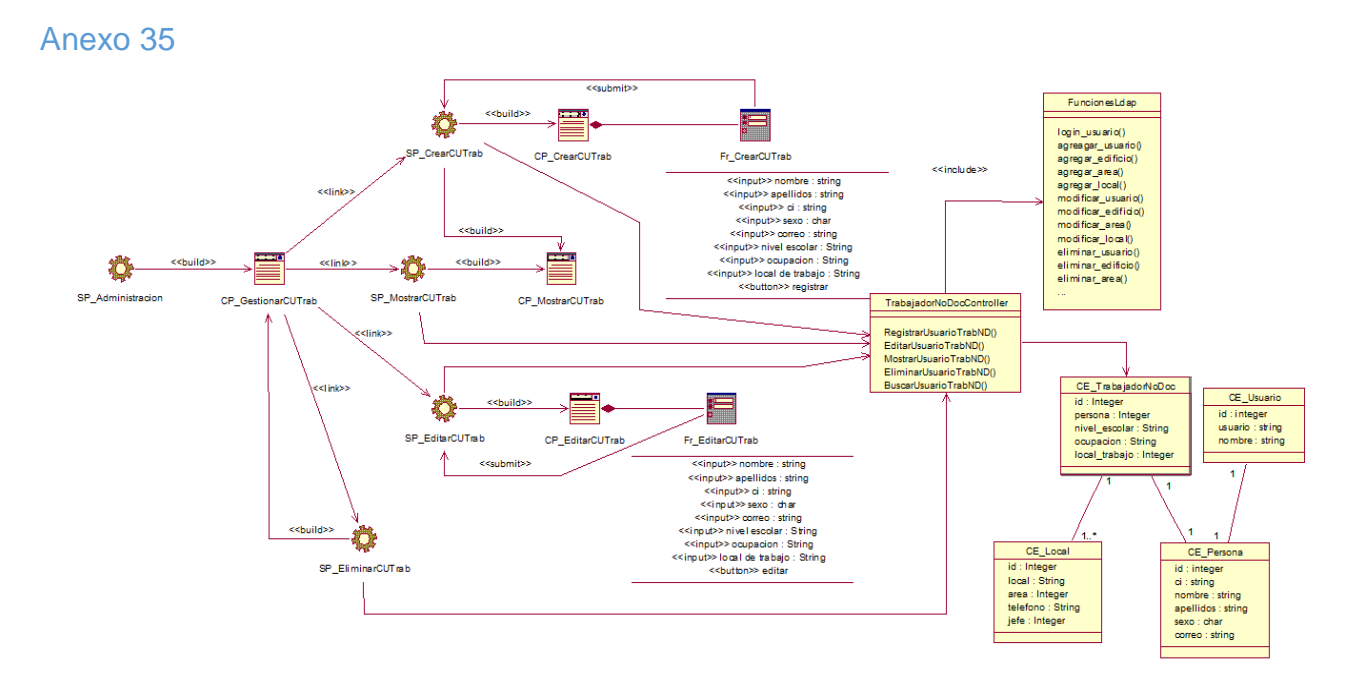

FIGURA 20. DIAGRAMA DE CLASES WEB. CASOS DE USO GESTIONAR CUENTA DE USUARIO DE DOMINIO PARA TRABAJADOR NO DOCENTE

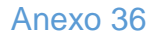

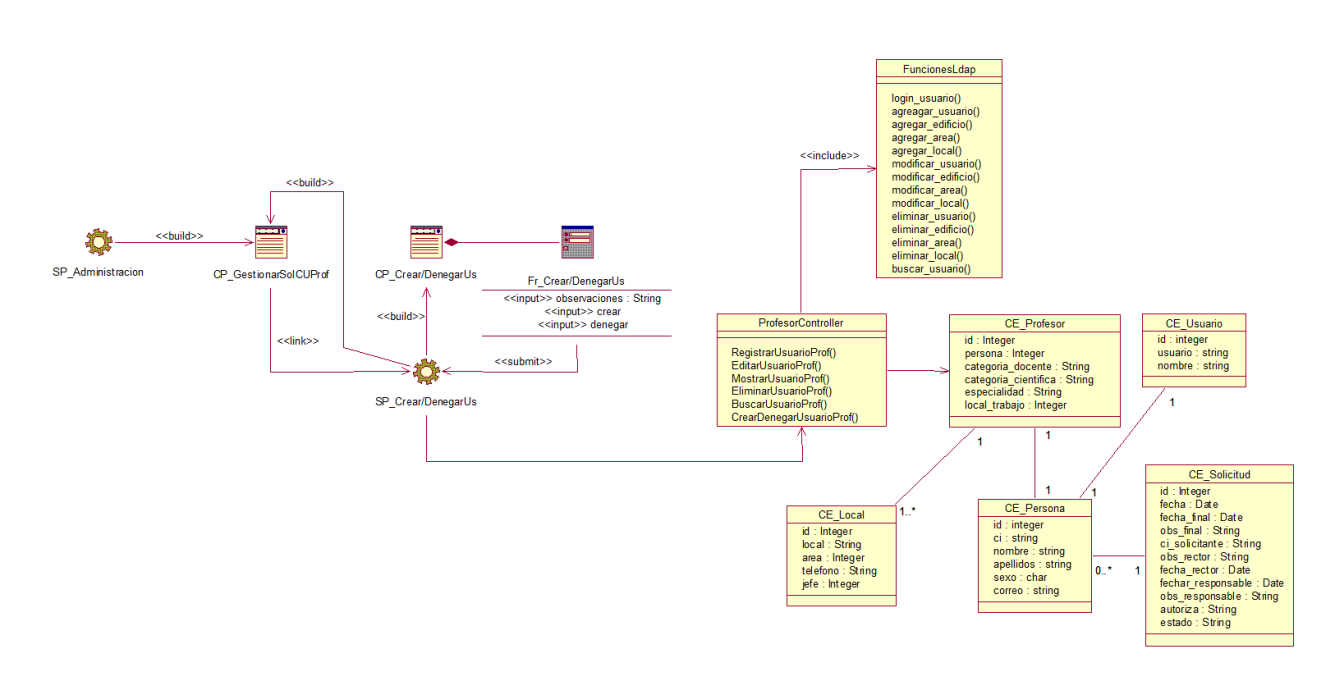

FIGURA 21. DIAGRAMA DE CLASES WEB. CASOS DE USO GESTIONAR SOLICITUD DE CUENTA DE USUARIO DE DOMINIO PARA PROFESOR

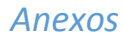

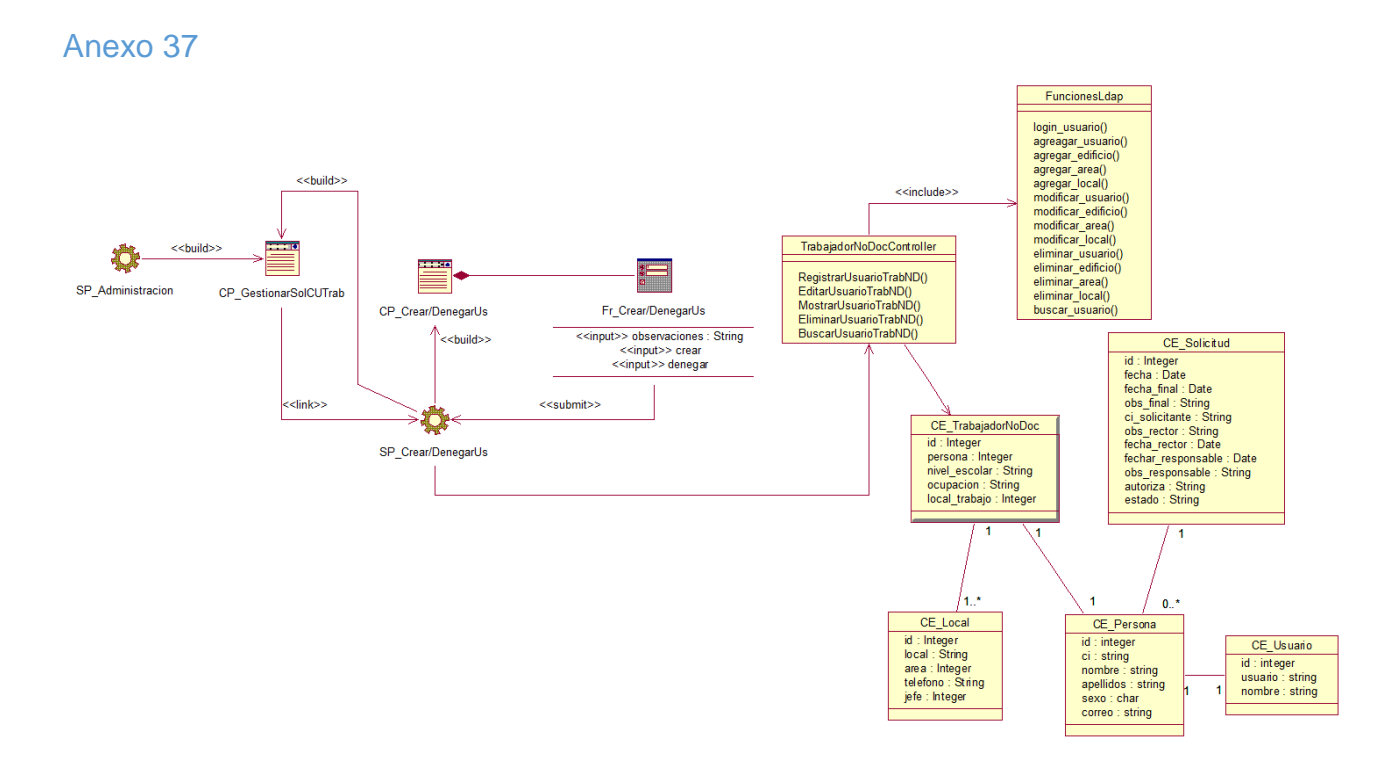

FIGURA 22. DIAGRAMA DE CLASES WEB. CASOS DE USO GESTIONAR SOLICITUD DE CUENTA DE USUARIO DE DOMINIO PARA TRABAJADOR NO DOCENTE

Anexo 38

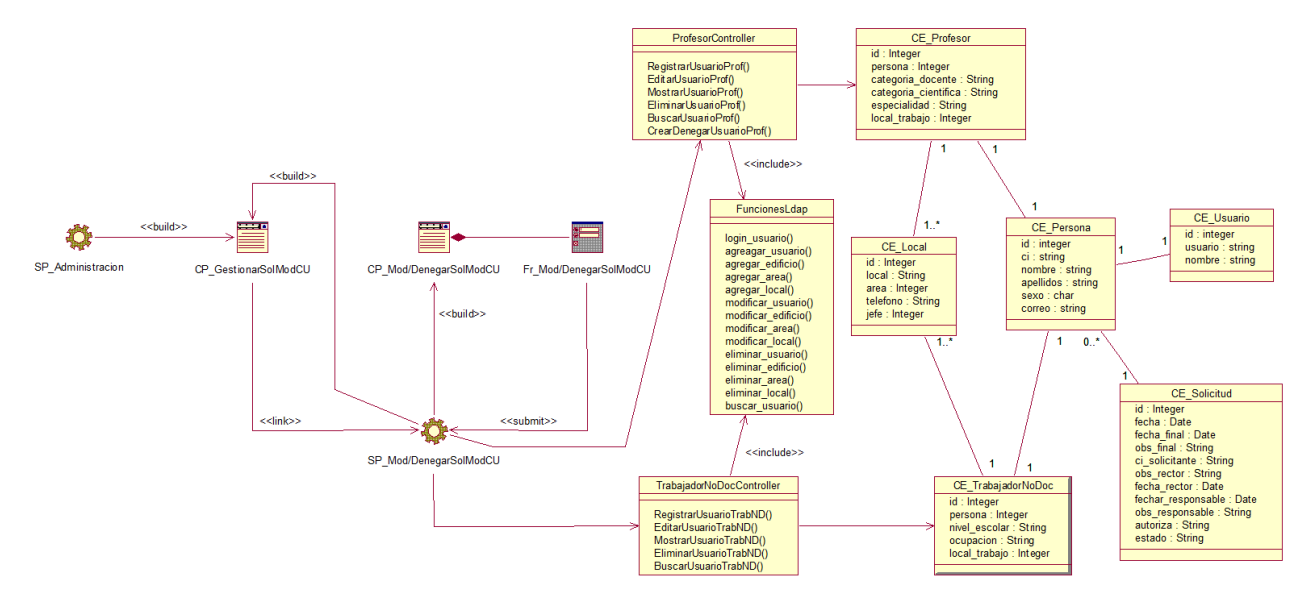

FIGURA 23. DIAGRAMA DE CLASES WEB. CASOS DE USO GESTIONAR SOLICITUD PARA MODIFICAR CUENTA DE USUARIO DE DOMINIO

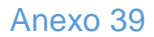

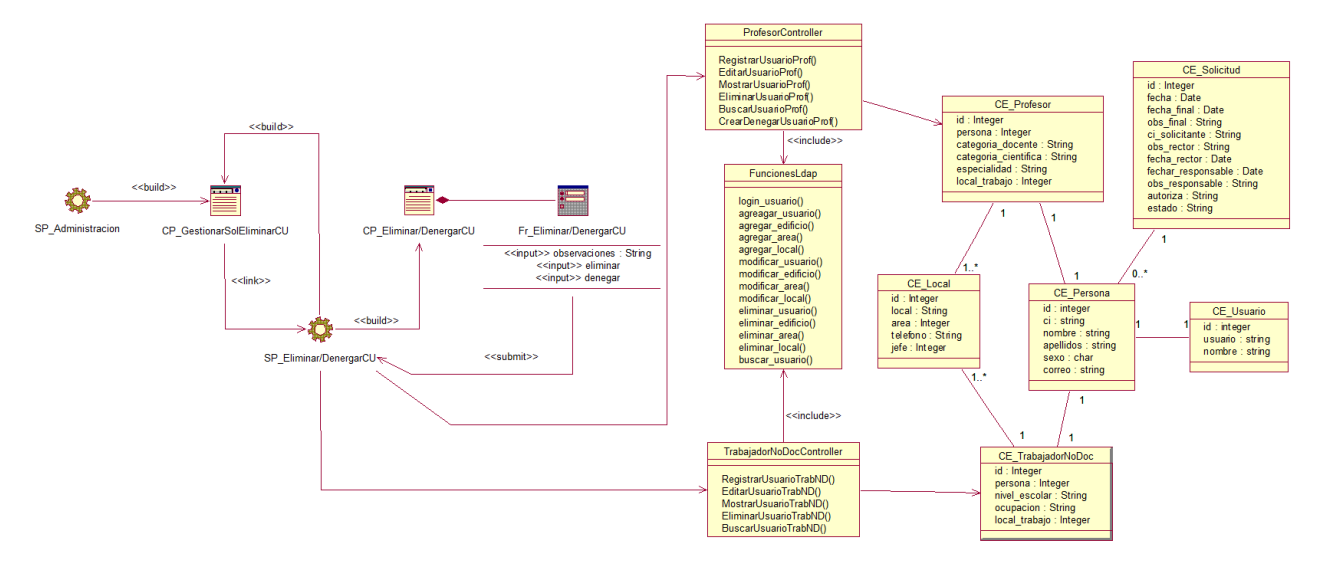

FIGURA 24. DIAGRAMA DE CLASES WEB. CASOS DE USO GESTIONAR SOLICITUD PARA ELIMINAR CUENTA DE USUARIO DE DOMINIO

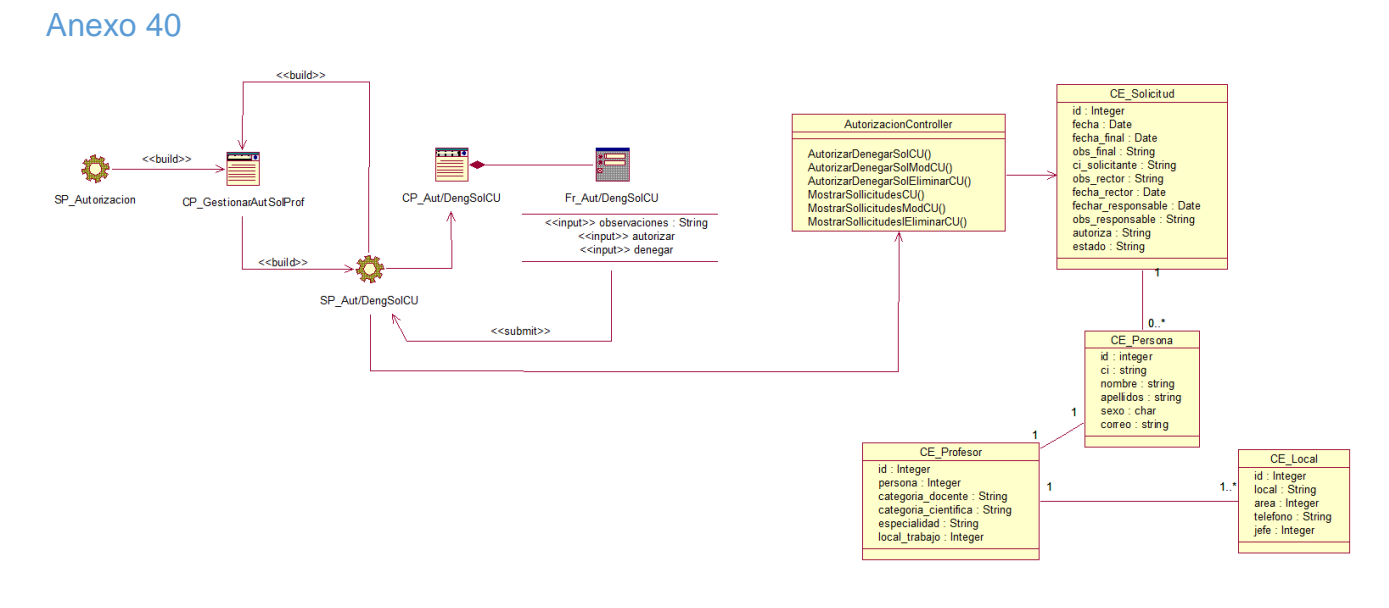

FIGURA 25. DIAGRAMA DE CLASES WEB. CASOS DE USO AUTORIZAR SOLICITUD DE CUENTA DE USUARIO DE DOMINIO PARA PROFESOR

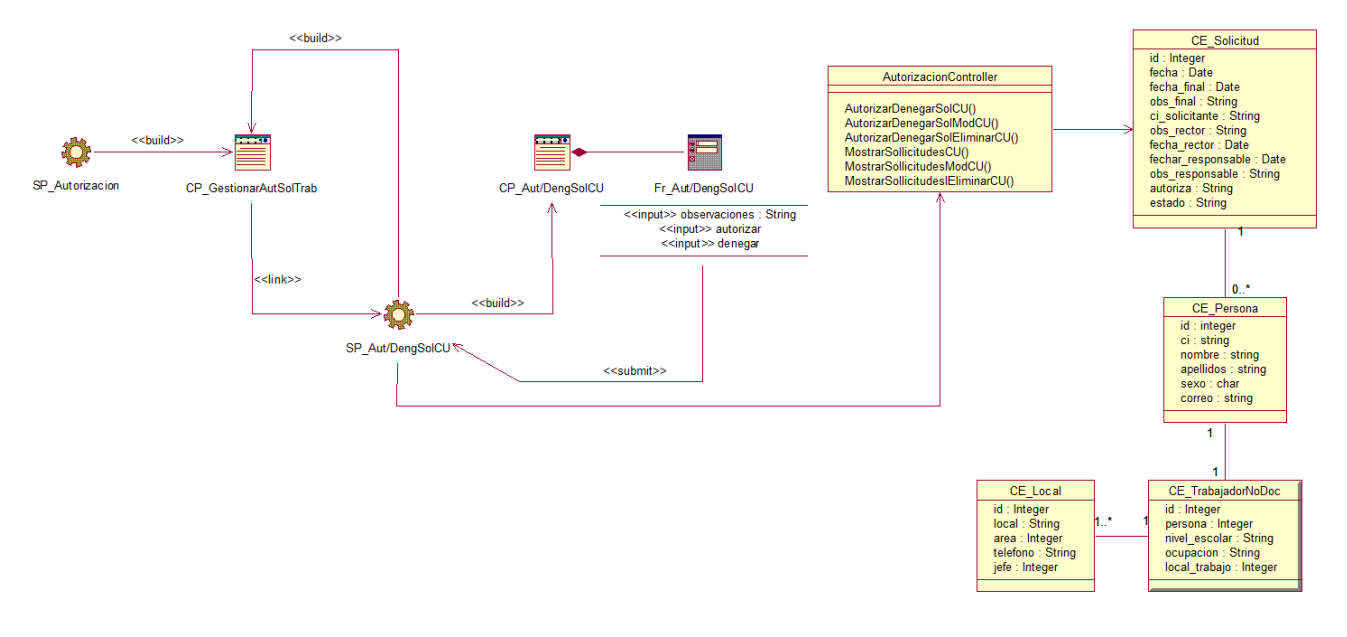

FIGURA 26. DIAGRAMA DE CLASES WEB. CASOS DE USO AUTORIZAR SOLICITUD DE CUENTA DE USUARIO DE DOMINIO PARA TRABAJADOR NO DOCENTE

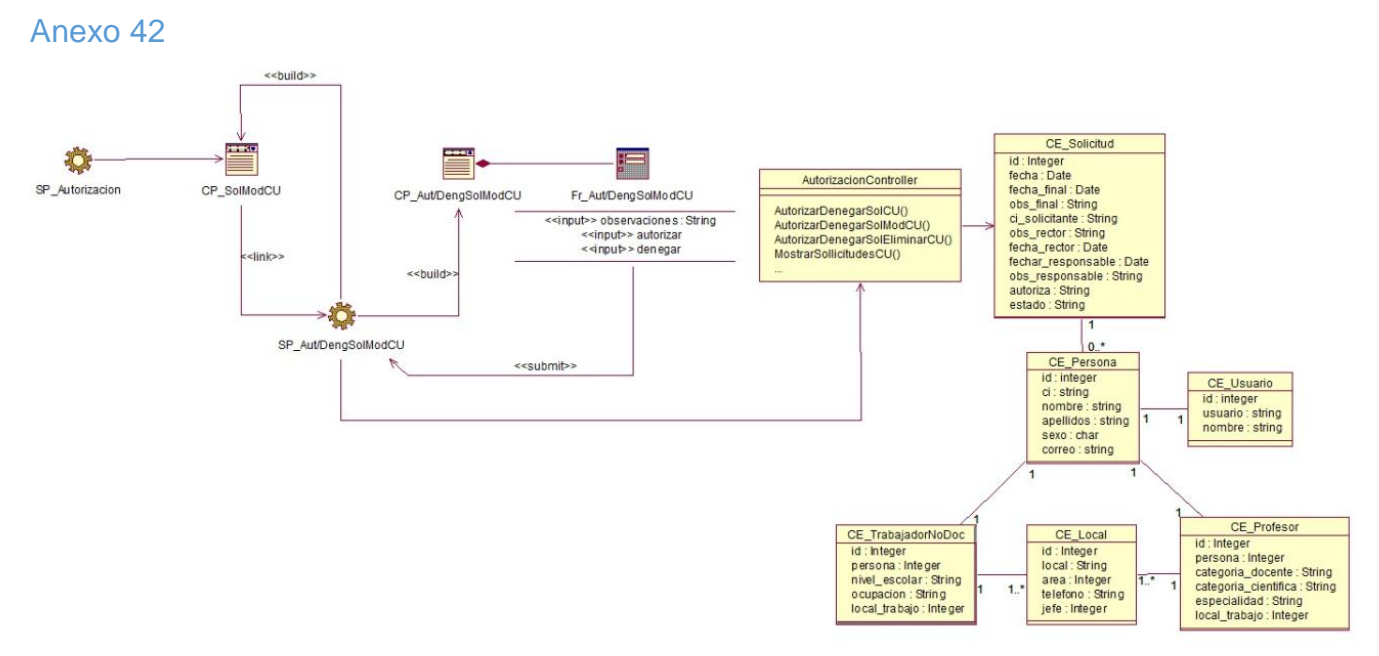

FIGURA 27. DIAGRAMA DE CLASES WEB. CASOS DE USO AUTORIZAR SOLICITUD PARA MODIFICAR CUENTA DE USUARIO DE DOMINIO

Diagramas de clases web Paquete Solicitud de cuenta de Usuario de Dominio.

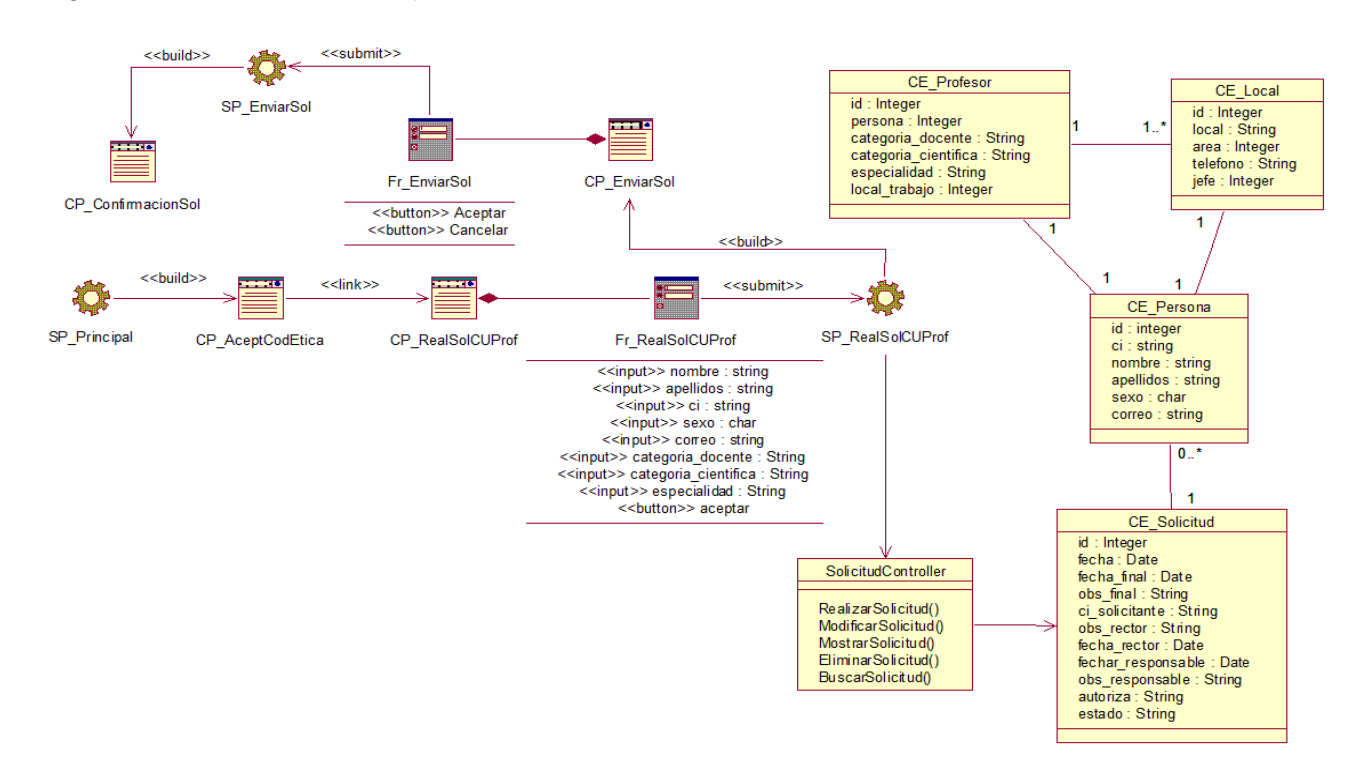

FIGURA 28. DIAGRAMA DE CLASES WEB. CASOS DE USO REALIZAR SOLICITUD DE CUENTA DE USUARIO DE DOMINIO PARA PROFESOR

### Anexo 44

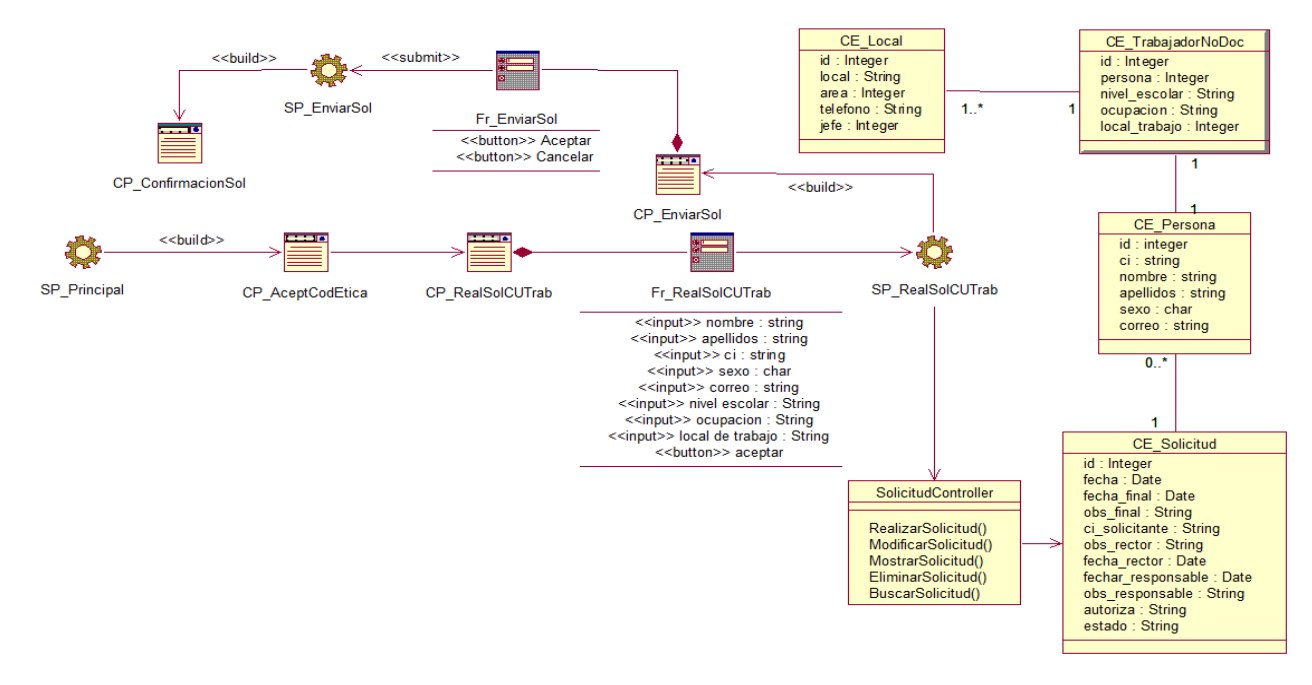

FIGURA 29. DIAGRAMA DE CLASES WEB. CASOS DE USO REALIZAR SOLICITUD DE CUENTA DE USUARIO DE DOMINIO PARA TRABAJADOR NO DOCENTE

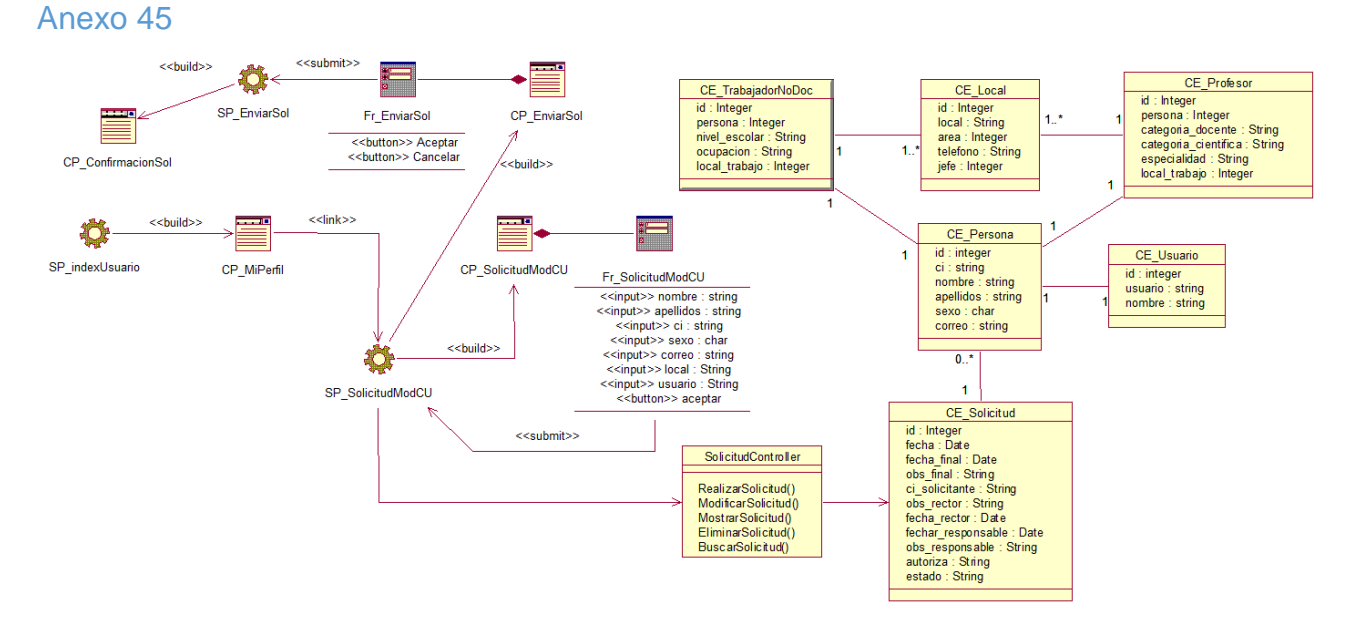

FIGURA 30. DIAGRAMA DE CLASES WEB. CASOS DE USO REALIZAR SOLICITUD DE MODIFICAR CUENTA DE USUARIO DE DOMINIO

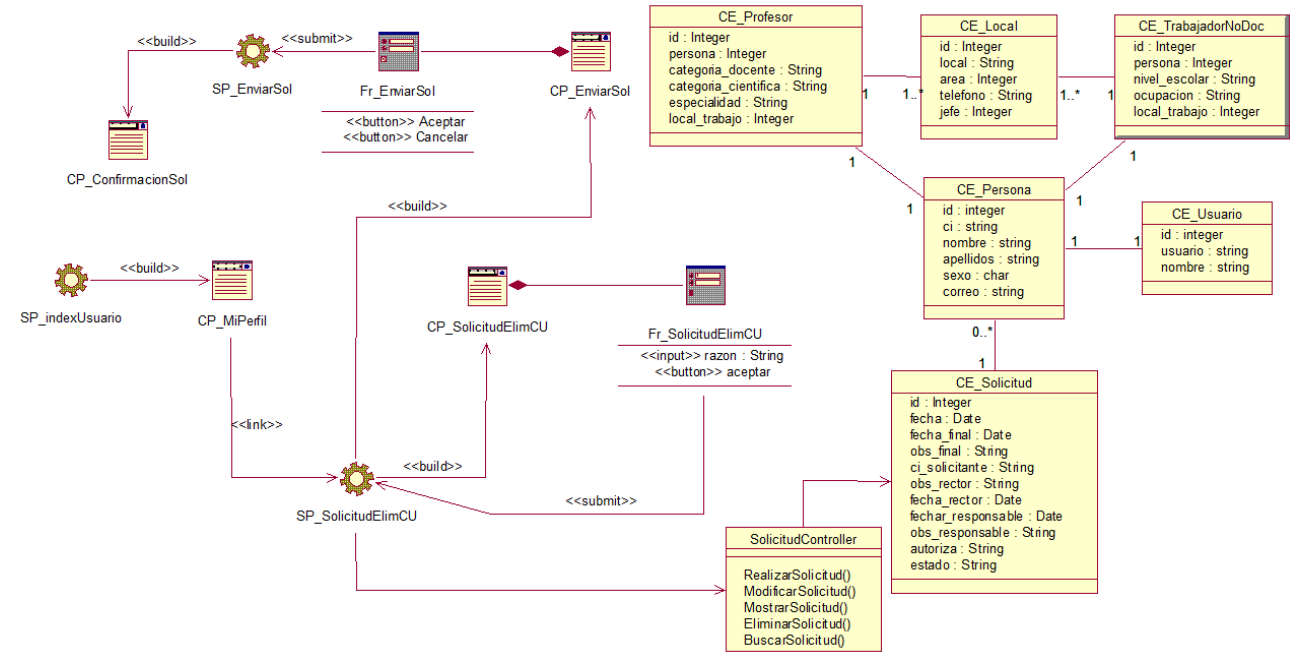

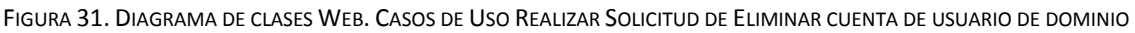

### Anexo 47

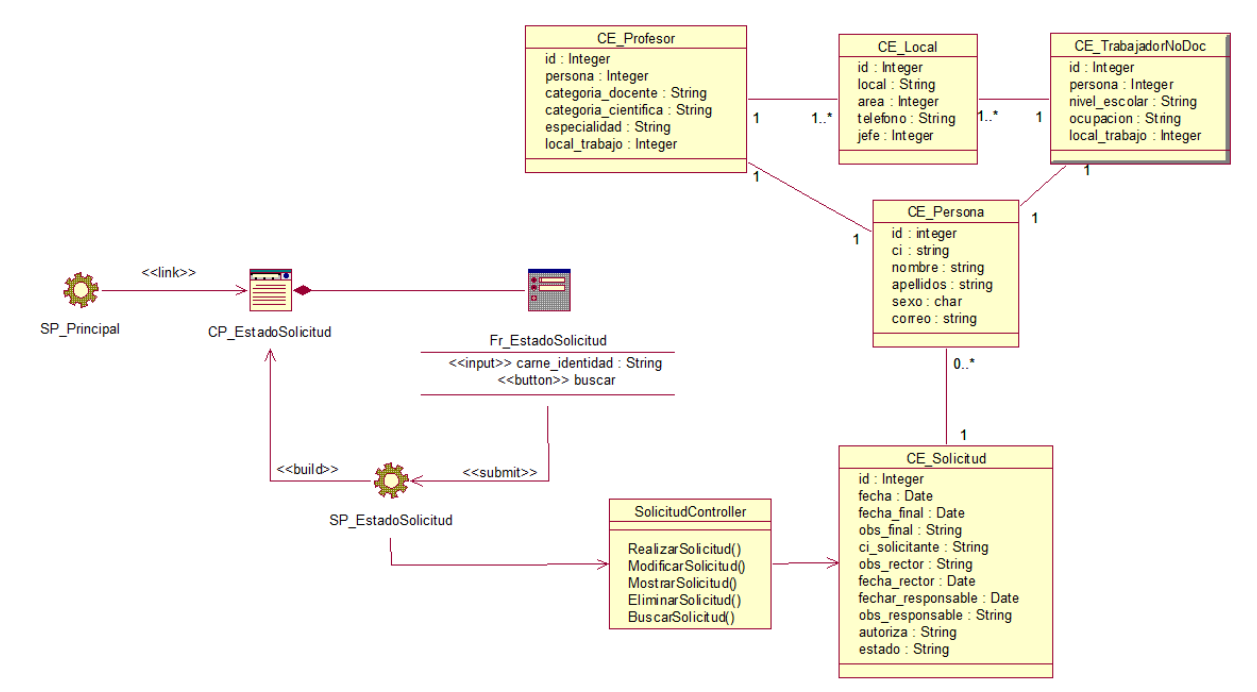

FIGURA 32. DIAGRAMA DE CLASES WEB. CASOS DE USO MOSTRAR ESTADO DE SOLICITUD

Diagramas de clases web Paquete Consulta.

### Anexo 48

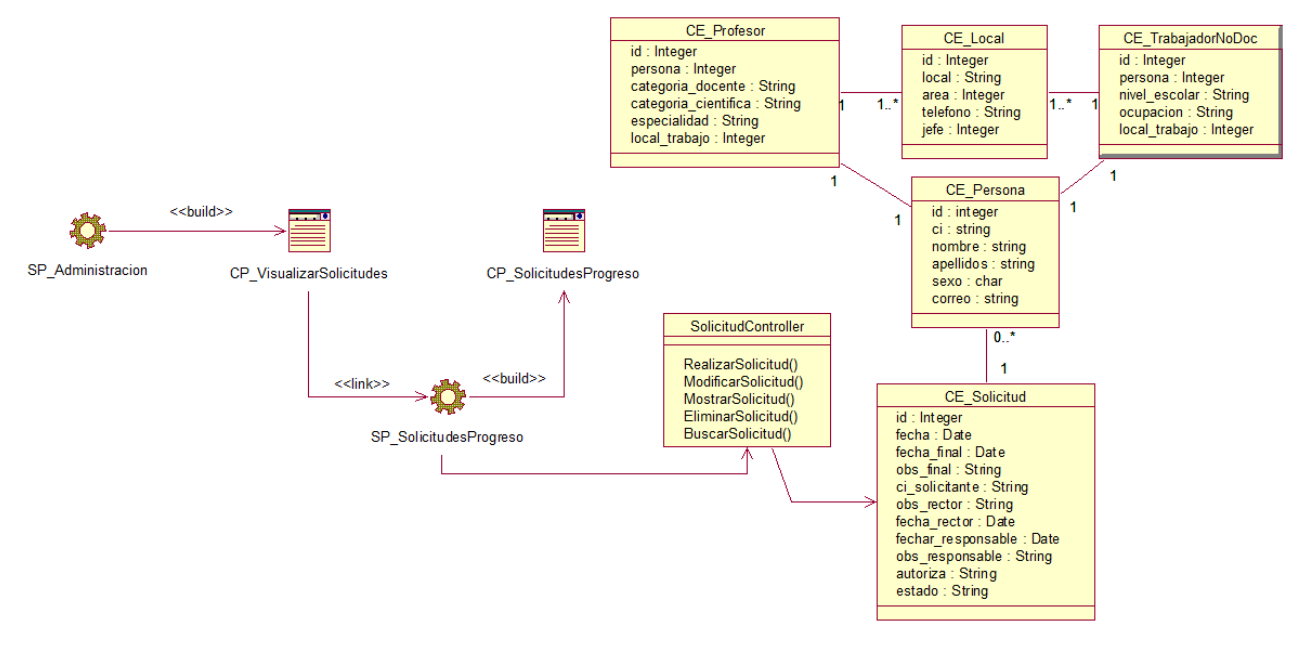

FIGURA 33. DIAGRAMA DE CLASES WEB. CASOS DE USO MOSTRAR SOLICITUDES EN PROGRESO

### Anexo 49

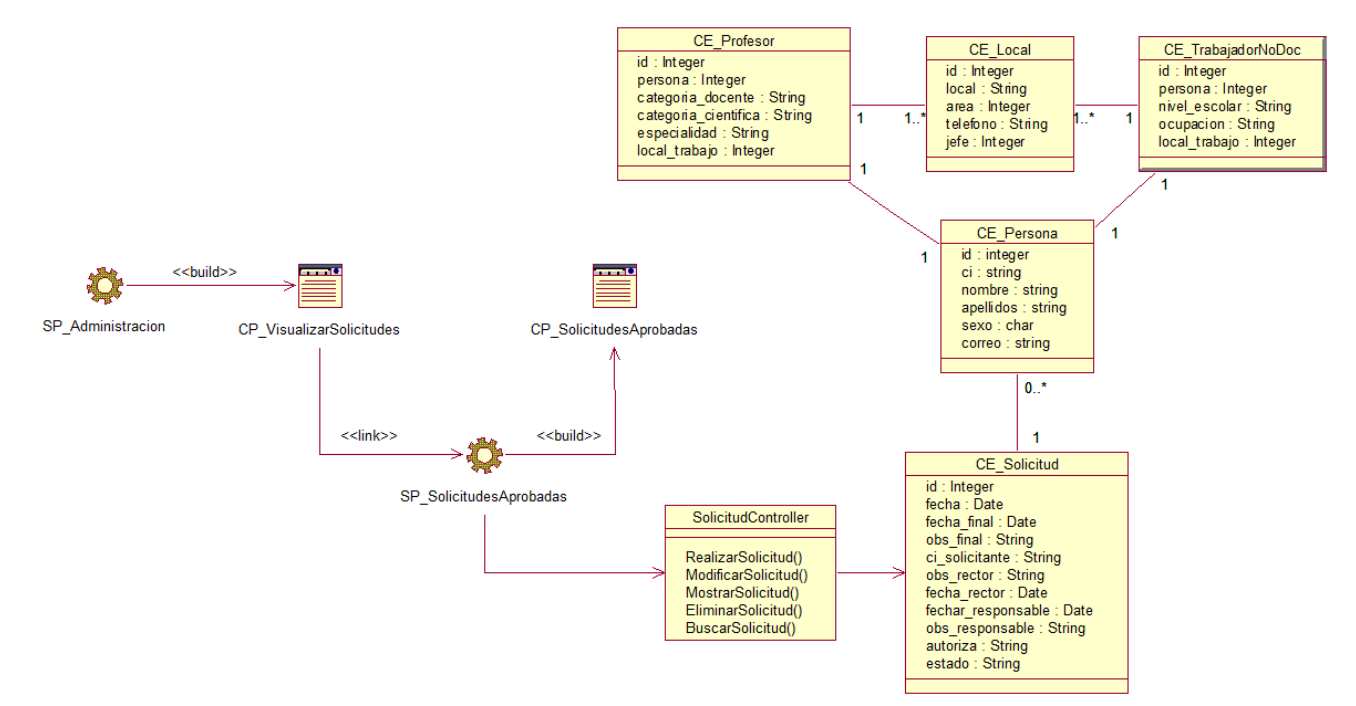

FIGURA 34. DIAGRAMA DE CLASES WEB. CASOS DE USO MOSTRAR SOLICITUDES APROBADAS

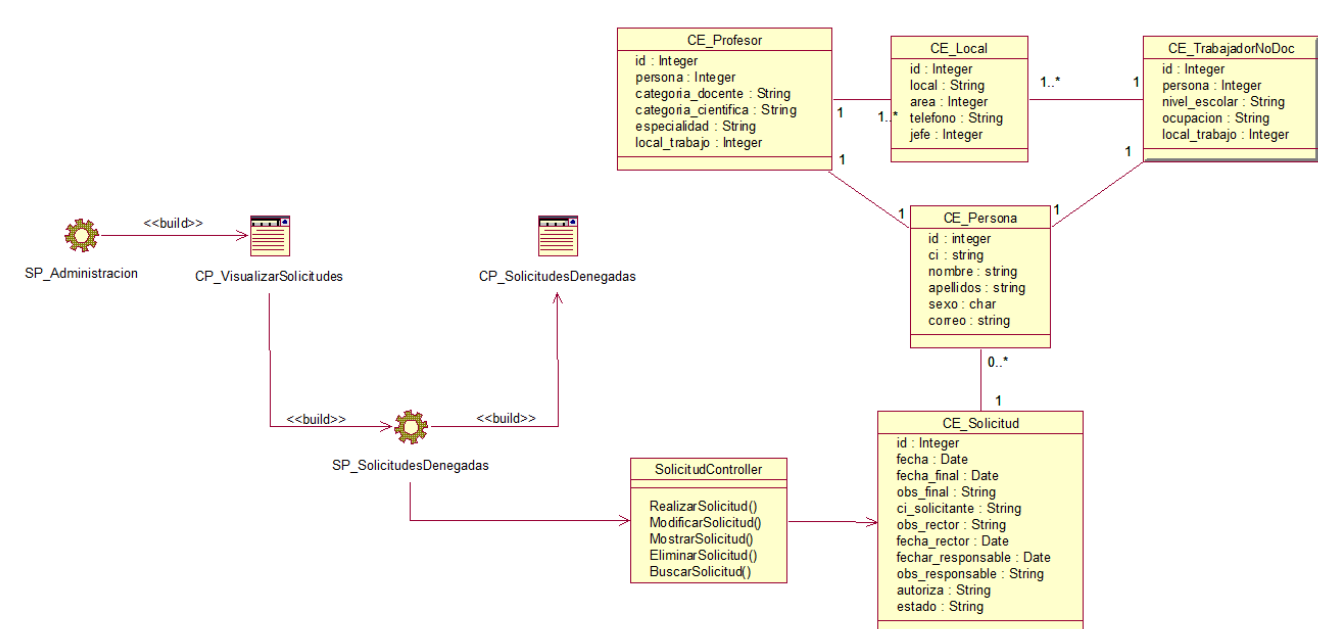

Anexo 50

FIGURA 35. DIAGRAMA DE CLASES WEB. CASOS DE USO MOSTRAR SOLICITUDES DENEGADAS

### Anexo 51

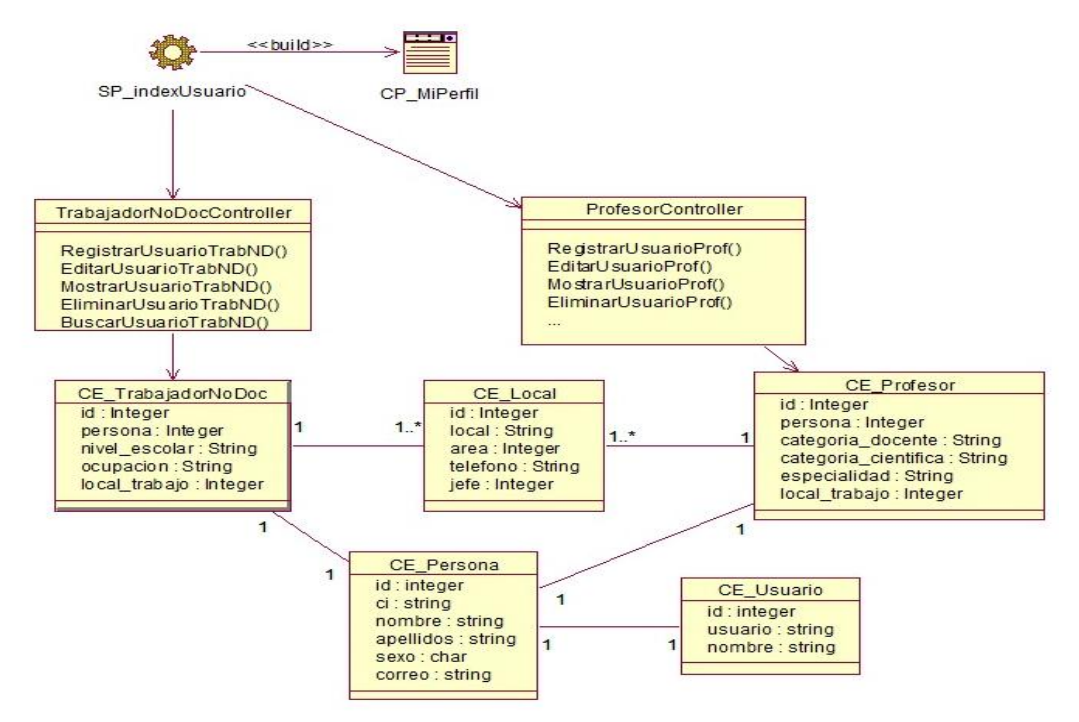

FIGURA 36. DIAGRAMA DE CLASES WEB. CASOS DE USO MOSTRAR DATOS DE LA CUENTA DE USUARIO DE DOMINIO

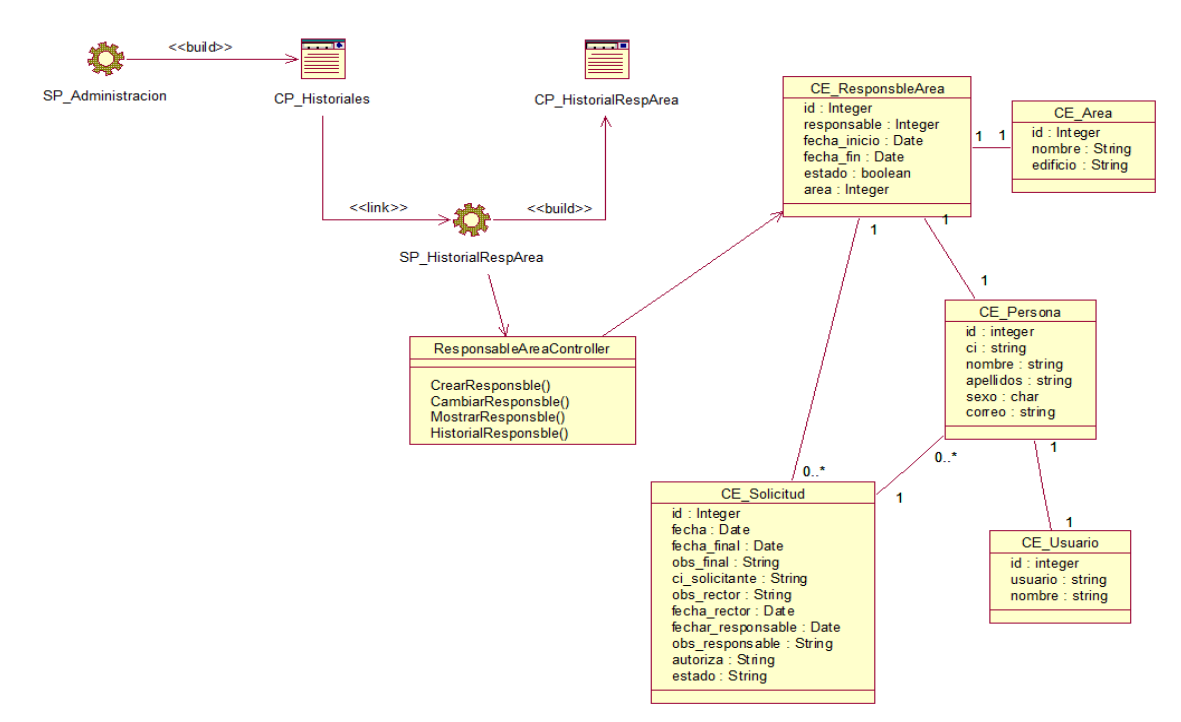

Anexo 52

FIGURA 37. DIAGRAMA DE CLASES WEB. CASOS DE USO MOSTRAR HISTORIAL DE SOLICITUDES APROBADAS POR EL RESPONSABLE DE ÁREA

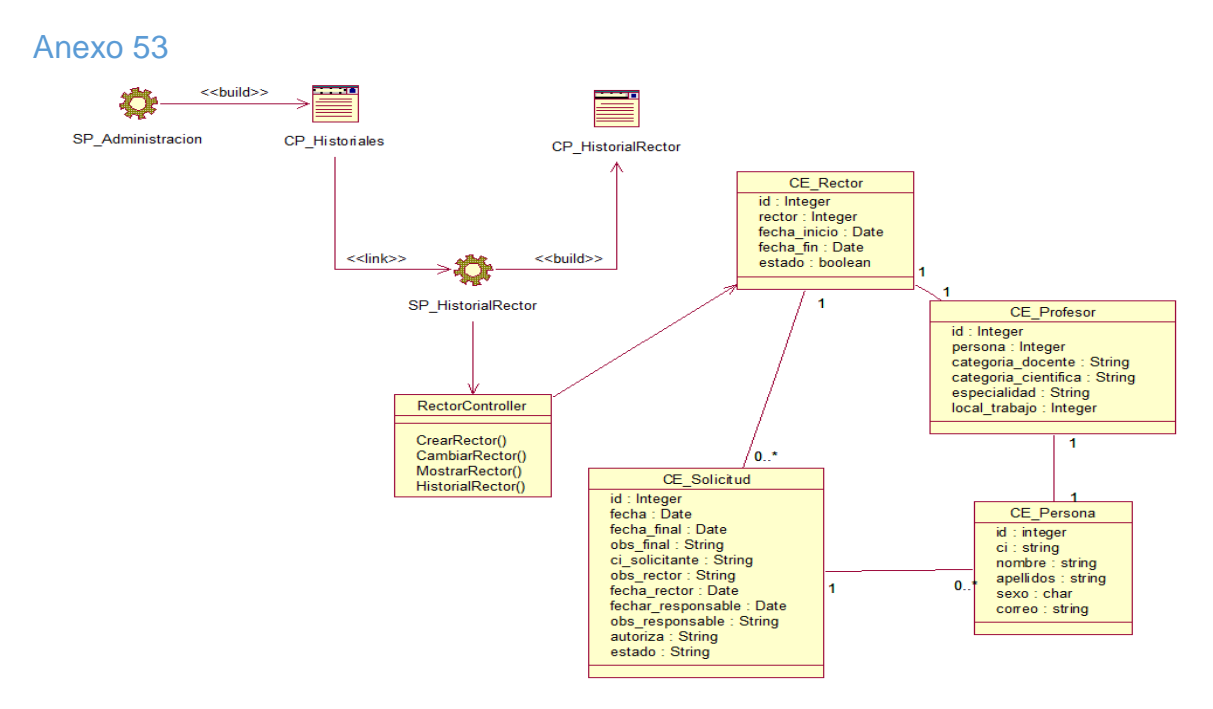

FIGURA 38. DIAGRAMA DE CLASES WEB. CASOS DE USO MOSTRAR HISTORIAL DE SOLICITUDES APROBADAS POR EL RECTOR

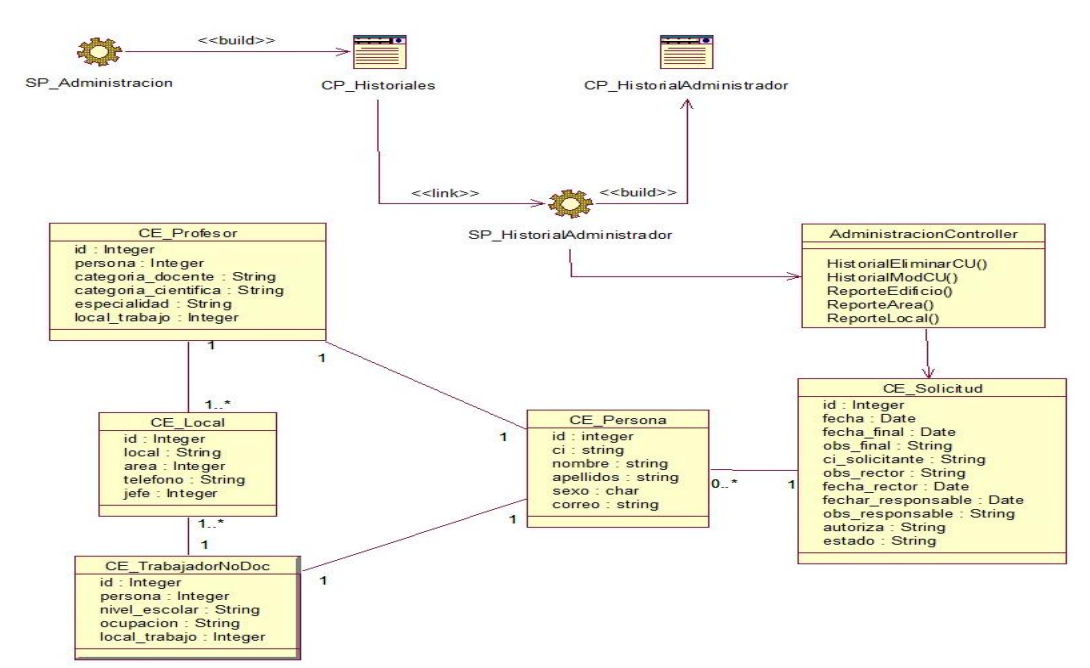

Anexo 54

FIGURA 39. DIAGRAMA DE CLASES WEB. CASOS DE USO MOSTRAR HISTORIAL DE CUENTAS DE USUARIO DOMINIO CREADAS POR EL ADMINISTRADOR

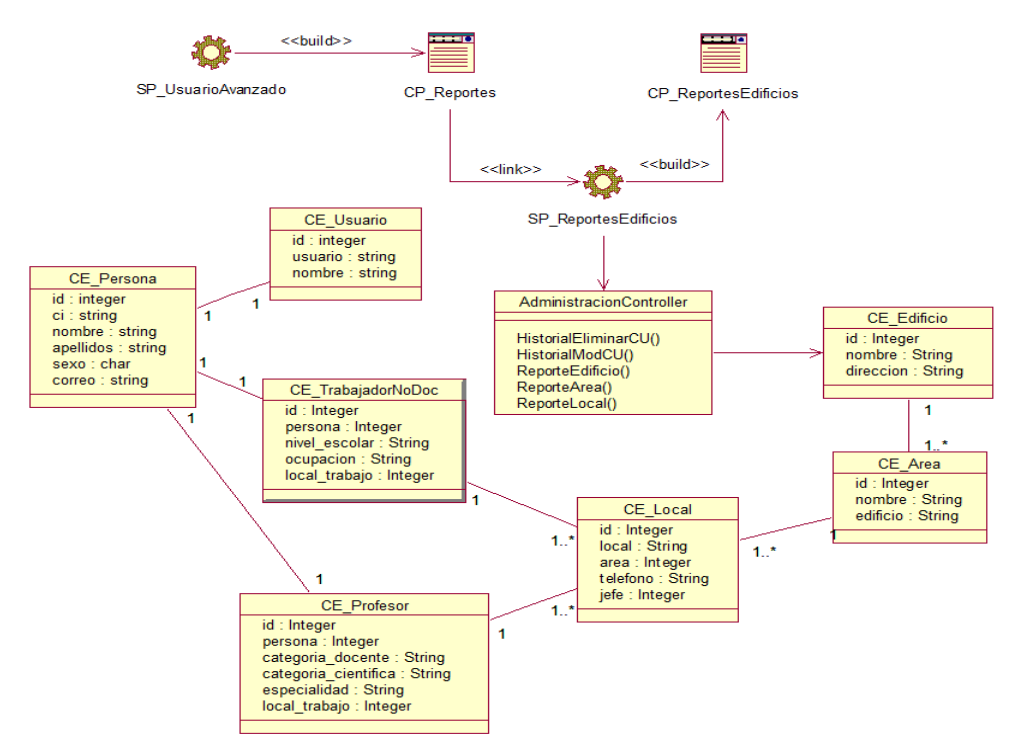

#### FIGURA 40. DIAGRAMA DE CLASES WEB. CASOS DE USO REALIZAR CONSULTA SOBRE LOS EDIFICIOS

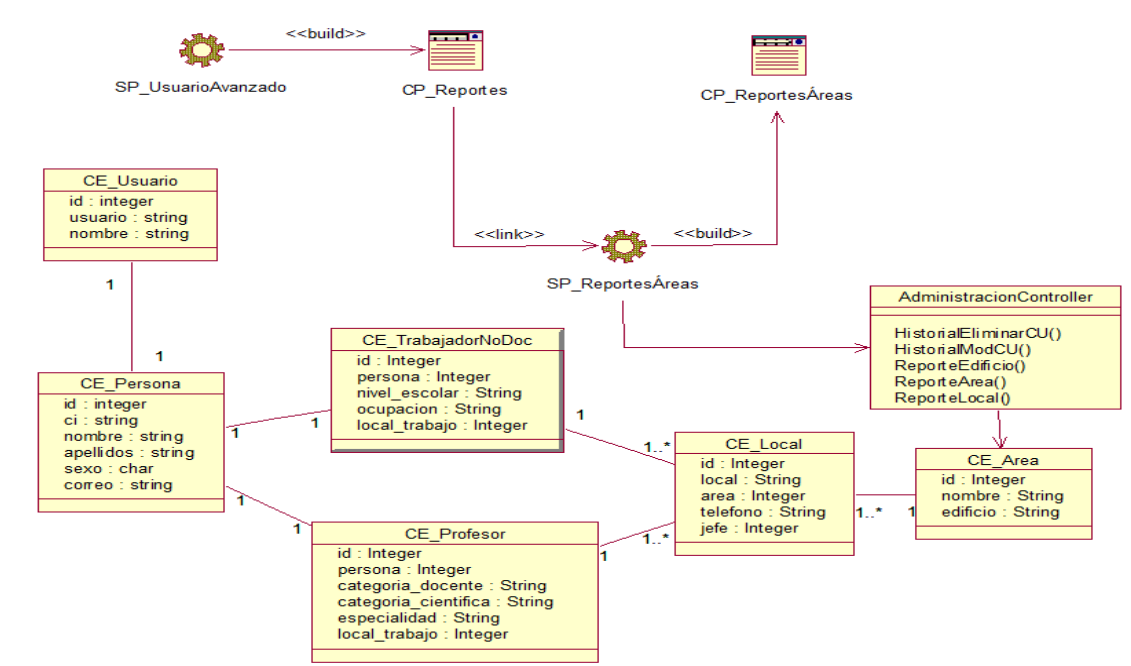

FIGURA 41. DIAGRAMA DE CLASES WEB. CASOS DE USO REALIZAR CONSULTA SOBRE LAS ÁREAS DE TRABAJO

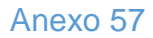

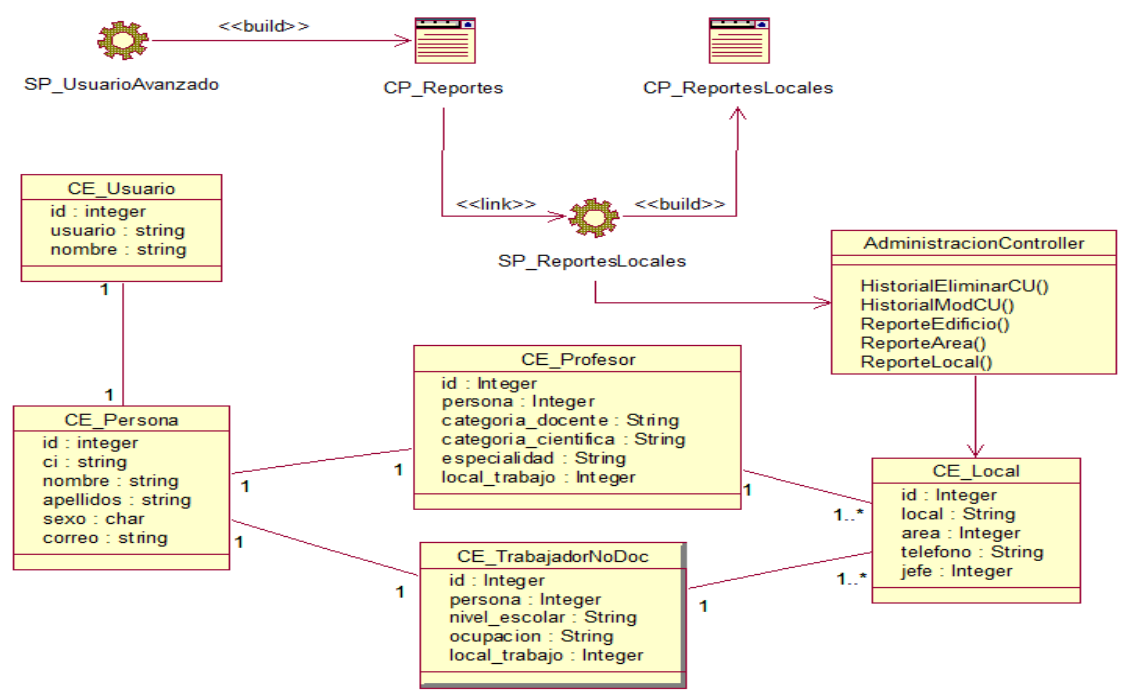

FIGURA 42. DIAGRAMA DE CLASES WEB. CASOS DE USO REALIZAR CONSULTA SOBRE LOS LOCALES DE TRABAJO

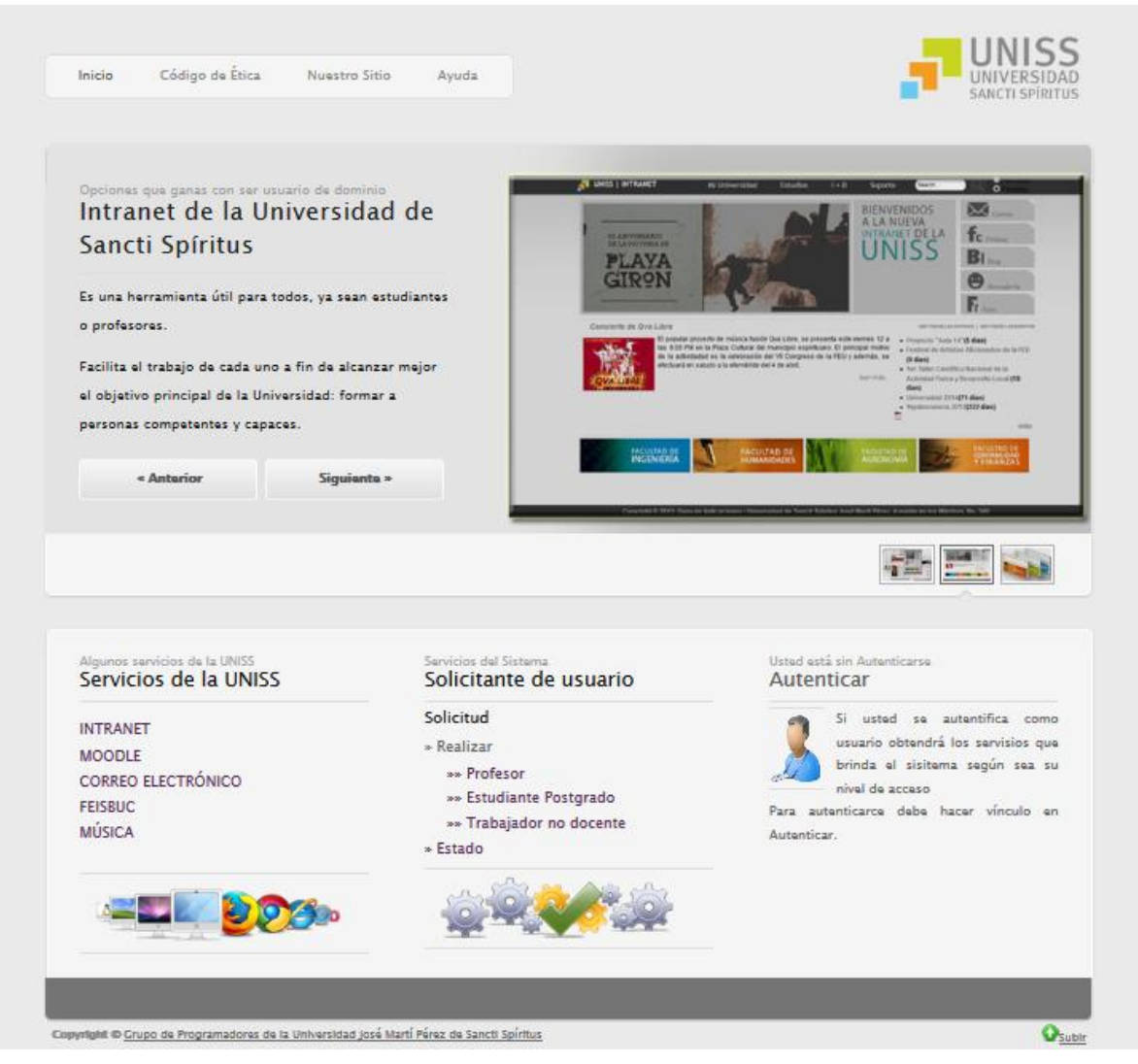

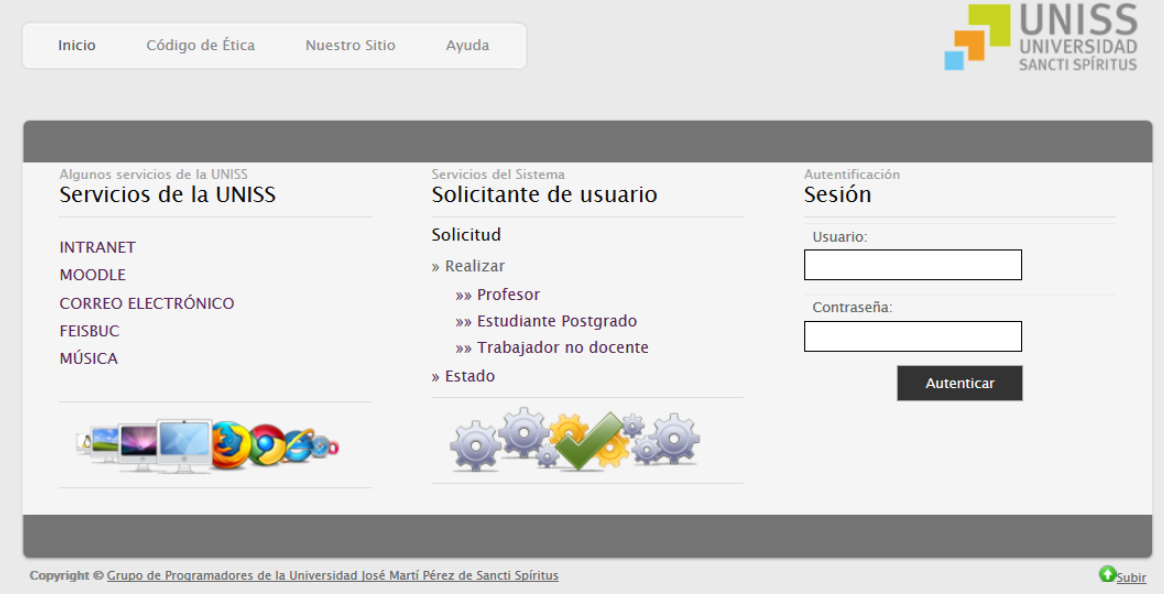

<span id="page-98-0"></span>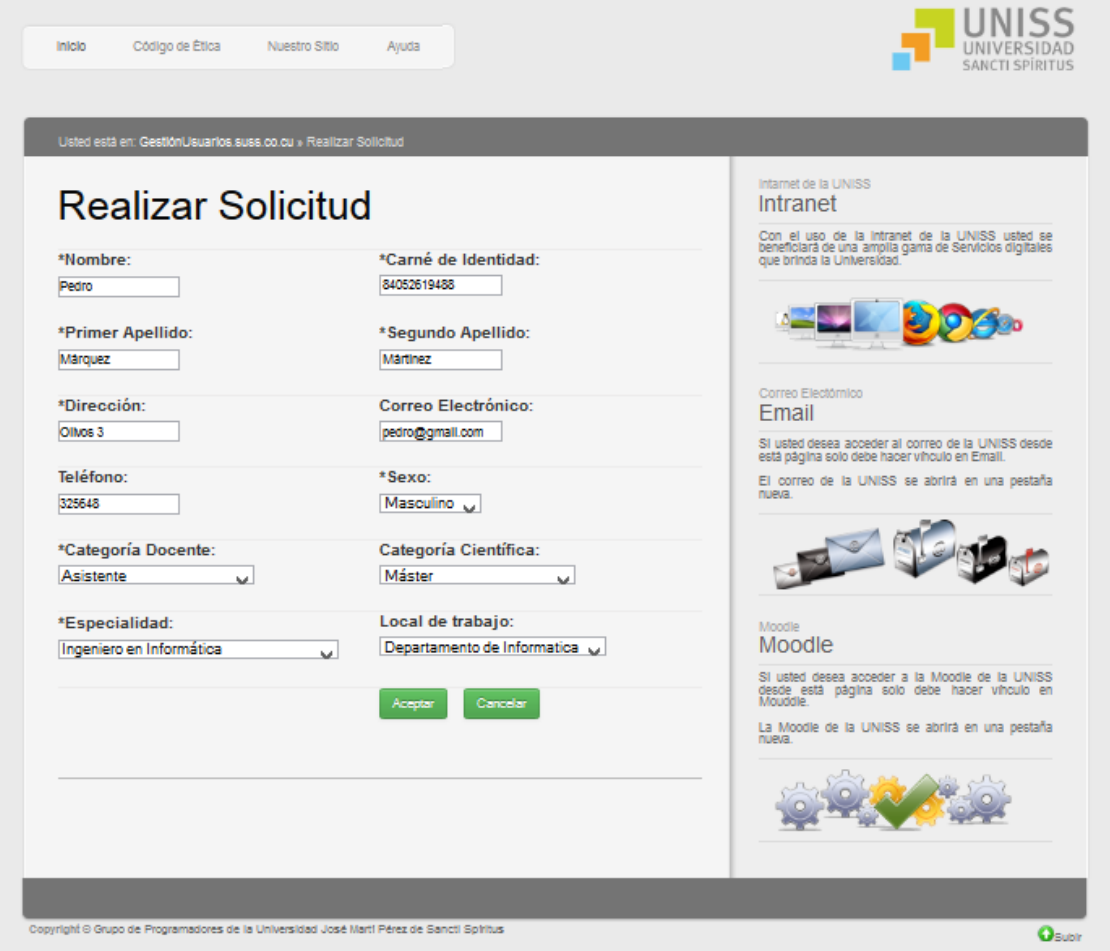

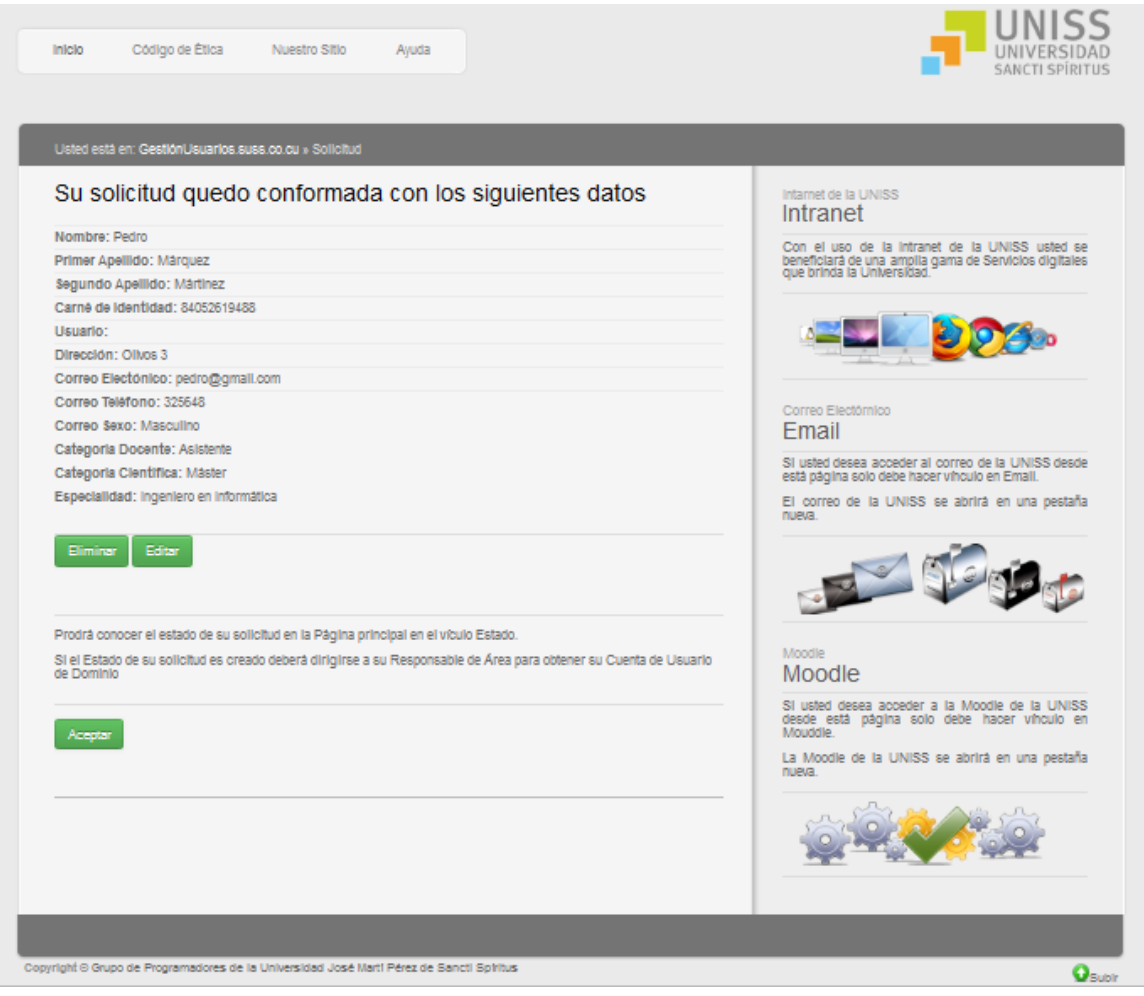

<span id="page-100-0"></span>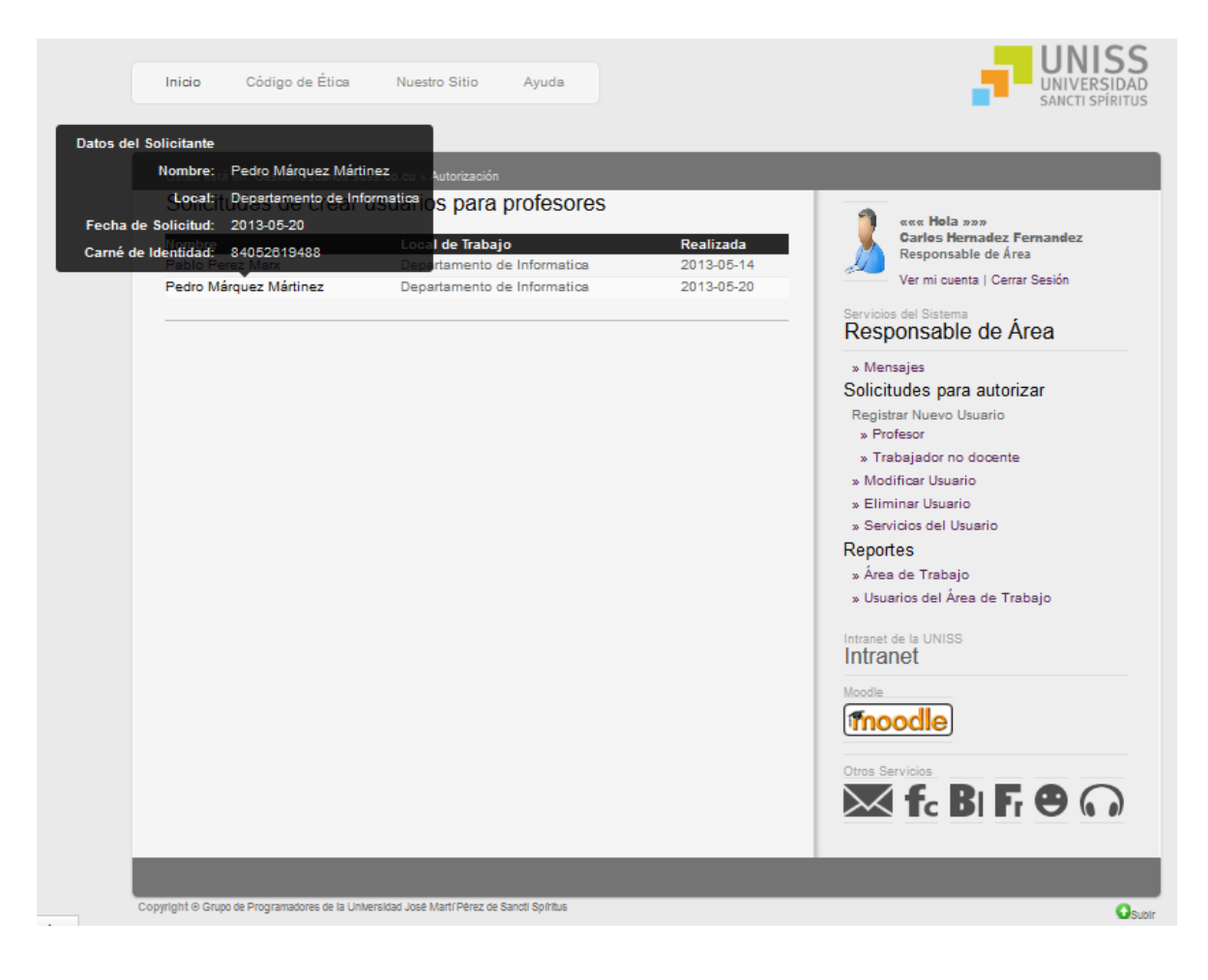

<span id="page-101-0"></span>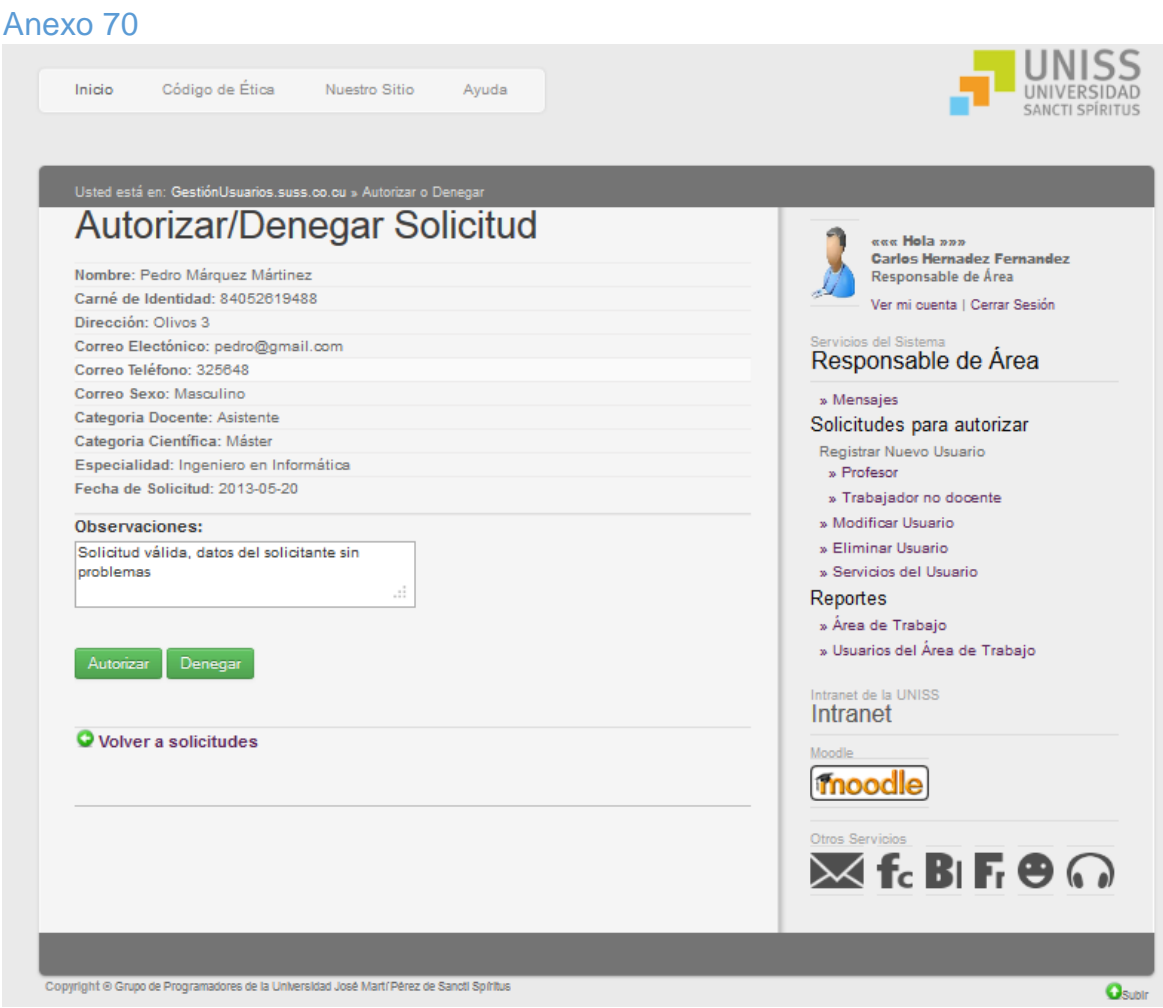

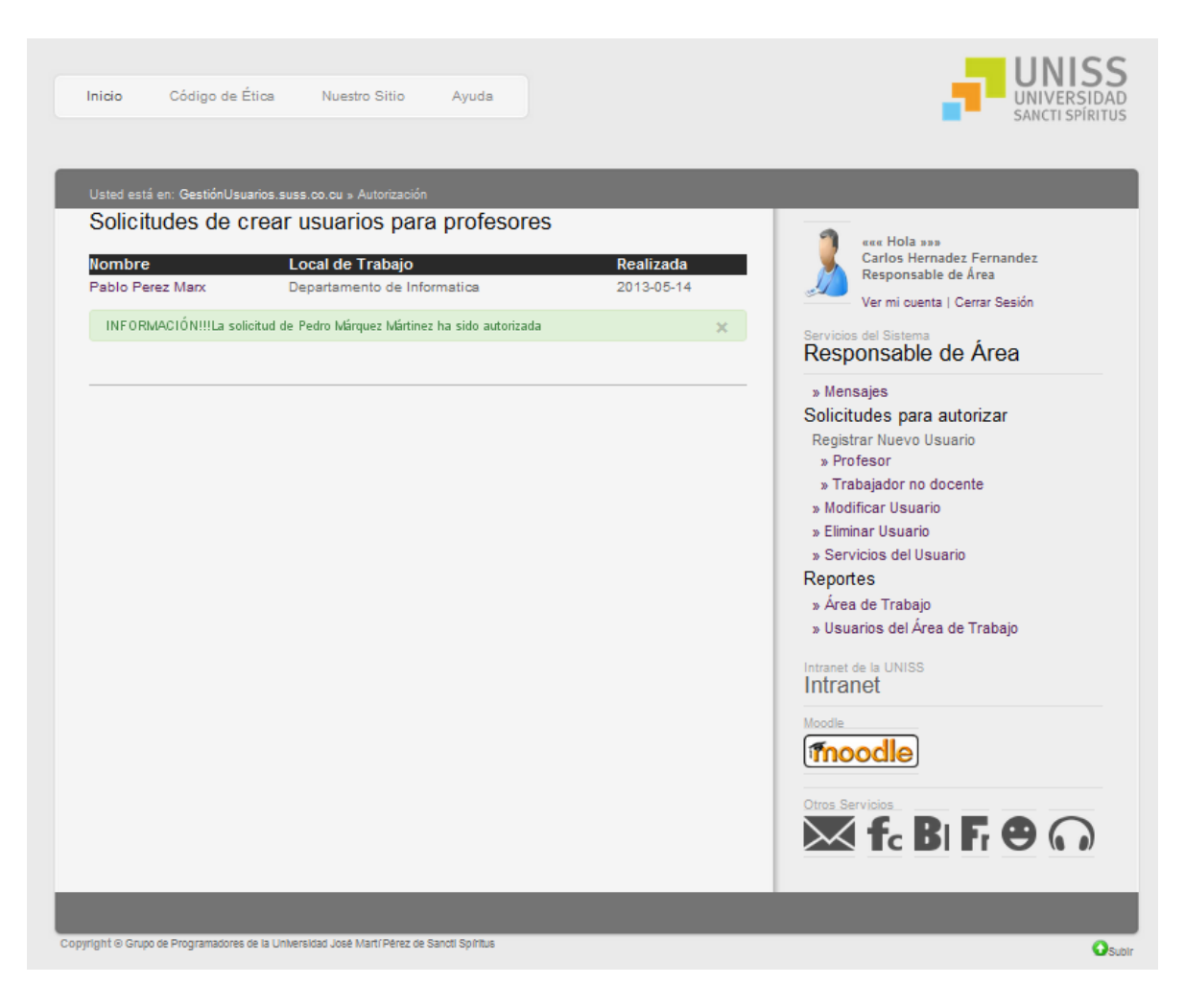

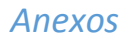

<span id="page-103-0"></span>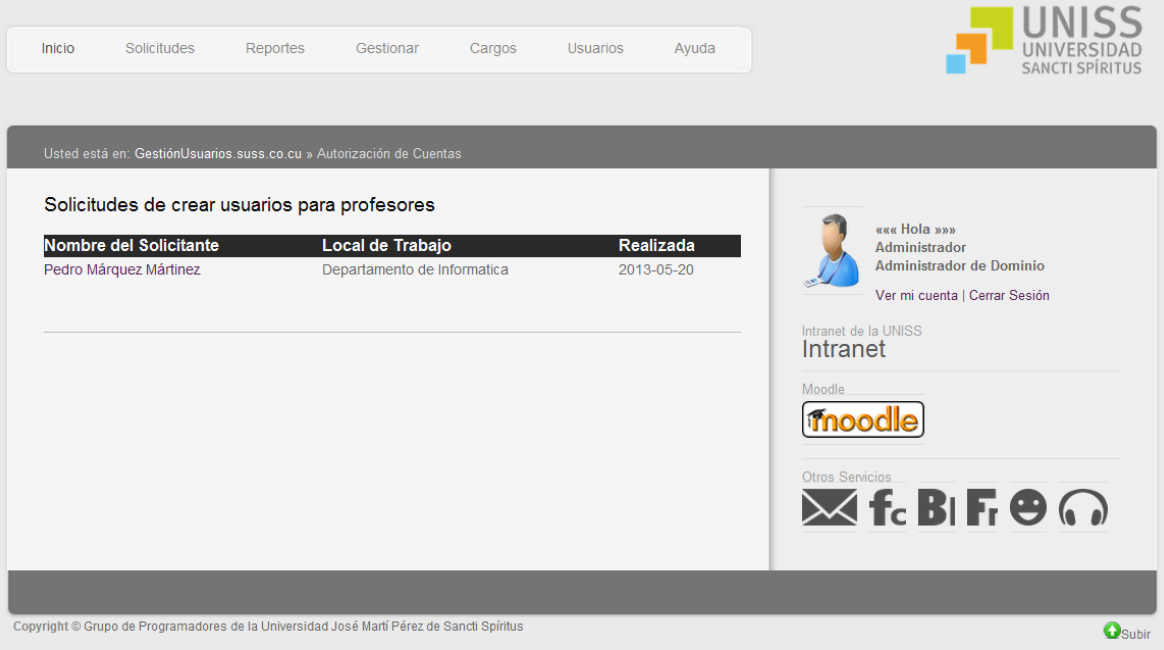

<span id="page-104-0"></span>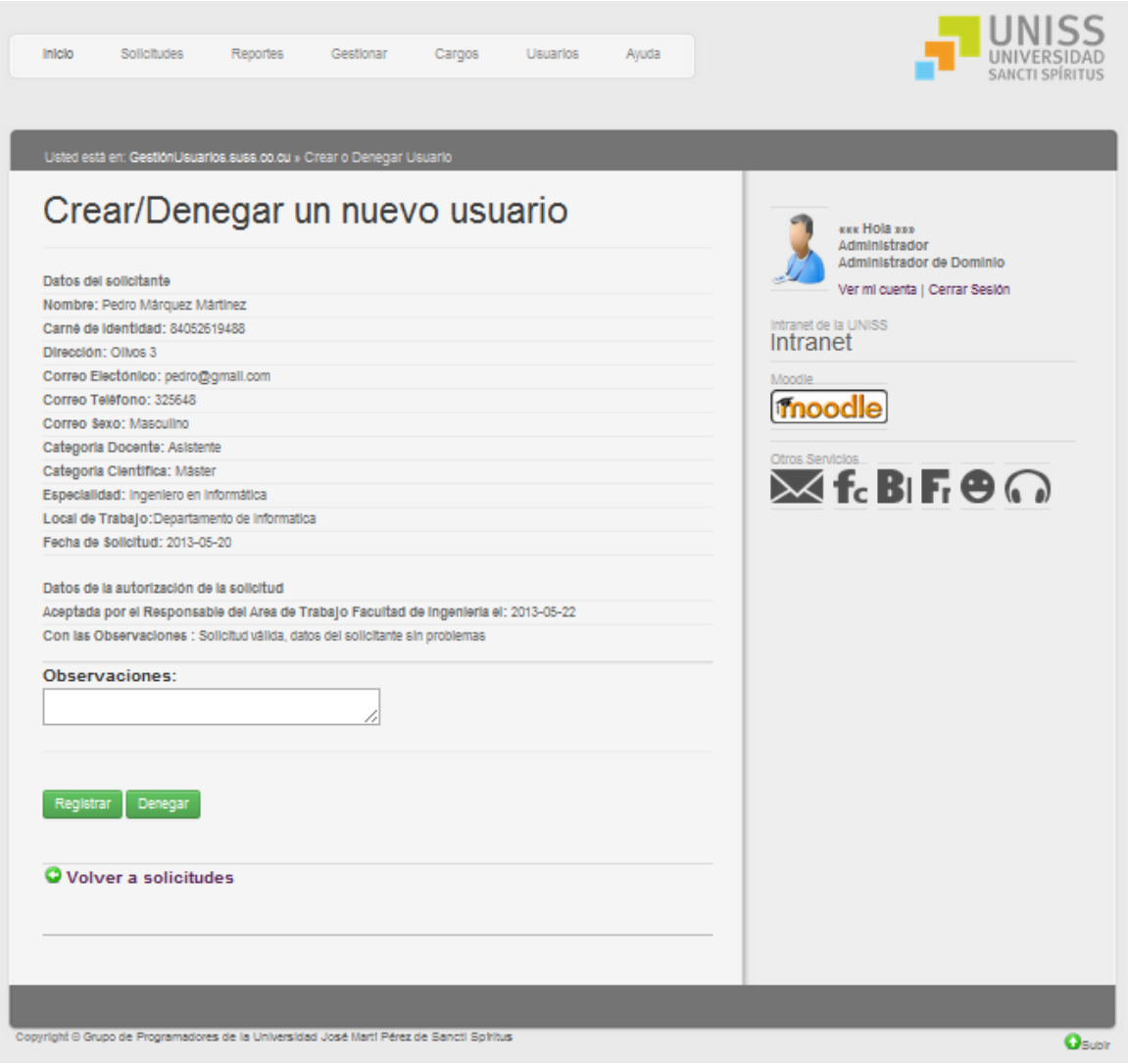

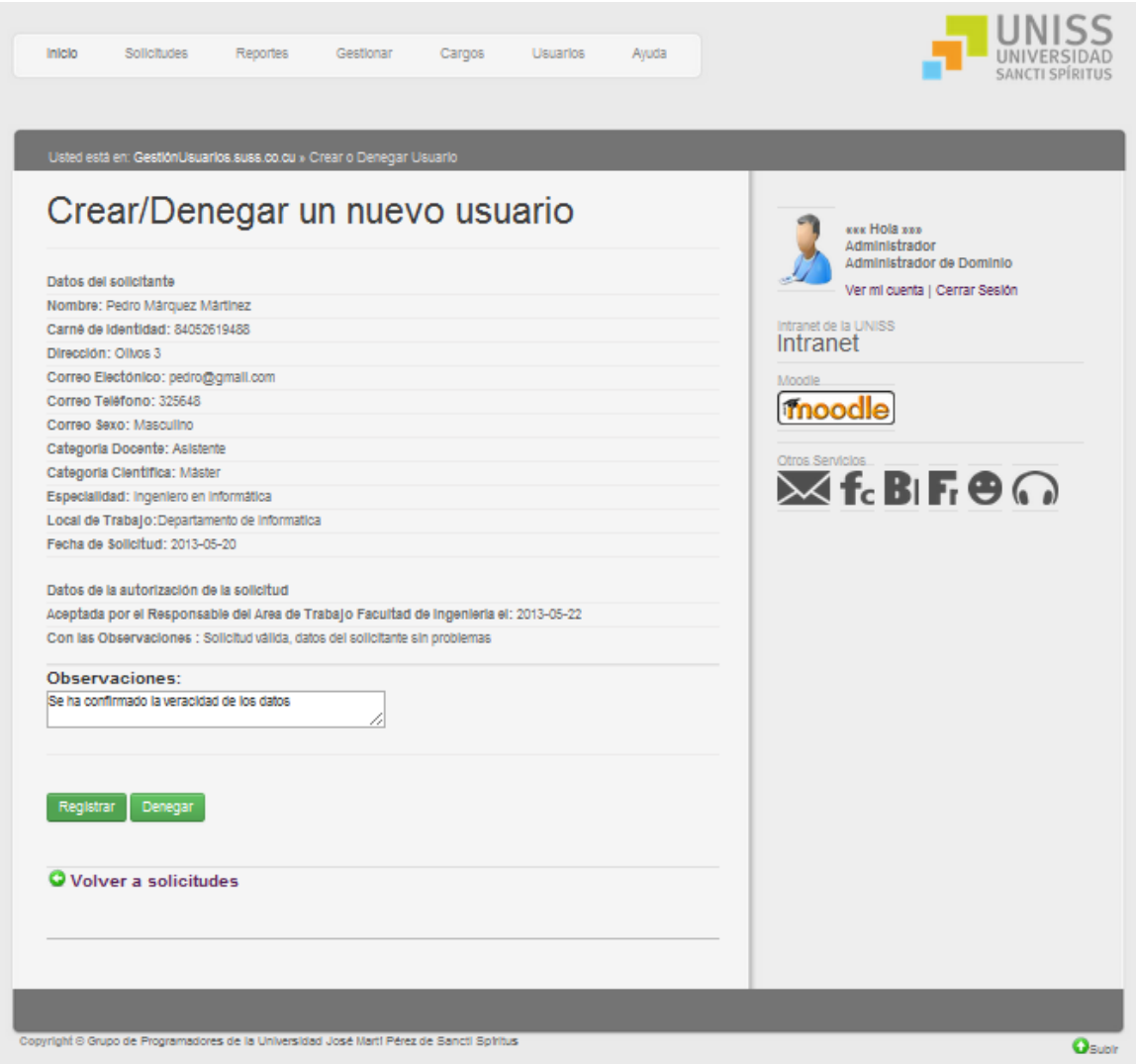

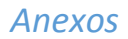

<span id="page-106-0"></span>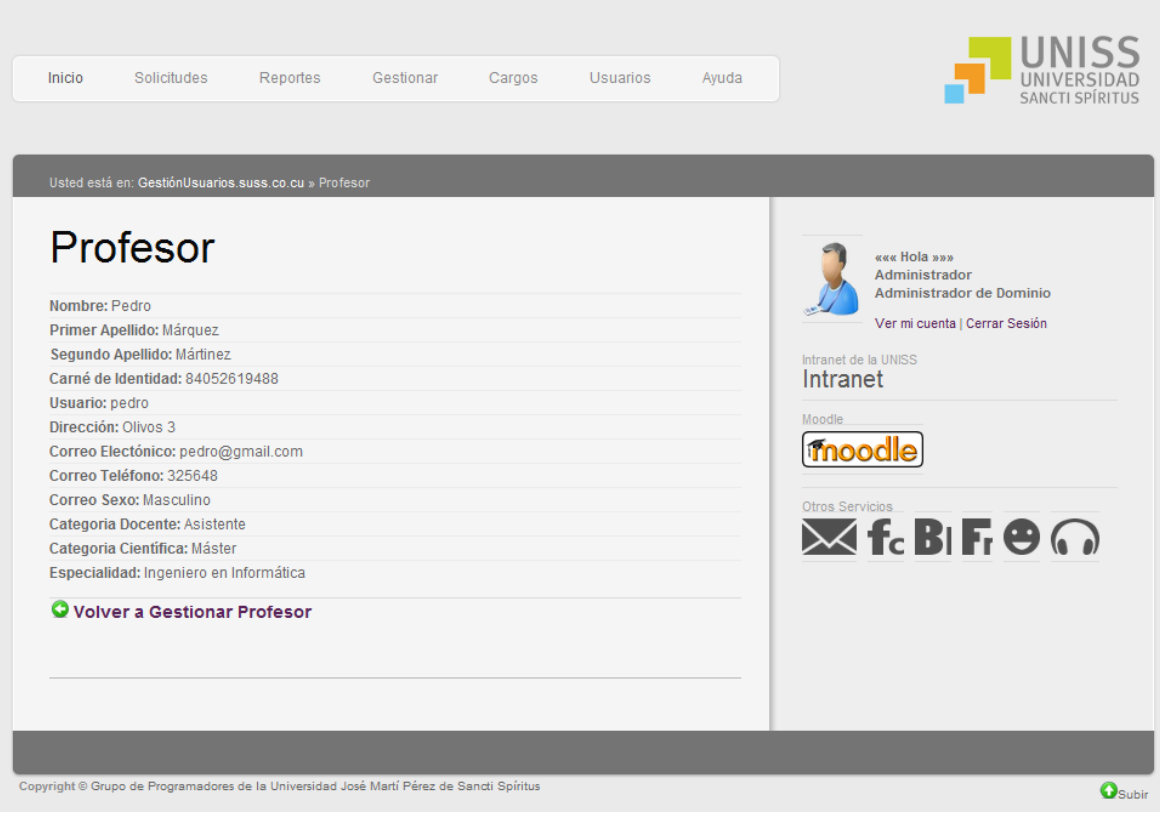

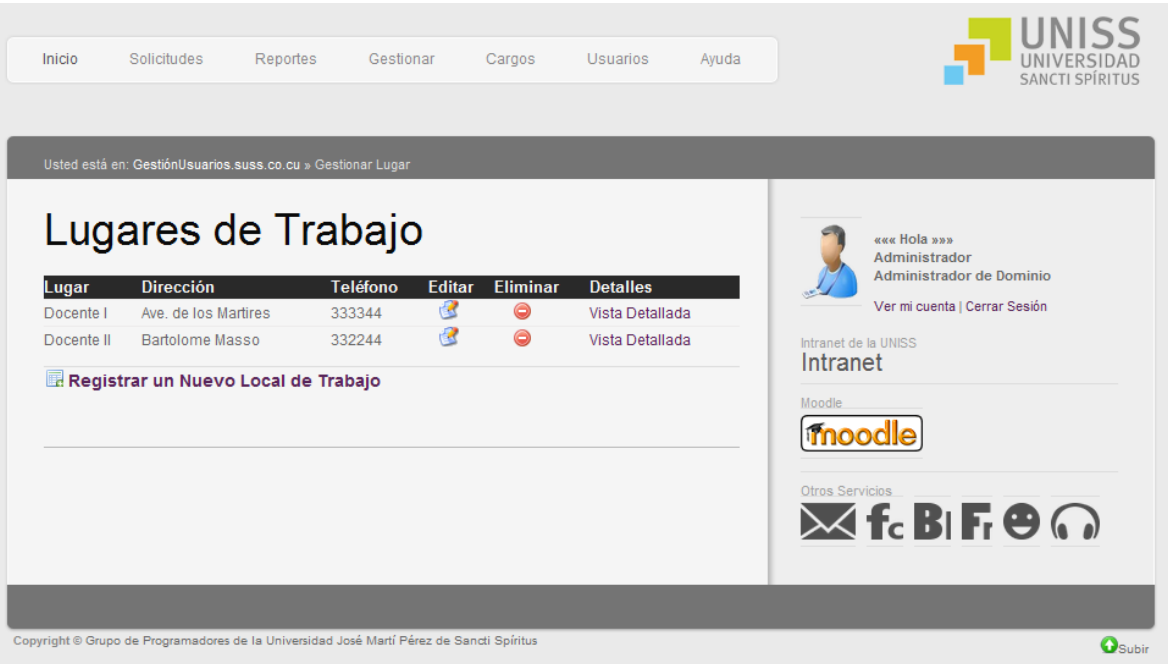

<span id="page-107-1"></span><span id="page-107-0"></span>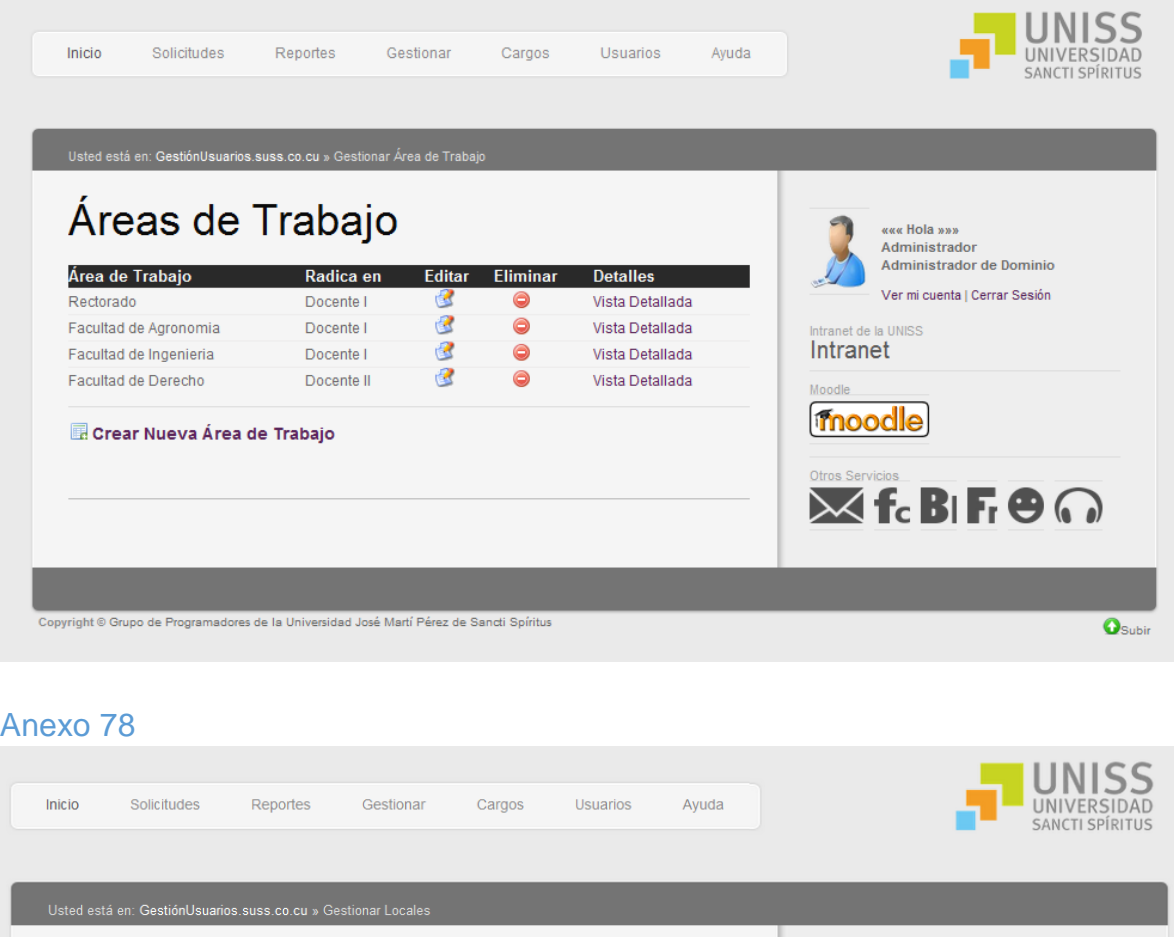

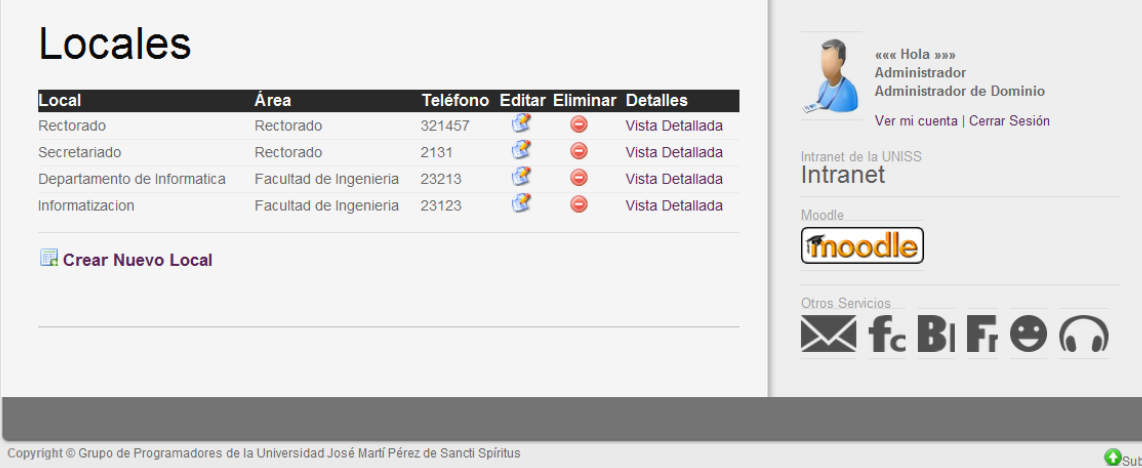

ir.
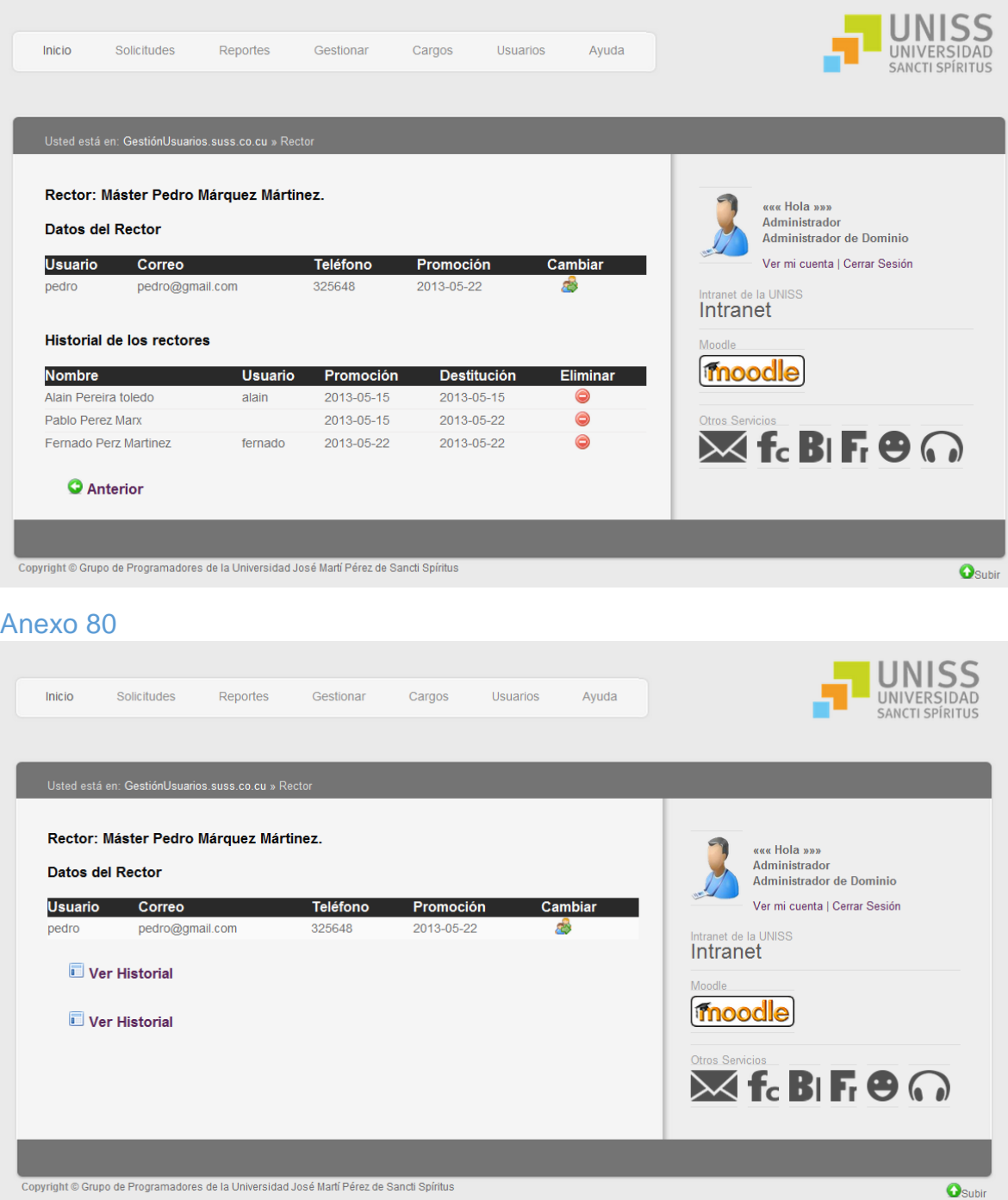

# Anexo 81

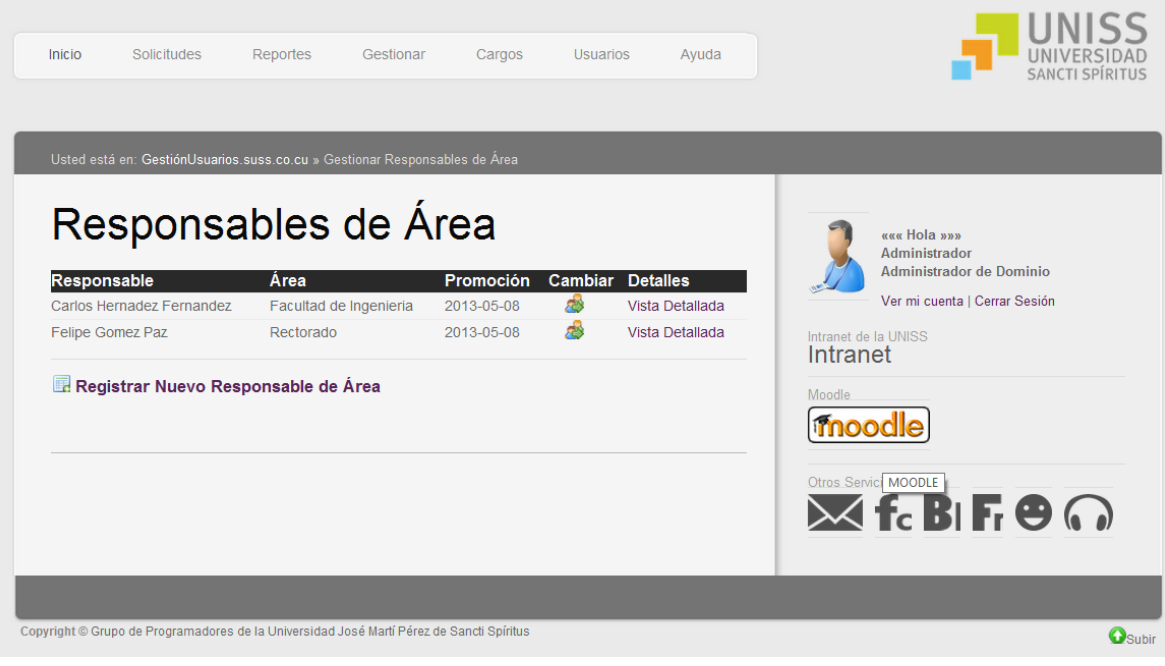

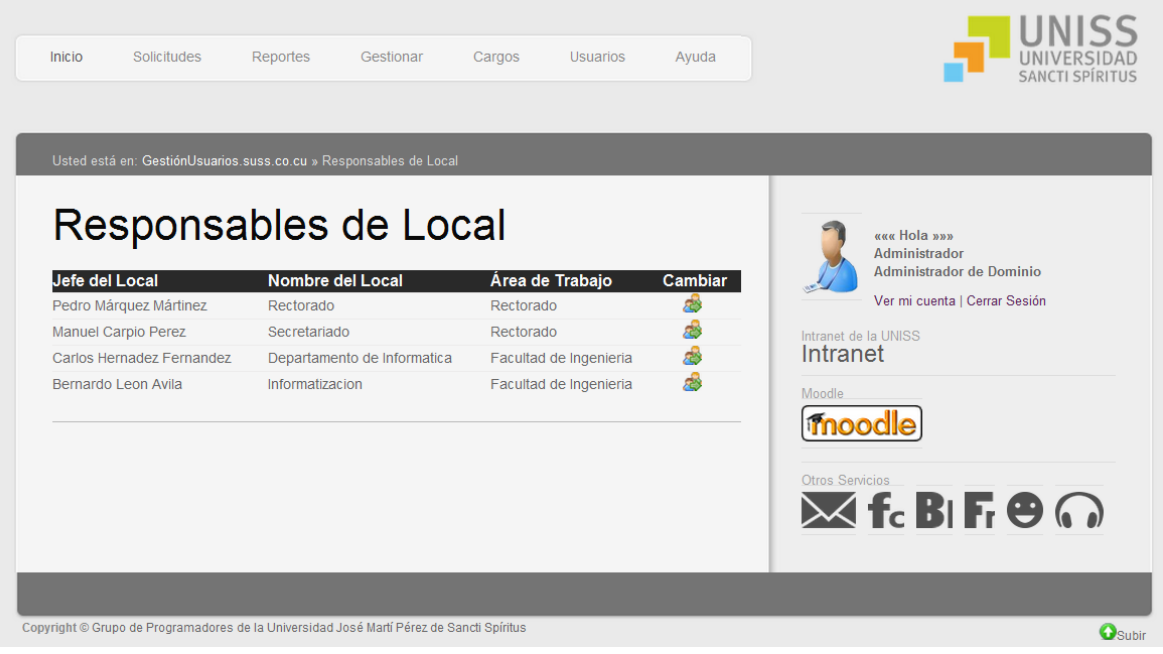

# Anexo 83

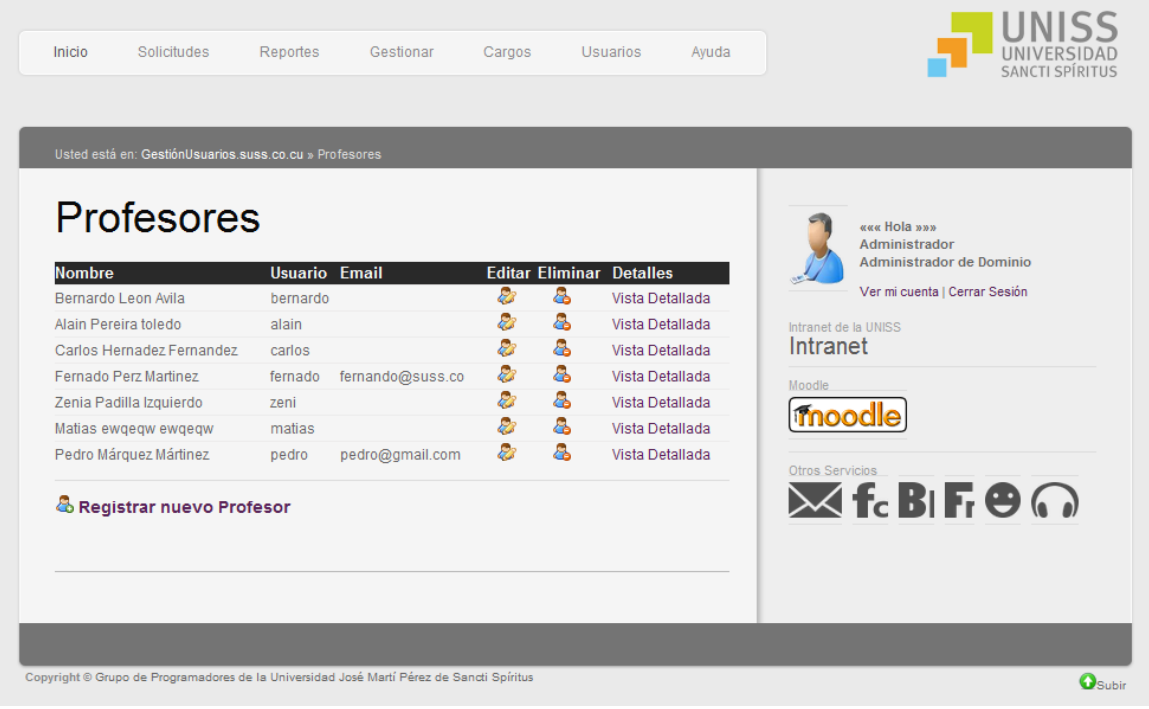

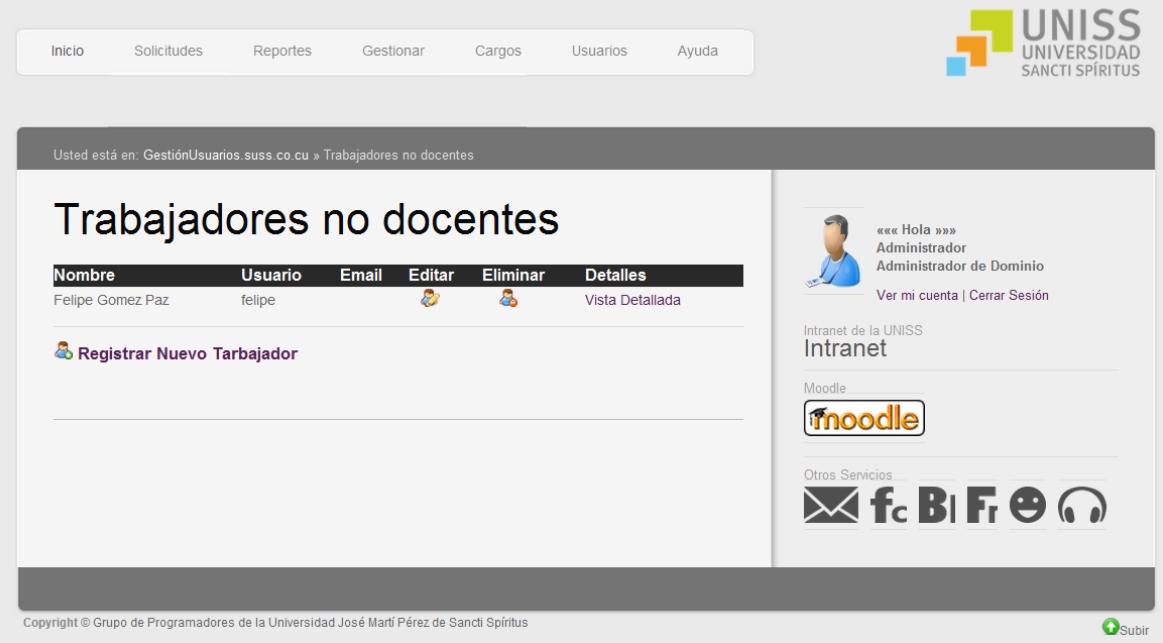

#### *Anexos*

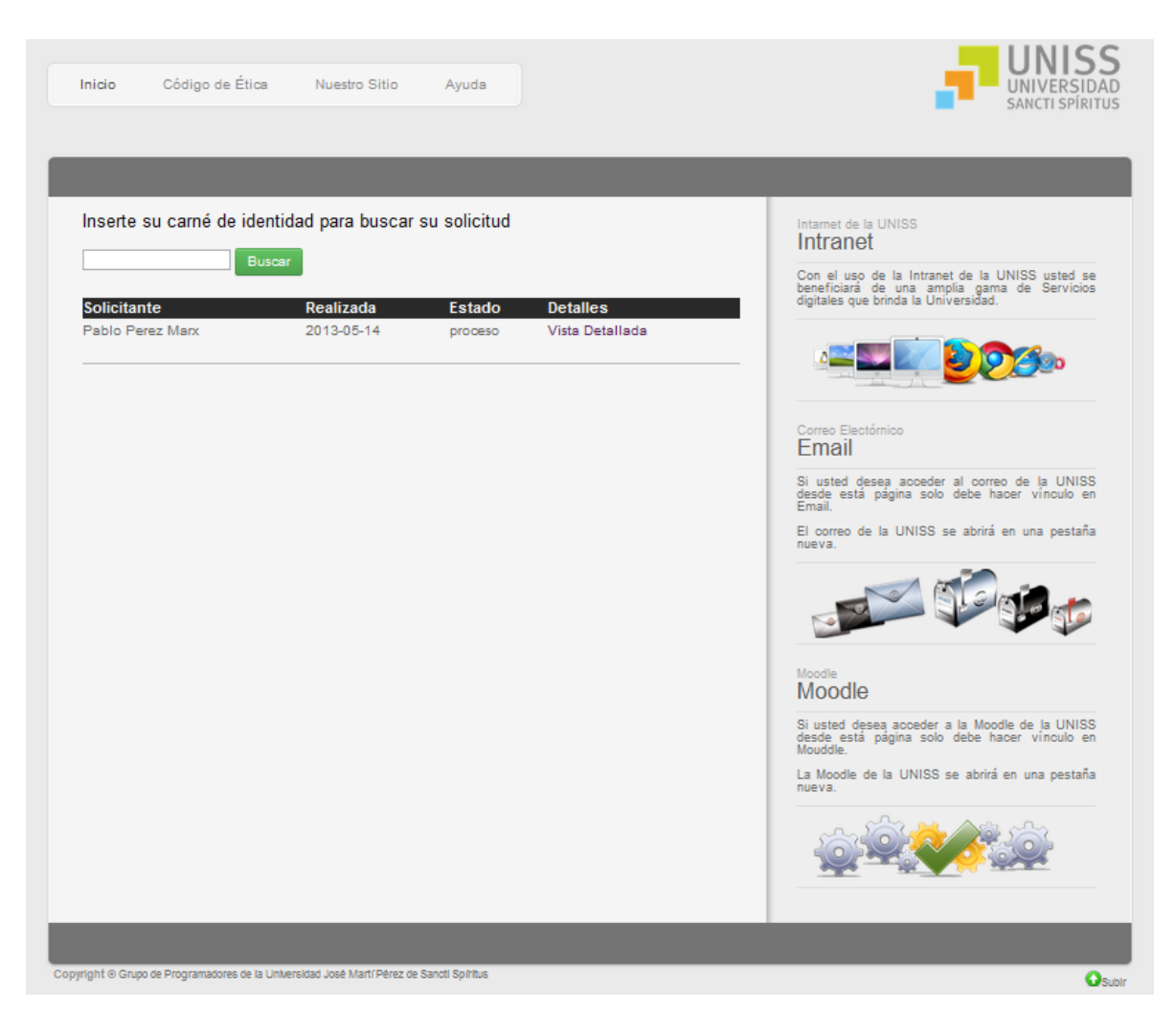

### *Anexos*

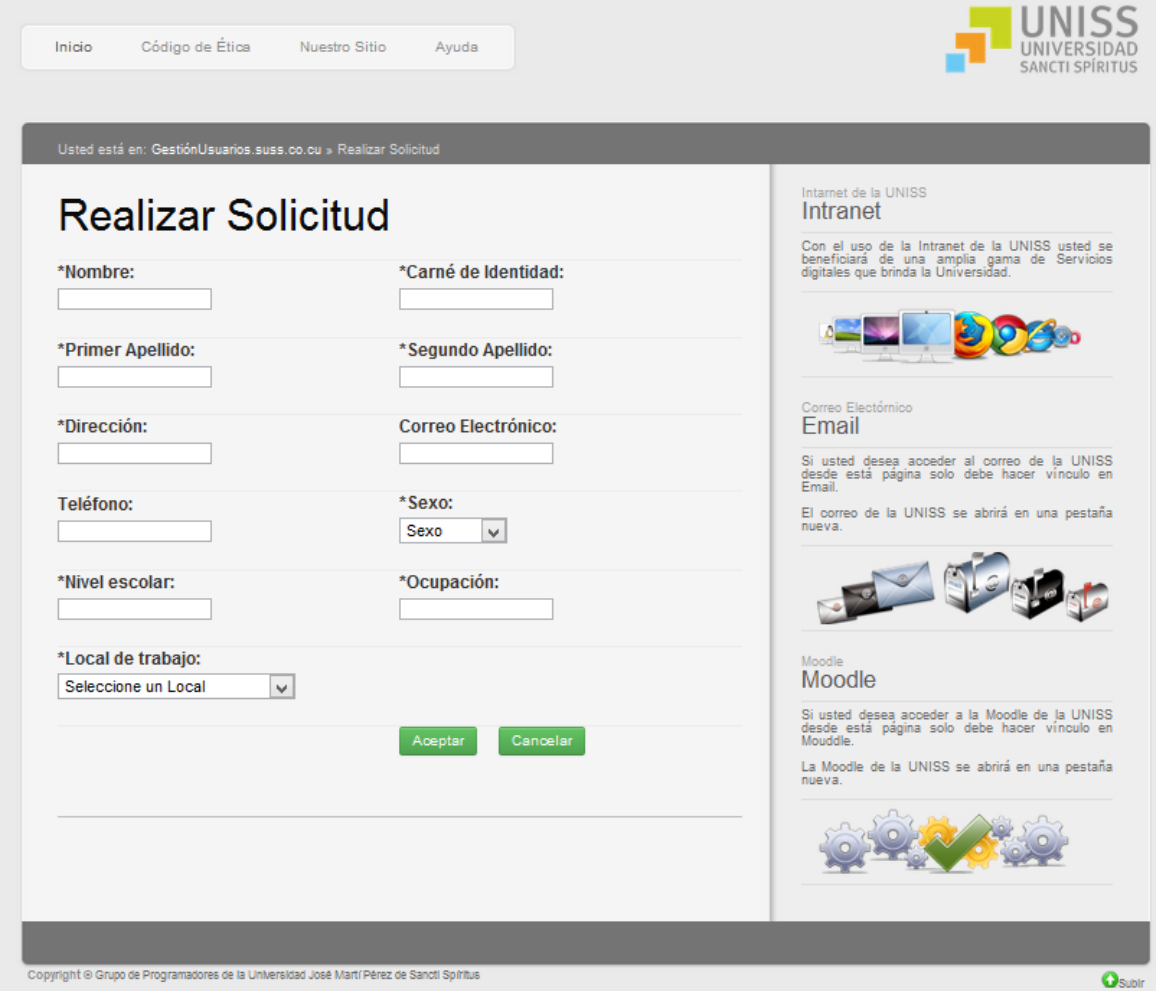